# Instrukcja obsługi Smartec CLD134

System pomiarowy przewodności

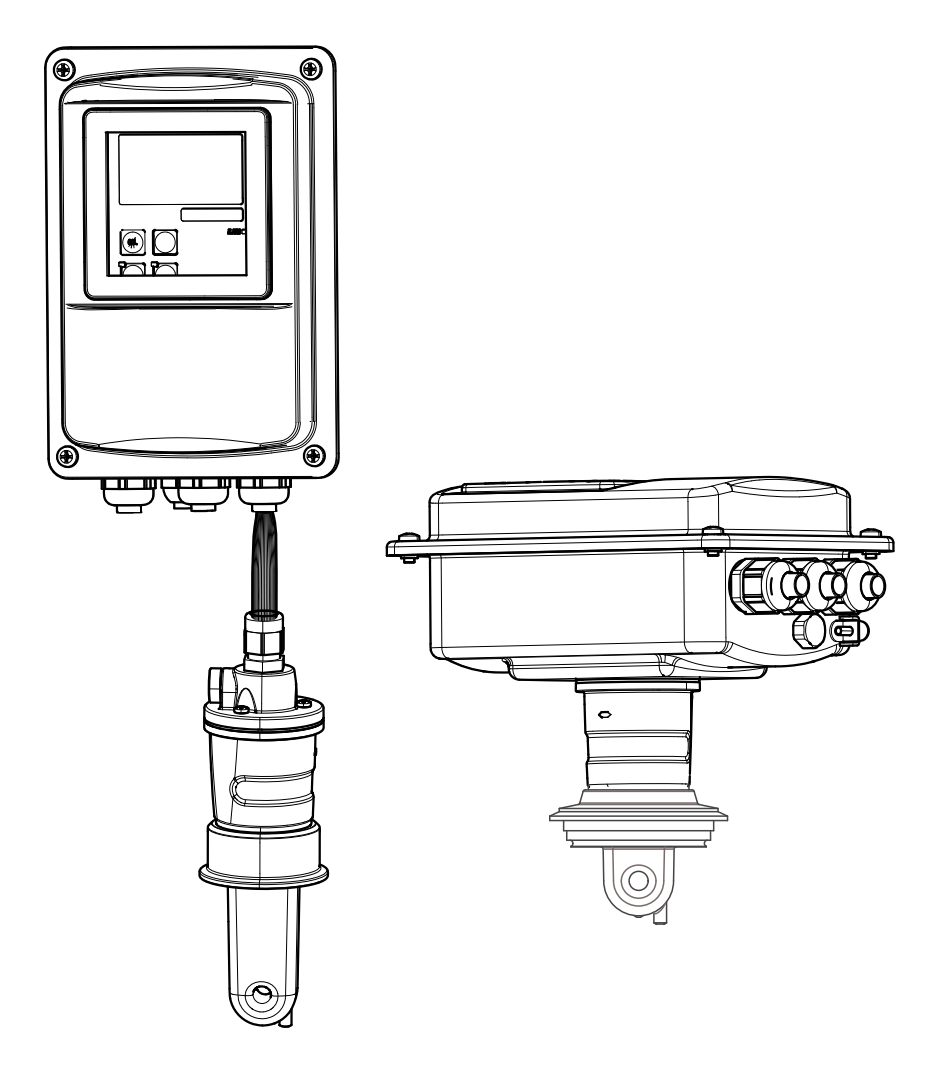

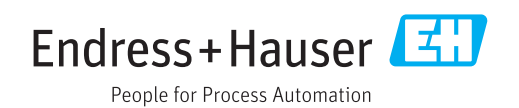

# Spis treści

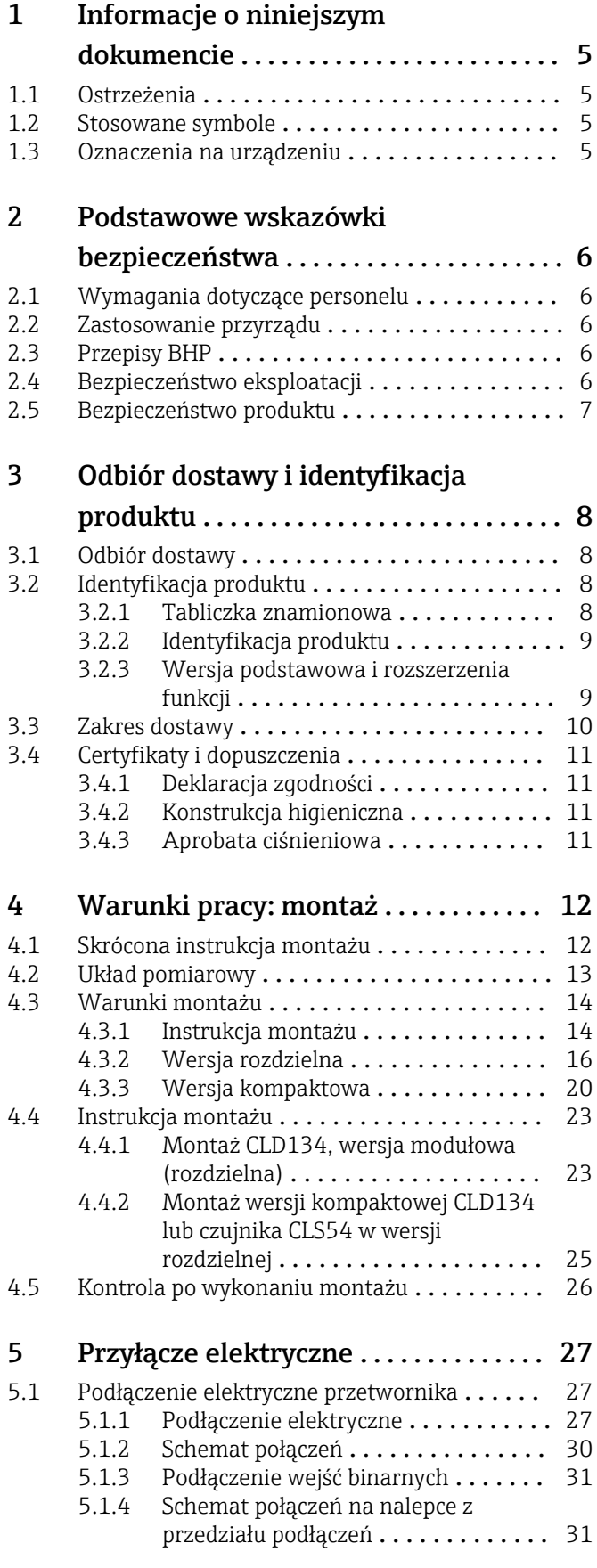

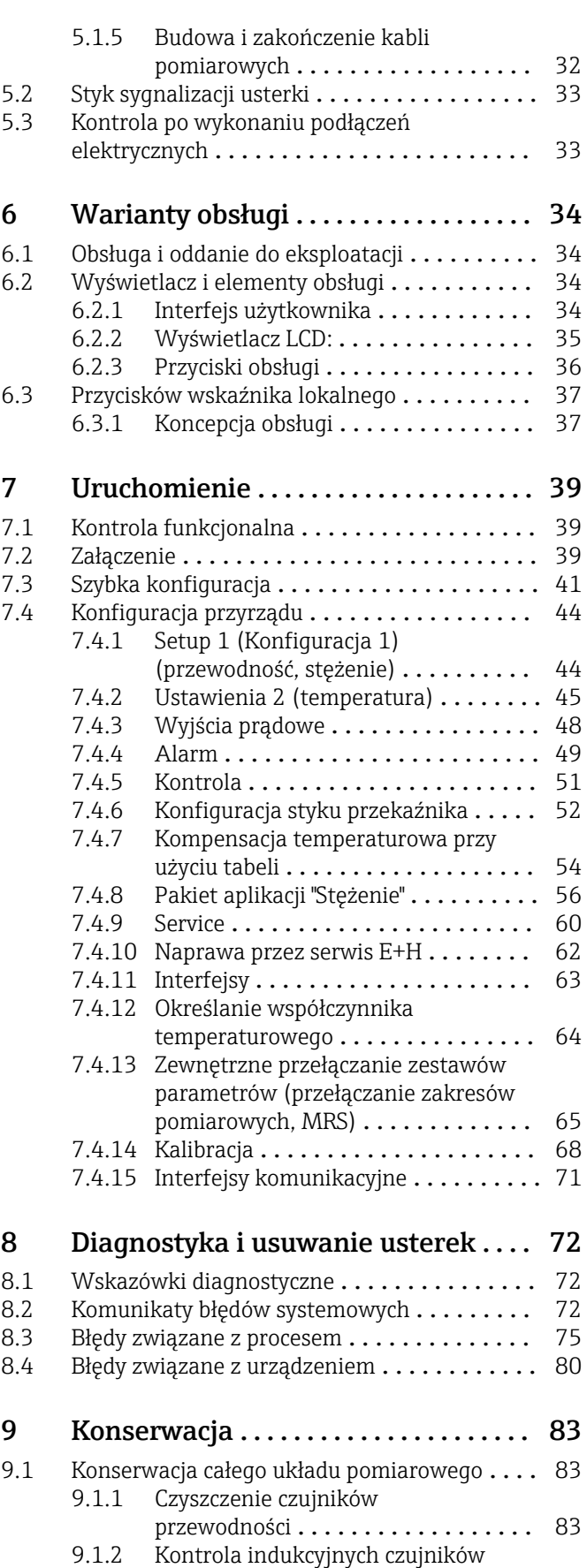

przewodności .................. 84

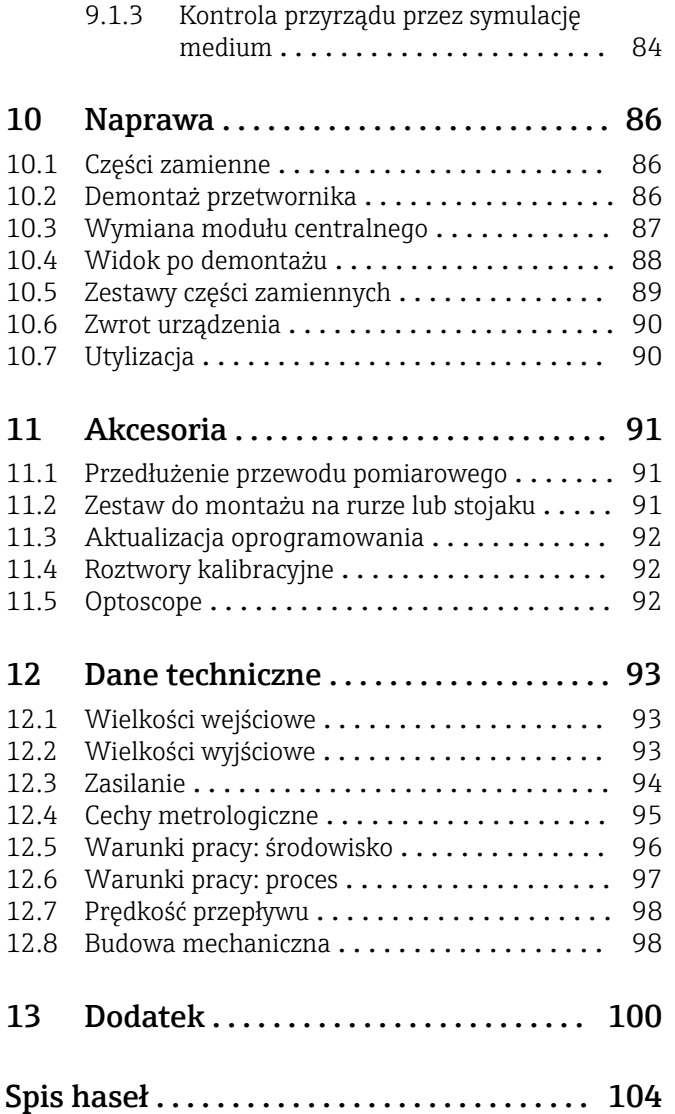

# <span id="page-4-0"></span>1 Informacje o niniejszym dokumencie

# 1.1 Ostrzeżenia

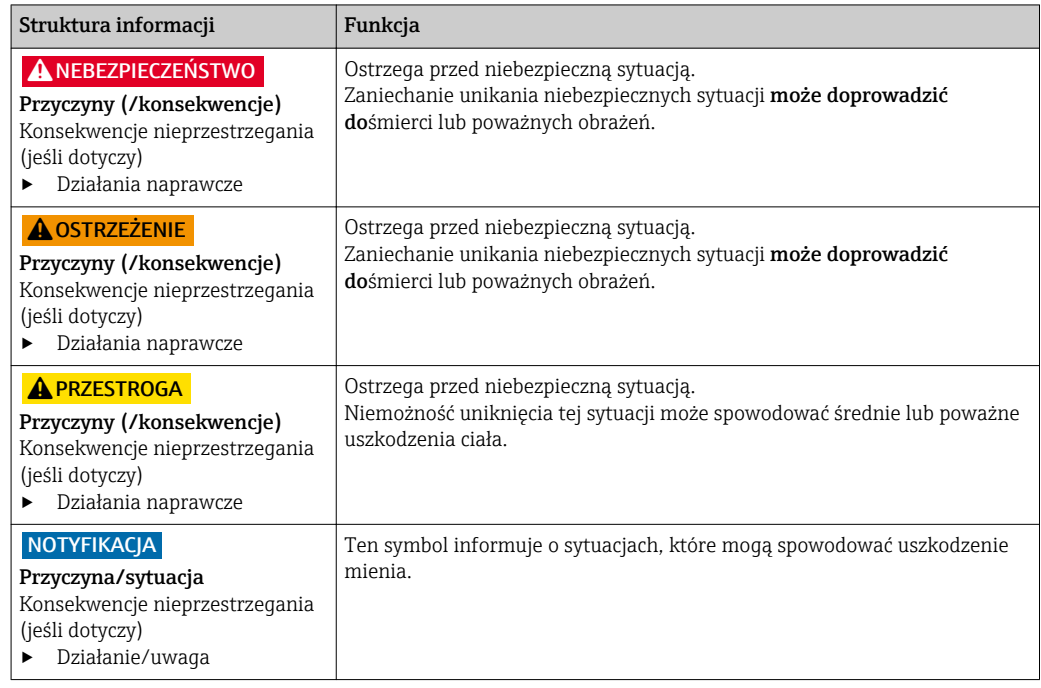

# 1.2 Stosowane symbole

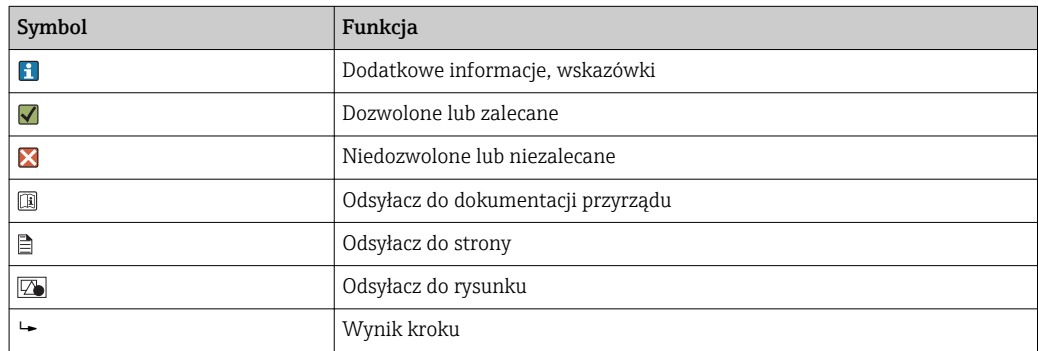

# 1.3 Oznaczenia na urządzeniu

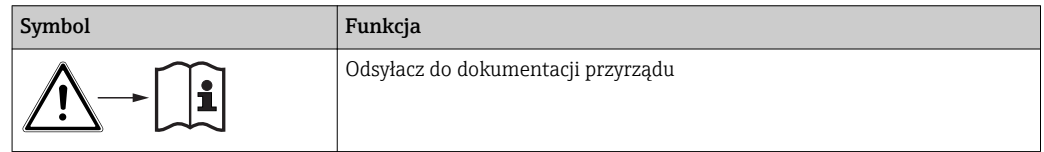

# <span id="page-5-0"></span>2 Podstawowe wskazówki bezpieczeństwa

# 2.1 Wymagania dotyczące personelu

- Montaż mechaniczny, podłączenie elektryczne, uruchomienie i konserwacja urządzenia mogą być wykonywane wyłącznie przez wykwalifikowany personel techniczny.
- Personel techniczny musi posiadać zezwolenie operatora zakładu na wykonywanie określonych czynności.
- Podłączenie elektryczne może być wykonywane wyłącznie przez elektryka.
- Personel ten jest zobowiązany do uważnego zapoznania się z niniejszą instrukcją obsługi oraz do przestrzegania zawartych w niej zaleceń.
- Awarie punktu pomiarowego mogą być naprawiane wyłącznie przez upoważniony i przeszkolony personel.

Naprawy nie opisane w niniejszej instrukcji mogą być wykonywane wyłącznie w zakładzie produkcyjnym lub przez serwis Endress+Hauser.

# 2.2 Zastosowanie przyrządu

Smartec jest sprawdzonym na instalacjach obiektowych, niezawodnym przetwornikiem przeznaczonym do pomiaru przewodności mediów ciekłych.

Przyrząd jest dedykowany dla aplikacji w przemyśle spożywczym.

Użytkowanie przyrządu w sposób inny, niż opisany w niniejszej instrukcji, stwarza zagrożenie bezpieczeństwa osób oraz układu pomiarowego i z tego powodu jest niedopuszczalne.

Producent nie bierze żadnej odpowiedzialności za szkody spowodowane niewłaściwym zastosowaniem lub zastosowaniem niezgodnym z przeznaczeniem.

# 2.3 Przepisy BHP

Użytkownik zobowiązany jest do przestrzegania następujących wytycznych warunkujących bezpieczeństwo:

- Wskazówki montażowe
- Lokalne normy i przepisy

#### Kompatybilność elektromagnetyczna

- Przyrząd został przetestowany pod kątem kompatybilności elektromagnetycznej zgodnie z aktualnymi normami europejskimi obowiązującymi dla zastosowań przemysłowych.
- Deklarowana kompatybilność elektromagnetyczna odnosi się wyłącznie do przyrządu, który został podłączony zgodnie z niniejszą instrukcją obsługi.

# 2.4 Bezpieczeństwo eksploatacji

- 1. Przed przystąpieniem do uruchomienia przyrządu należy się upewnić, czy wszystkie połączenia zostały wykonane właściwie. Należy sprawdzić, czy przewody elektryczne i podłączenia węży giętkich nie są uszkodzone.
- 2. Nie uruchamiać uszkodzonego urządzenia i zabezpieczyć je przed przypadkowym uruchomieniem. Oznakować i opisać uszkodzony przyrząd jako wadliwy.

#### 3. Jeśli uszkodzenia nie można usunąć:

Należy wyłączyć przyrząd z eksploatacji i zabezpieczyć przed przypadkowym uruchomieniem.

# <span id="page-6-0"></span>2.5 Bezpieczeństwo produktu

Przyrząd został skonstruowany i przetestowany zgodnie z aktualnym stanem wiedzy technicznej i opuścił zakład producenta w stanie gwarantującym bezpieczną i niezawodną eksploatację. Uwzględniono odpowiednie przepisy i normy obowiązujące w Europie.

Gwarancja producenta jest udzielana wyłącznie wtedy, gdy urządzenie jest zainstalowane i użytkowane zgodnie z instrukcją obsługi. Urządzenie posiada mechanizmy zabezpieczające przed przypadkową zmianą ustawień.

Użytkownik powinien wdrożyć środki bezpieczeństwa systemów IT, zgodne z obowiązującymi u niego standardami bezpieczeństwa, zapewniające dodatkową ochronę urządzenia i przesyłu danych do/z urządzenia.

# <span id="page-7-0"></span>3 Odbiór dostawy i identyfikacja produktu

### 3.1 Odbiór dostawy

1. Sprawdzić, czy opakowanie nie jest uszkodzone.

- Powiadomić dostawcę o wszelkich uszkodzeniach opakowania. Zatrzymać opakowanie, dopóki wszelkie związane z tym sprawy nie zostaną rozstrzygnięte.
- 2. Sprawdzić, czy zawartość nie uległa uszkodzeniu.
	- Powiadomić dostawcę o wszelkich uszkodzeniach zawartości. Zatrzymać uszkodzony towar, dopóki wszelkie związane z tym sprawy nie zostaną rozstrzygnięte.
- 3. Sprawdzić, czy dostawa jest kompletna i niczego nie brakuje.
	- Porównać zakres dostawy z dokumentami dostawy i swoim zamówieniem.
- 4. Zapakować przyrząd w taki sposób, aby był odpowiednio zabezpieczony przed uderzeniami i wilgocią na czas przechowywania i transportu.
	- Najlepszą ochronę zapewnia oryginalne opakowanie. Należy przestrzegać dopuszczalnych warunków otoczenia (patrz Dane techniczne).

W razie wątpliwości, prosimy o kontakt z dostawcą lub lokalnym biurem sprzedaży Endress+Hauser.

# 3.2 Identyfikacja produktu

### 3.2.1 Tabliczka znamionowa

Na tabliczce znamionowej podane są następujące informacje o przyrządzie:

- Dane producenta
- Kod zamówieniowy
- Numer seryjny
- Warunki otoczenia i procesowe
- Wartości wejściowe i wyjściowe
- Kody aktywacyjne
- Informacje i ostrzeżenia dotyczące bezpieczeństwa
- Stopień ochrony

Należy porównać dane na tabliczce znamionowej z zamówieniem. $\vert \cdot \vert$ 

#### <span id="page-8-0"></span>3.2.2 Identyfikacja produktu

#### Strona internetowa przyrządu

www.endress.com/CLD134

#### Interpretacja kodu zamówieniowego przyrządu

Kod zamówieniowy oraz numer seryjny przyrządu jest zlokalizowany w następujących mieiscach:

- Na tabliczce znamionowej
- W dokumentach przewozowych

#### Dostęp do szczegółowych informacji o przyrządzie

- 1. Należy przejść na stronę internetową poświęconą urządzeniu.
- 2. W dolnej części strony należy kliknąć w łącze "Narzędzia on-line", a następnie "Sprawdź charakterystykę przyrządu".
	- Spowoduje to otwarcie nowego okna.
- 3. W polu wyszukiwania należy wpisać kod zamówieniowy przyrządu znajdujący się na tabliczce znamionowej, a następnie kliknąć w przycisk "Szukaj".
	- W rezultacie zostaną wyświetlone szczegółowe informacje opisujące każdą z opcji wybranych w kodzie zamówieniowym przyrządu.

#### 3.2.3 Wersja podstawowa i rozszerzenia funkcji

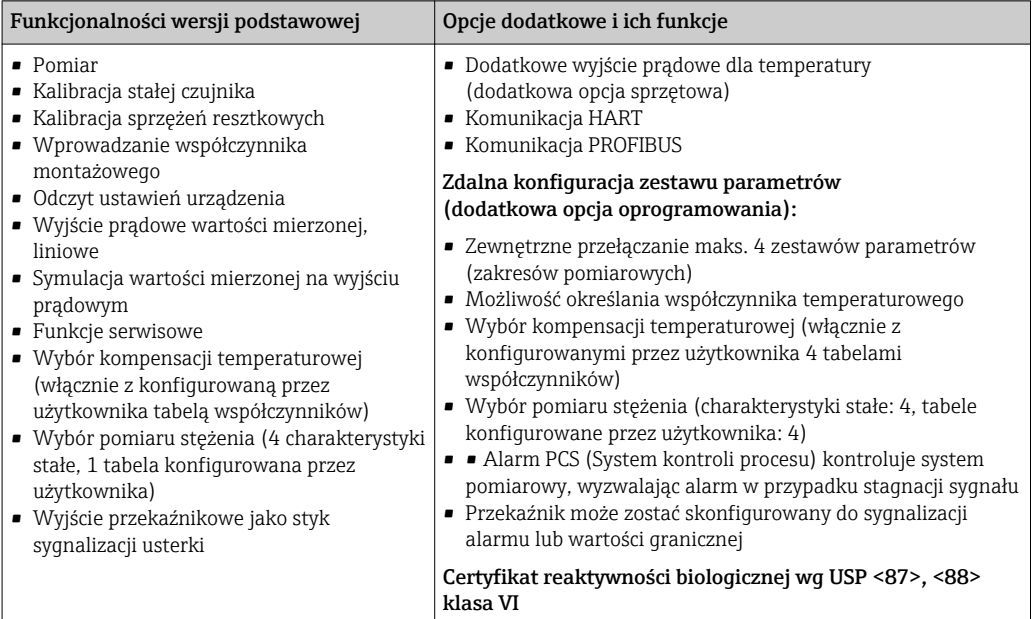

### <span id="page-9-0"></span>3.3 Zakres dostawy

Dostawa "wersji kompaktowej" zawiera:

- Kompaktowy system pomiarowy Smartec CLD134 ze zintegrowanym czujnikiem przewodności
- 1 zestaw listew zaciskowych
- 1 zestaw instrukcji obsługi BA00401C
- 1 zestaw skróconych instrukcji obsługi KA00401C
- Dla wersji z komunikacją HART: 1 zestaw instrukcji obsługi: Komunikacja obiektowa za pomocą protokołu HART, BA00212C
- Dla wersji z interfejsem PROFIBUS:
	- 1 zestaw instrukcji obsługi: Komunikacja obiektowa za pomocą protokołu PROFIBUS BA00213C
	- 1 x złącze M12 (dla wersji urządzenia -\*\*\*\*\*\*PF\*)

Zakres dostawy "wersji zdalnej" obejmuje:

- 1 Przetwornik Smartec CLD134
- 1 indukcyjny czujnik przewodności CLS54 ze stałym przewodem
- 1 zestaw listew zaciskowych
- 1 zestaw instrukcji obsługi BA00401C
- 1 zestaw skróconych instrukcji obsługi KA00401C
- Dla wersji z komunikacją HART:

1 zestaw instrukcji obsługi: Komunikacja obiektowa za pomocą protokołu HART, BA00212C

- Dla wersji z interfejsem PROFIBUS:
	- 1 zestaw instrukcji obsługi: Komunikacja obiektowa za pomocą protokołu PROFIBUS BA00213C
	- 1 x złącze M12 (dla wersji urządzenia -\*\*\*\*\*\*PF\*)

Zakres dostawy wersji "przetwornik bez czujnika" obejmuje:

- 1 Przetwornik Smartec CLD134
- 1 zestaw listew zaciskowych
- 1 zestaw instrukcji obsługi BA00401C
- 1 zestaw skróconych instrukcji obsługi KA00401C
- Dla wersji z komunikacją HART:
	- 1 zestaw instrukcji obsługi: Komunikacja obiektowa za pomocą protokołu HART, BA00212C
- Dla wersji z interfejsem PROFIBUS:
	- 1 zestaw instrukcji obsługi: Komunikacja obiektowa za pomocą protokołu PROFIBUS BA00213C
	- 1 x złącze M12 (dla wersji urządzenia -\*\*\*\*\*\*PF\*)

# <span id="page-10-0"></span>3.4 Certyfikaty i dopuszczenia

#### 3.4.1 Deklaracja zgodności

Wyrób spełnia wymagania zharmonizowanych norm europejskich. Jest on zgodny z wymogami prawnymi dyrektyw UE. Producent potwierdza wykonanie testów przyrządu z wynikiem pozytywnym poprzez umieszczenie na nim znaku CE.

### 3.4.2 Konstrukcja higieniczna

#### FDA

Wszystkie materiały będące w kontakcie z medium są zgodne z wymogami FDA.

#### **EHEDG**

Certyfikat czyszczenia CLS54 zgodnie z EHEDG TYPE EL-class I.

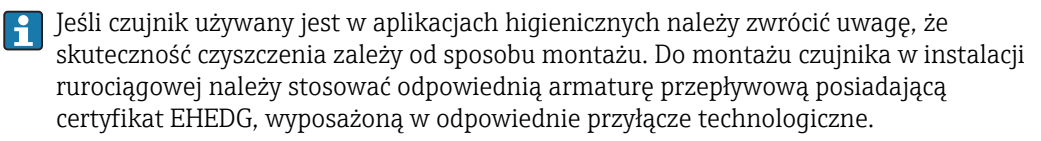

#### 3-A

Certyfikat potwierdzający zgodność z normą 3-A, 74- ("Normy sanitarne 3-A dla czujników i przyłączy czujników stosowanych w układach kontrolno-pomiarowych w sektorze mleka i produktów mlecznych").

#### Reaktywność biologiczna (wg USP klasa VI) (opcjonalnie)

Certyfikat reaktywności biologicznej wg USP (United States Pharmacopeia) część <87> i część <88> klasa VI ze świadectwem identyfikacji materiałów w kontakcie z medium zawierającym numer serii.

#### Norma UE nr.1935/2004

Czujnik spełnia wymogi normy WE nr. 1935/2004: materiały i wyroby przeznaczone do kontaktu z żywnością.

### 3.4.3 Aprobata ciśnieniowa

Kanadyjska aprobata ciśnieniowa dla rurociągów zgodnie z ASME B31.3

# <span id="page-11-0"></span>4 Warunki pracy: montaż

### 4.1 Skrócona instrukcja montażu

Aby wykonać całkowity montaż punktu pomiarowego należy postępować zgodnie z następującą procedurą:

Wersja kompaktowa:

- 1. Wykonać kalibrację w powietrzu.
- 2. Zamontować wersję kompaktową w punkcie pomiarowym (patrz rozdział "Montaż wersji kompaktowej CLD134").
- 3. Podłączyć urządzenie zgodnie z rysunkiem w rozdziale "Podłączenie elektryczne".
- 4. Uruchomić przetwornik zgodnie z rozdziałem "Uruchamianie".

Wersja rozdzielna:

- 1. Zamontować przetwornik w punkcie pomiarowym (patrz rozdział "Montaż wersji rozdzielnej CLD134").
- 2. Jeśli czujnik jeszcze nie został zainstalowany w punkcie pomiarowym, należy wykonać kalibrację w powietrzu a następnie go zainstalować (patrz Dane techniczne czujnika).
- 3. Podłączyć czujnik Smartec CLD13 do przetwornika zgodnie z rysunkiem w rozdziale "Podłączenie elektryczne".
- 4. Podłączyć przetwornik zgodnie z rysunkiem w rozdziale "Podłączenie elektryczne".
- 5. Uruchomić Smartec CLD134 zgodnie z rozdziałem "Uruchamianie".

# <span id="page-12-0"></span>4.2 Układ pomiarowy

Kompletny układ pomiarowy zawiera co najmniej:

- Wersja modułowa (rozdzielna) przetwornika Smartec CLD134
- Sonda przewodności CLS54 z wbudowanym czujnikiem temperatury i stałym przewodem lub
- Wersja kompaktowa ze zintegrowanym czujnikiem przewodności CLS54

Opcjonalnie układ pomiarowy wersji modułowej (rozdzielnej) może również zawierać: przewód przedłużający CLK5, skrzynkę połączeniową VBM, zestaw montażowy do rury / stojaka

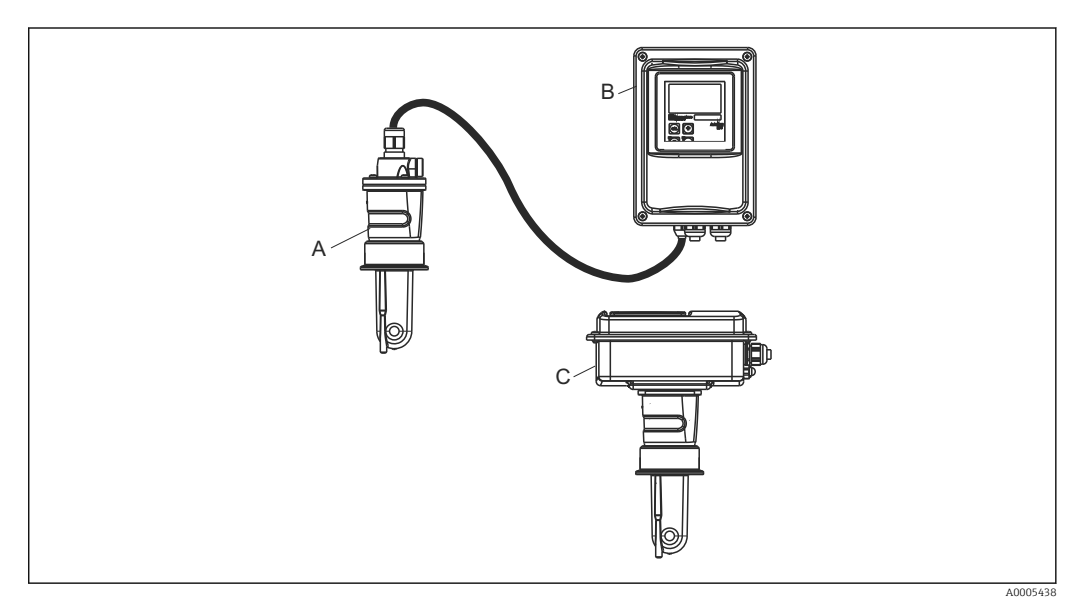

 *1 Przykład układu pomiarowego z CLD134*

- *A Czujnik przewodności CLS54*
- *B Przetwornik Smartec CLD134*
- *C Smartec CLD134 wersja kompaktowa ze zintegrowanym czujnikiem przewodności CLS54*

# <span id="page-13-0"></span>4.3 Warunki montażu

#### 4.3.1 Instrukcja montażu

W instalacjach z aprobatą 3-A, należy się stosować do następujących zaleceń:

Po zamontowaniu przyrządu należy utrzymywać jego szczelność higieniczną. Przyłącza procesowe muszą posiadać aprobatę 3-A.

#### Pozycje pracy

Czujnik musi być całkowicie zanurzony w medium. Należy zapobiegać występowaniu pęcherzy powietrza przy czujniku.

Dla aplikacji higienicznych należy stosować wyłącznie wersje w wykonaniu materiałowym zgodnym z normami 3-A 74- i wymaganiami FDA. Możliwość czyszczenia czujnika zależy również od sposobu jego montażu. Do montażu czujnika w instalacji rurociągowej należy stosować odpowiednią armaturę przepływową posiadającą certyfikat EHEDG, wyposażoną w odpowiednie przyłącze technologiczne.

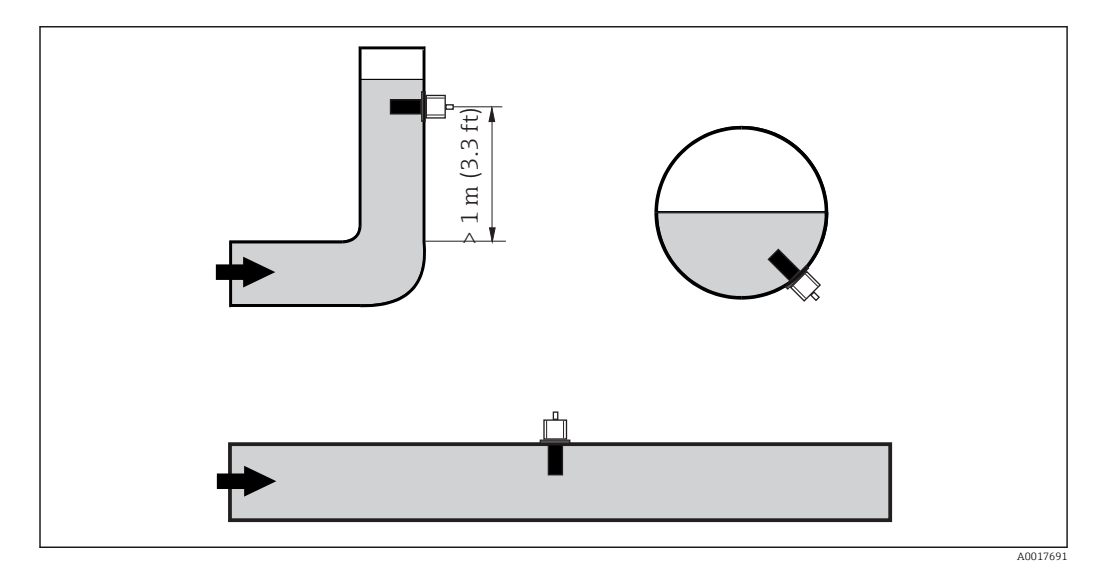

 *2 Pozycje pracy sondy przewodności*

Zmiana kierunku przepływu (za kolanem rurociągu) może powodować turbulencje w  $\mathbf{f}$ medium. Sondę należy montować co najmniej 1 m za kolanem rurociągu.

#### Wykonać kalibrację w powietrzu

Przed zamontowaniem czujnika należy wykonać kalibrację w powietrzu (patrz rozdział "Kalibracja"). W tym celu przyrząd musi być gotowy do pracy, np. zasilanie i czujnik muszą być podłączone.

#### Odległość od ściany rurociągu

Odległość czujnika od ściany rurociągu wpływa na dokładność pomiaru $\rightarrow \blacksquare$  3.

Montaż w ograniczonej przestrzeni wpływa na przepływ jonów w cieczy. Efekt ten jest kompensowany za pomocą współczynnika montażowego.

Współczynnik montażowy można pominąć (f = 1.00) jeśli odstęp od ściany jest wystarczający (a > 15mm, od DN65). Jeśli odległość od ściany jest mniejsza, współczynnik montażowy jest większy dla rur nieprzewodzących elektrycznie (f > 1), a mniejszy dla rur przewodzących (f < 1).

Sposób wyznaczania współczynnika montażowego opisany został w rozdziale "Kalibracja".

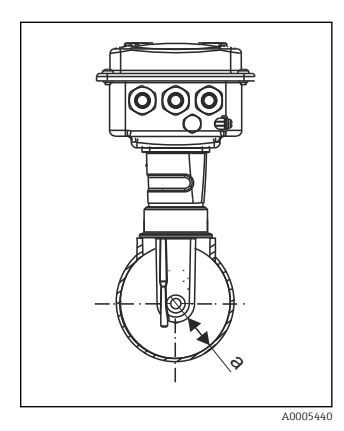

 *3 Montaż CLD134*

*t Odległość od ściany rurociągu*

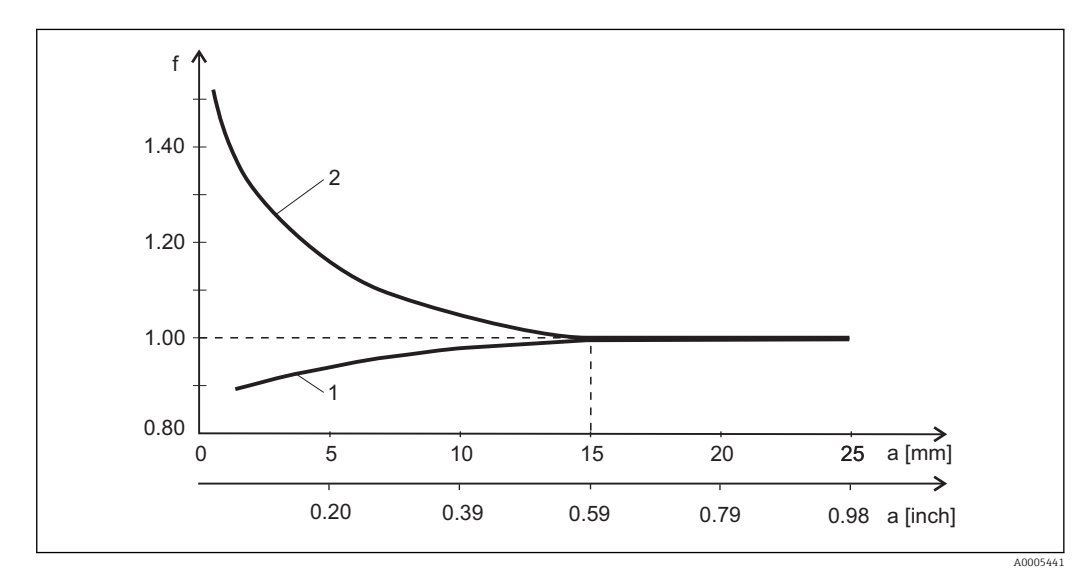

 *4 Zależność współczynnika montażowego "f" od odległości "a" od ściany rurociągu*

*1 Ścianka rury z materiału przewodzącego*

*2 Ścianka rury z materiału nieprzewodzącego*

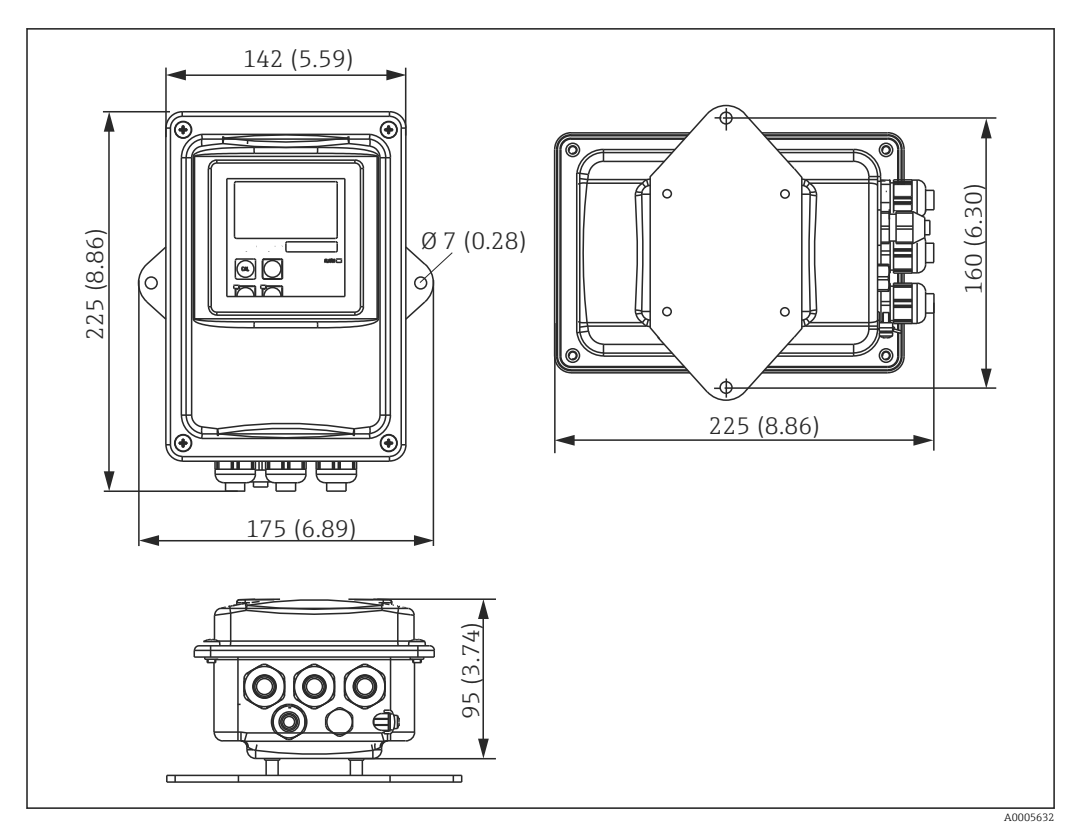

#### <span id="page-15-0"></span>4.3.2 Wersja rozdzielna

 *5 Montaż naścienny przetwornika CLD134, wersja rozdzielna*

Montaż naścienny nie jest zalecany dla aplikacji o podwyższonych wymogach  $\vert 1 \vert$ higienicznych!

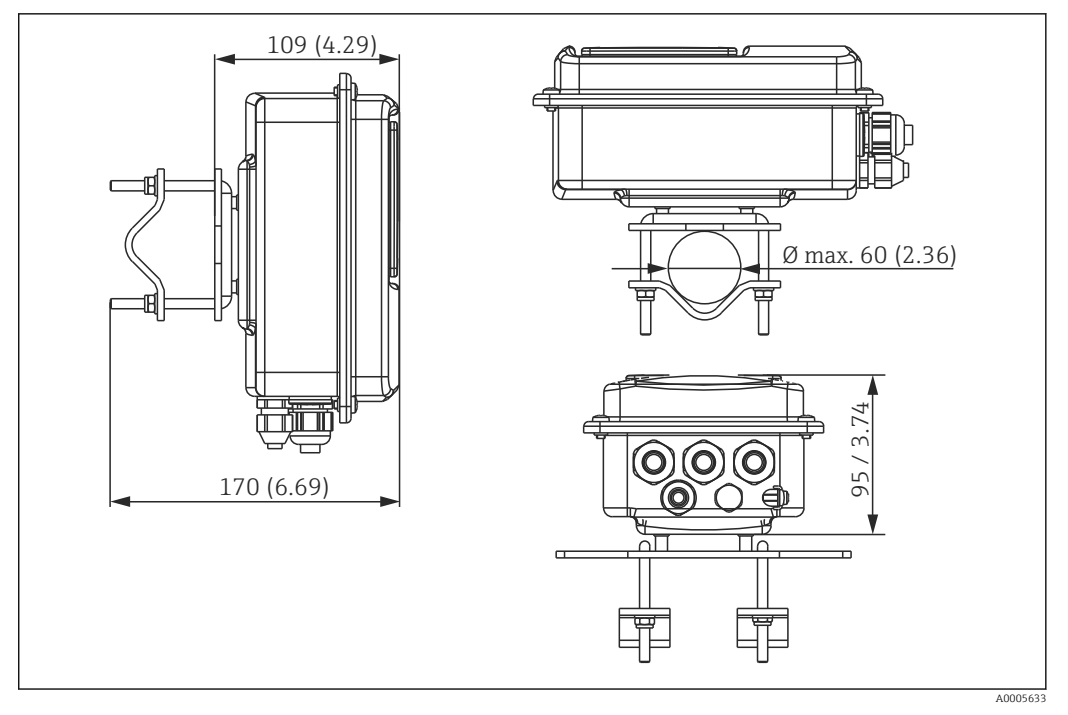

 *6 W razie montażu wersji rozdzielnej CLD134 na rurach Ø 60 mm (2.36") zastosować zestaw montażowy stojaka (patrz "Akcesoria")*

Przy stosowaniu przetwornika w strefach o podwyższonych wymogach higienicznych gwinty powinny być jak najkrótsze (w razie potrezby skrócić)!

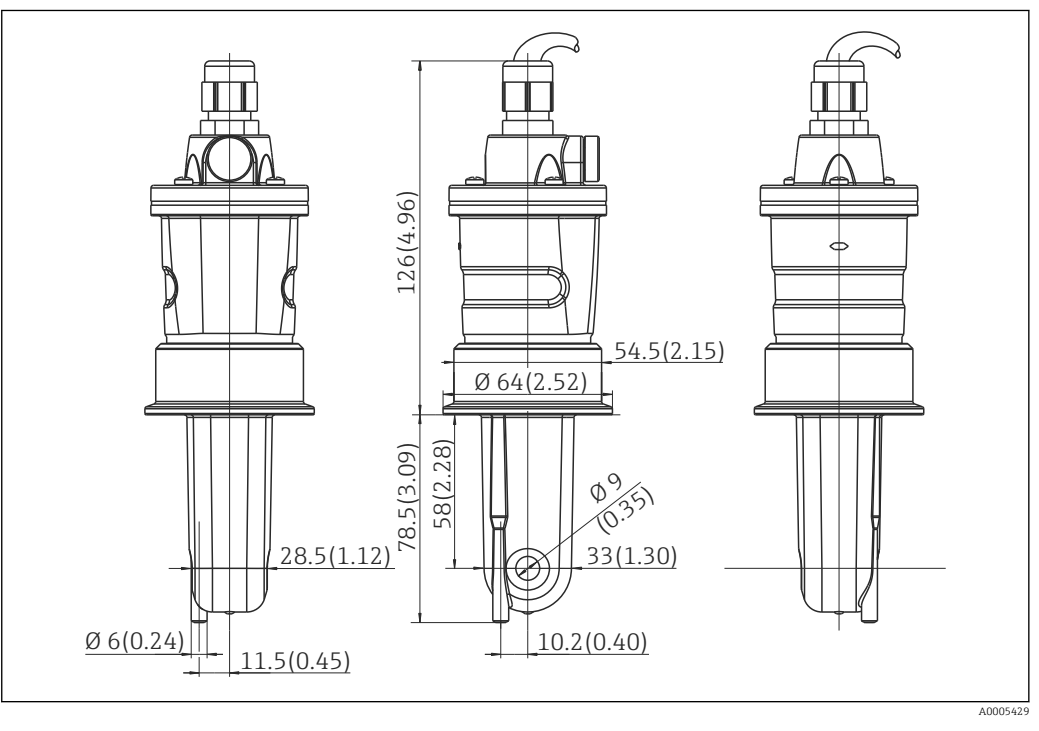

 *7 Wersja długa CLS54, wymiary podane są w mm (calach)*

#### Czujniki przewodności dla wersji modułowej (rozdzielnej) CLD134

Dzięki szerokiej gamie różnorodnych przyłączy technologicznych, czujniki przewodności CLS54 oferowane dla wersji rozdzielnej pokrywają pełny zakres powszechnie występujących warunków montażowych.

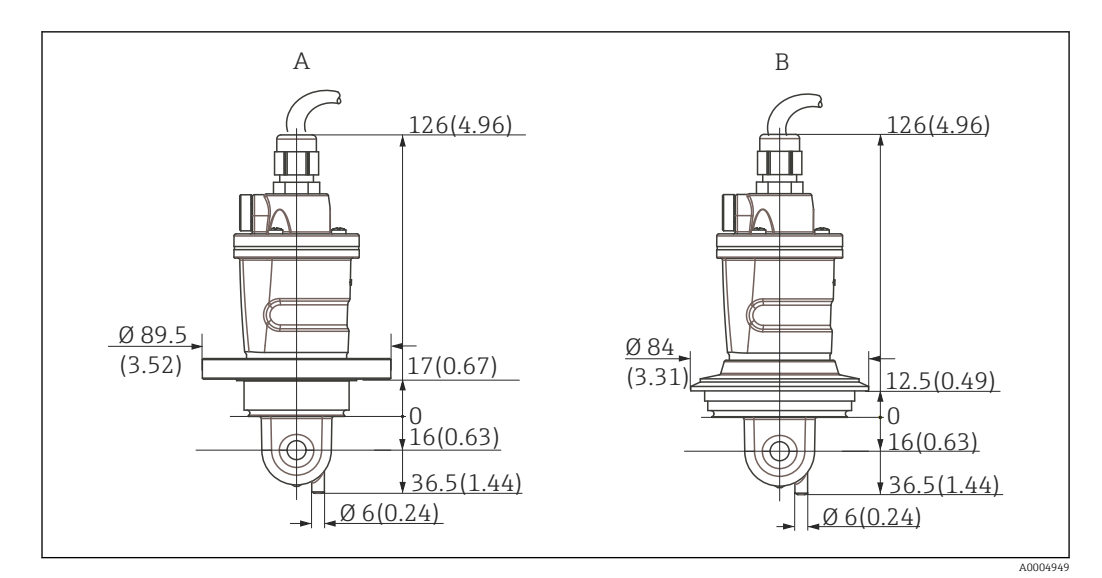

 *8 Wymiary montażowe przyłączy procesowych CLS54 (wersja krótka) w mm (calach)*

*A NEUMO BioControl D50*

*Dla przyłączy rurociągu: DN 40 (DIN 11866 seria A, DIN 11850) DN 42.4 (DIN 11866 seria B, DIN EN ISO 1127) 2" (DIN 11866 seria C, ASME-BPE)*

*B Varivent N DN 40 ... DN 125*

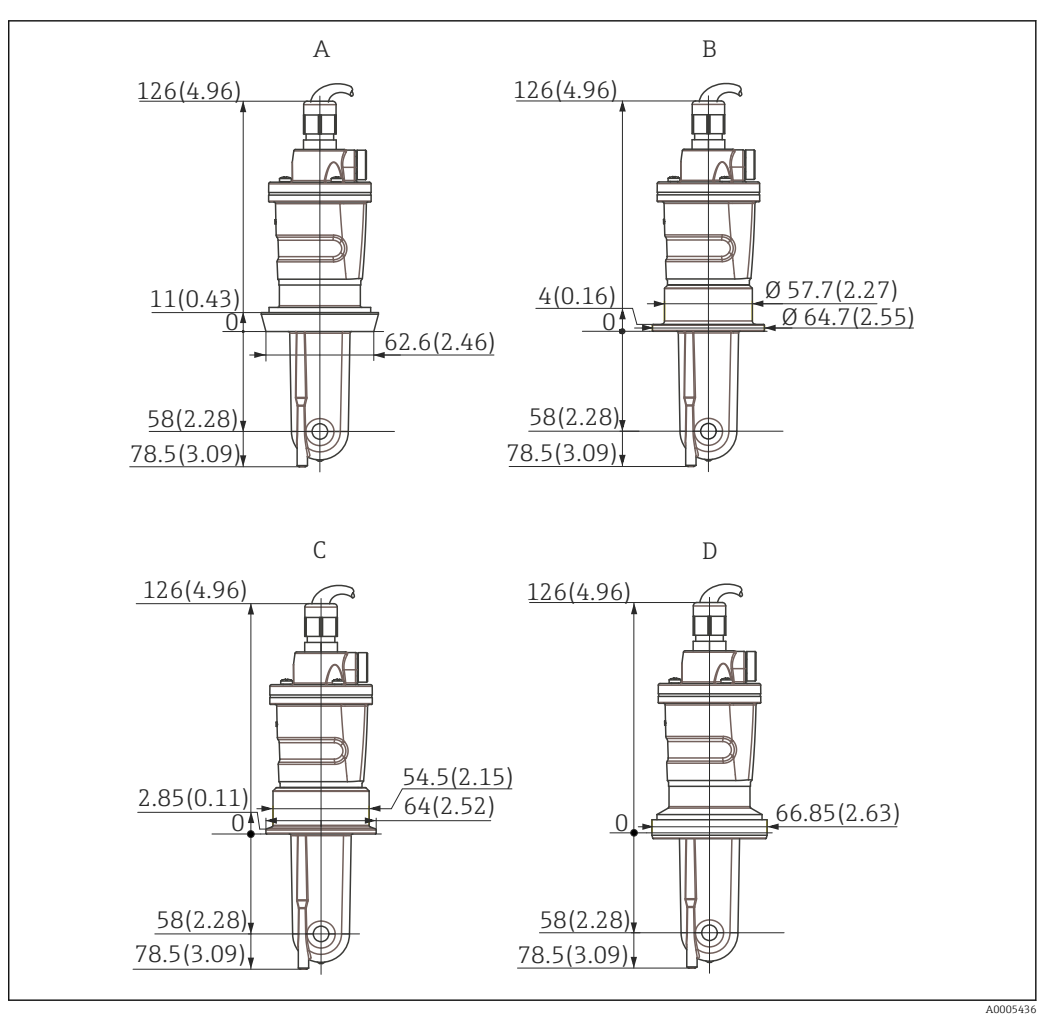

- *9 Przyłącza procesowe dla CLS54 (wersja długa), wymiary w mm (calach)*
- *A Przyłącze mleczarskie DIN 11851, DN 50*
- *B Przyłącze SMS 2"*
- *C Clamp wg ISO 2852 , 2"*
- *D Przyłącze aseptyczne wg DIN 11864-1 typ A, dla rurociągu wg DIN 11850, DN 50*

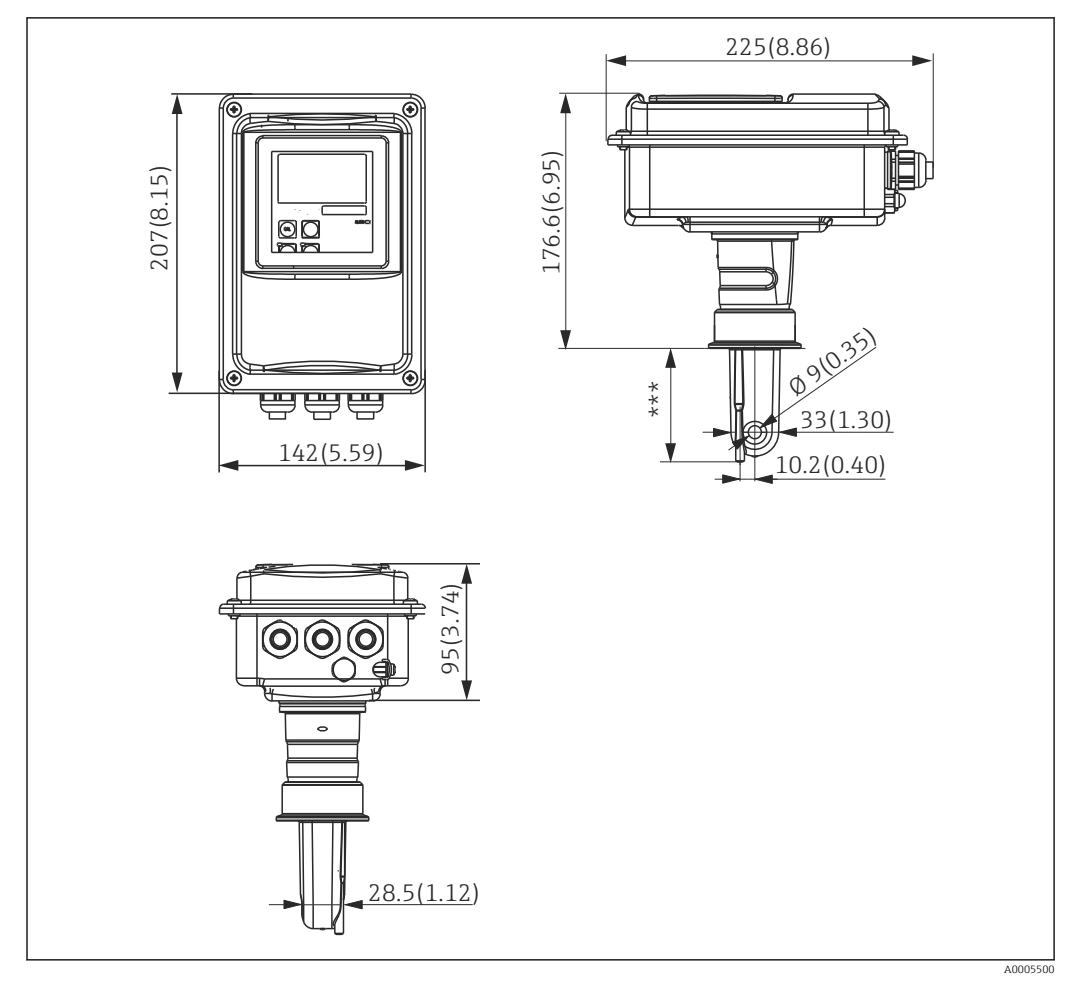

#### <span id="page-19-0"></span>4.3.3 Wersja kompaktowa

 *10 CLD134, wersja kompaktowa, wymiary w mm (calach)*

*\*\*\* W zależności od wybranego przyłącza procesowego*

#### Wersje podłączenia

Szeroka gama różnorodnych przyłączy technologicznych oferowanych dla wersji kompaktowej pozwala pokryć pełny zakres powszechnie występujących warunków montażowych.

Urządzenie jest montowane w punkcie pomiarowym za pomocą odpowiedniego przyłącza procesowego.

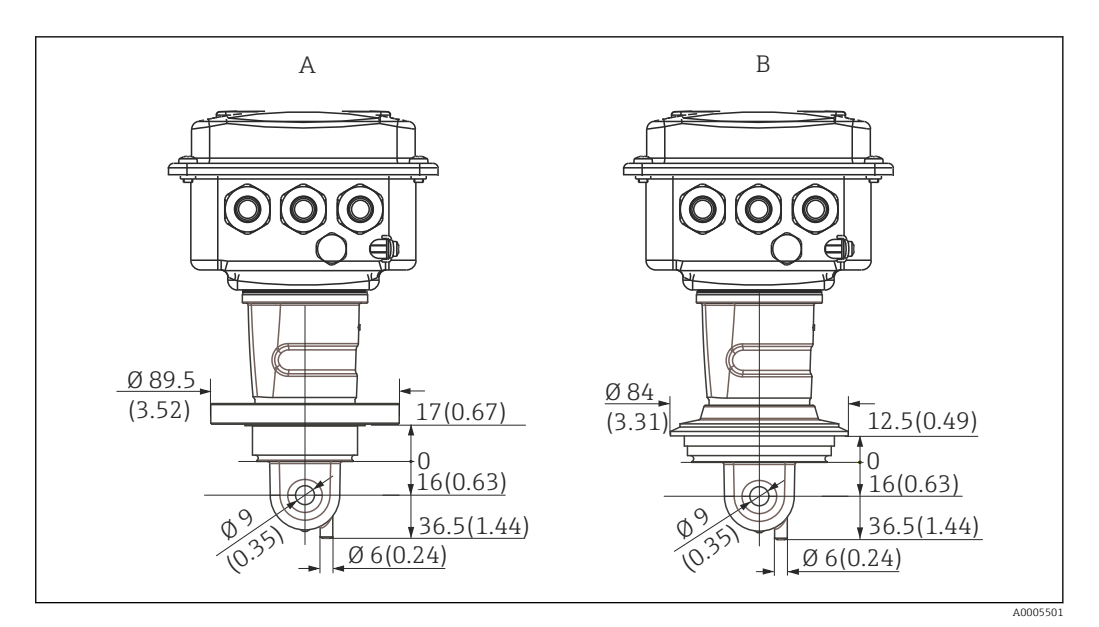

- *11 Przyłącza procesowe dla wersji kompaktowej (krótkiej), wymiary w mm (calach)*
- *A NEUMO BioControl D50*

*Dla przyłączy rurociągu: DN 40 (DIN 11866 seria A, DIN 11850) DN 42.4 (DIN 11866 seria B, DIN EN ISO 1127) 2" (DIN 11866 seria C, ASME-BPE)*

*B Varivent N DN 40 ... DN 125*

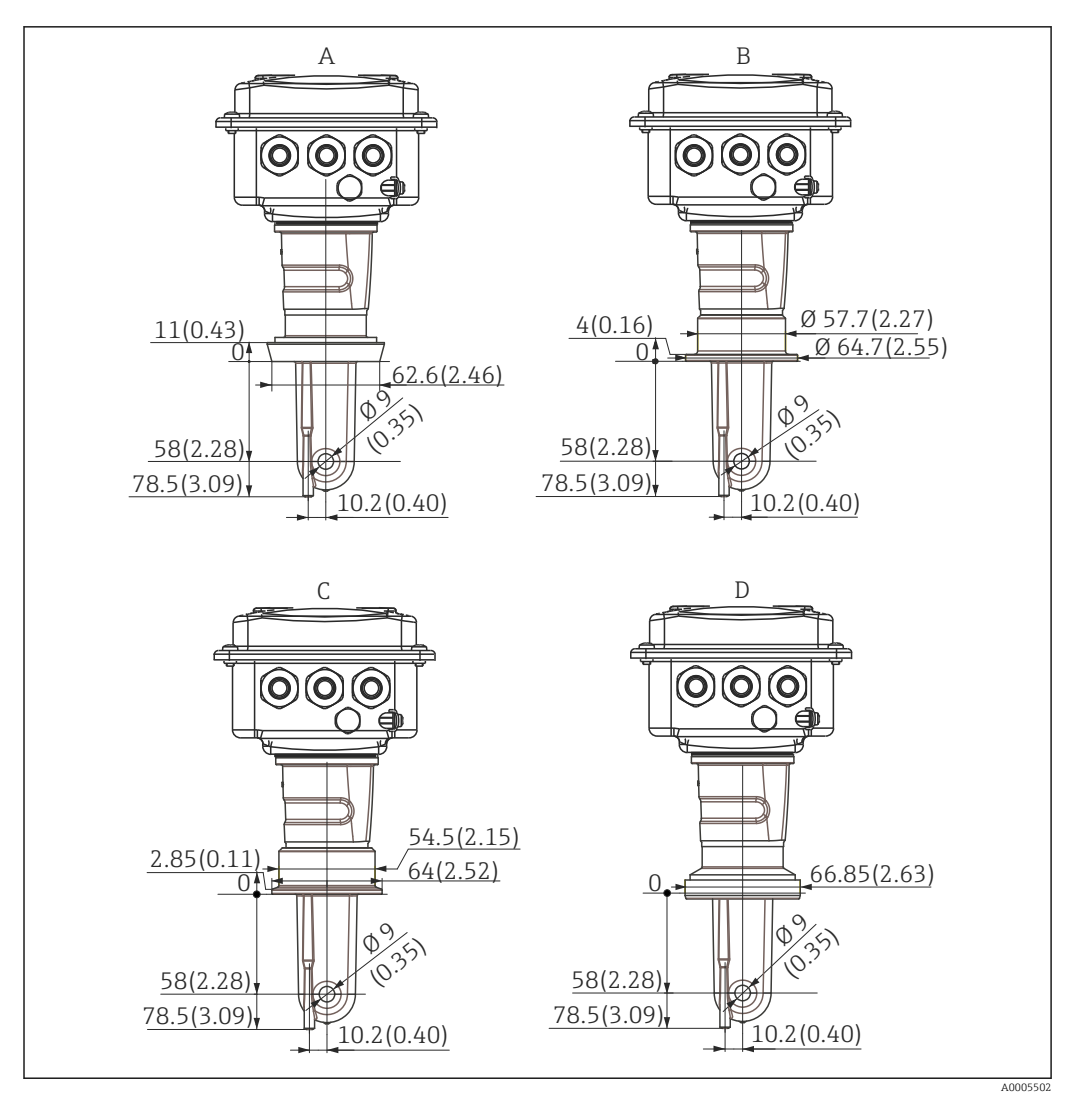

 *12 Przyłącza procesowe dla wersji kompaktowej (długiej), wymiary w mm (calach)*

- *A Przyłącze mleczarskie DIN 11851, DN 50*
- *B Przyłącze SMS 2"*
- *C Clamp wg ISO 2852 , 2"*
- *D Przyłącze aseptyczne wg DIN 11864-1 typ A, dla rurociągu wg DIN 11850, DN 50*

# <span id="page-22-0"></span>4.4 Instrukcja montażu

### 4.4.1 Montaż CLD134, wersja modułowa (rozdzielna)

#### Montaż naścienny przetwornika

Montaż naścienny przetwornika odbywa się przez zamocowanie płyty montażowej do ściany. Otwory montażowe należy przygotować zgodnie z wymaganiami. Dostawa kołków rozporowych oraz wkrętów leży w gestii klienta.

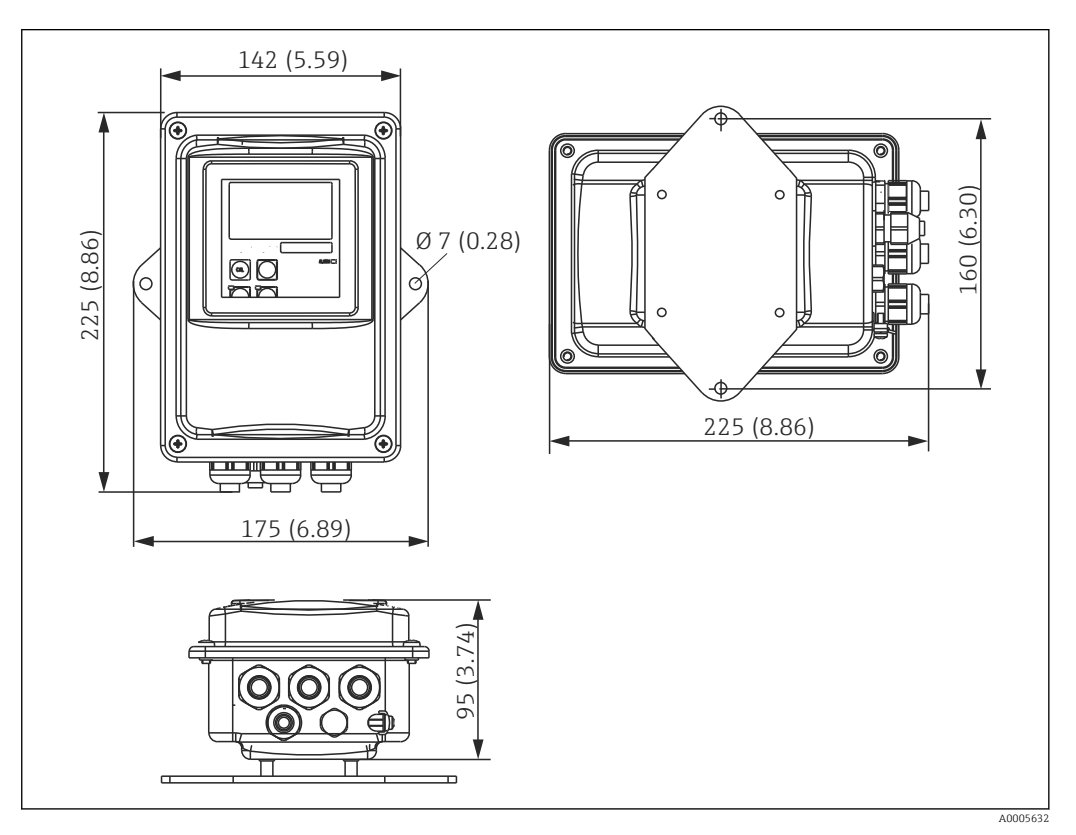

 *13 Montaż naścienny przetwornika CLD134, wersja rozdzielna*

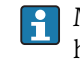

Montaż naścienny nie jest zalecany dla aplikacji o podwyższonych wymogach higienicznych!

#### Montaż przetwornika do stojaka

Należy wykorzystać specjalny zestaw montażowy do mocowania CLD134 do pionowych lub poziomych stojaków lub rur (maks. 60 mm (2.36").Jest on dostępny jako wyposażenie dodatkowe (patrz rozdział "Akcesoria").

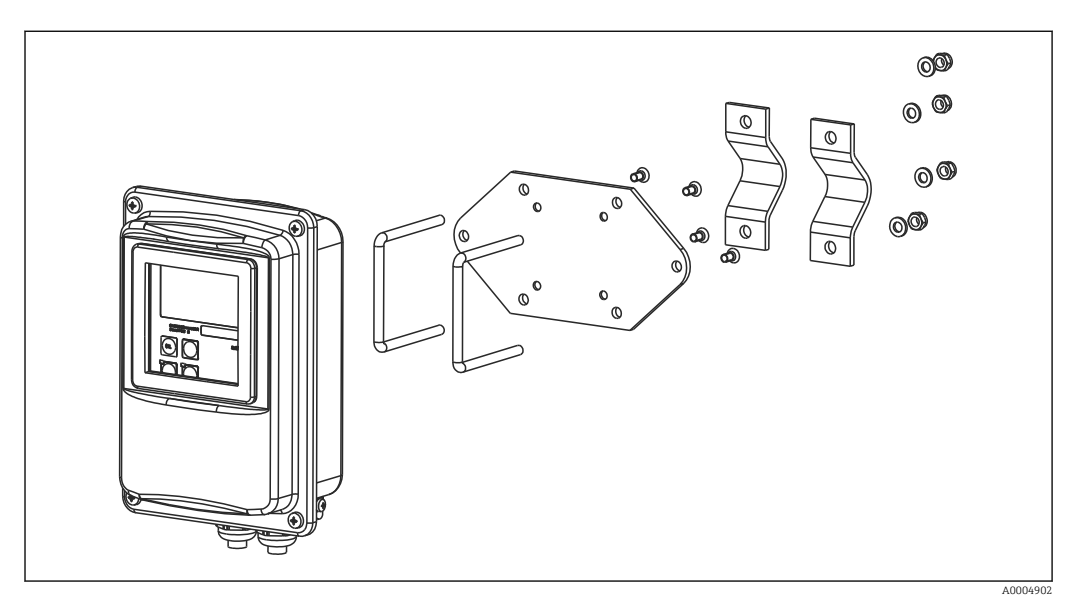

 *14 Zestaw do montażu przetwornika CLD134 w wersji rozdzielnej do rury / stojaka*

Przy stosowaniu przetwornika w strefach o podwyższonych wymogach higienicznych  $| \cdot |$ gwinty powinny być jak najkrótsze (w razie potrezby skrócić)!

- 1. Odkręcić zmontowaną wstępnie płytę montażową.
- 2. Przełożyć pręty podtrzymujące przez przygotowane otwory montażowe w płycie i przykręcić ją do tyłu przetwornika.
- 3. Zamocować wspornik z Smartec do stojaka lub rury za pomocą zacisku (→  $\triangleq$  24).

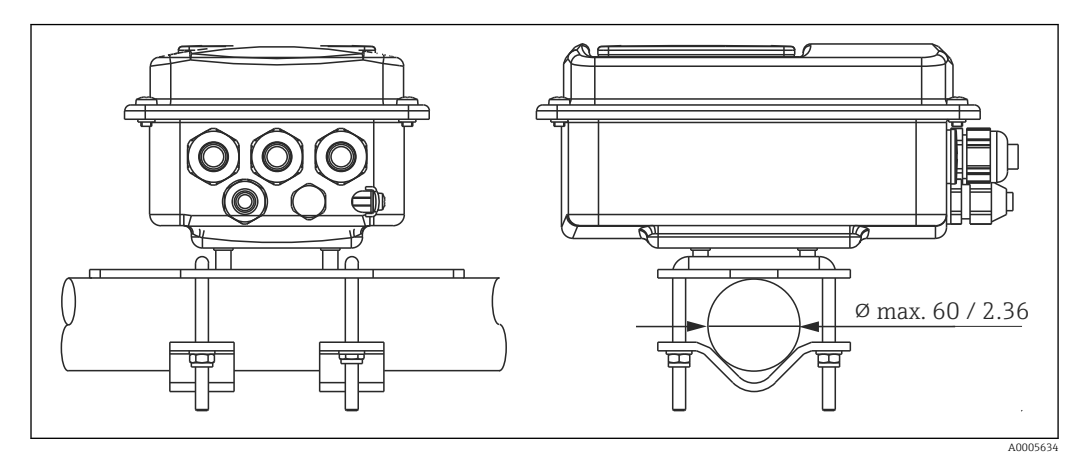

 *15 Montaż przetwornika CLD134 w wersji rozdzielnej do stojaka*

#### <span id="page-24-0"></span>4.4.2 Montaż wersji kompaktowej CLD134 lub czujnika CLS54 w wersji rozdzielnej

Montaż wersji kompaktowej CLD134 lub czujnika CLS54 dla wersji rozdzielnej.

Zamontować wersję kompaktową CLS54 lub czujnik bezpośrednio na przyłączu rurociągu lub zbiornika za pomocą przyłącza procesowego (zależy od zamówionej wersji).

1. Podczas montażu Smartec CLD134 lub czujnika, zwrócić uwagę aby otwór przepływowy sondy ustawiony był zgodnie z kierunkiem przepływu medium. Na adapterze czujnika znajduje się strzałka ułatwiająca pozycjonowanie.

2. Dokręcić kołnierz.

- Wybrać głębokość zanurzenia czujnika w medium tak, aby cześć w której znajdują 1 - 1 się cewki była całkowicie zanurzona w medium.
	- Należy zwrócić uwagę na informacje w rozdziale "Warunki montażowe" dotyczące odstępu od ściany rurociągu.
	- Stosując wersję kompaktową, należy przestrzegać dopuszczalnych temperatur medium i otoczenia (patrz rozdział "Dane techniczne").

#### Ustawienie czujnika wersji kompaktowej

Czujnik w wersji kompaktowej musi być ustawiony zgodnie z kierunkiem przepływu.

Jeśli wymagana jest zmiana pozycji czujnika wersji kompaktowej względem obudowy przetwornika, należy:

- 1. Odkręcić pokrywę obudowy.
- 2. Odkręcić śruby bloku elektroniki i ostrożnie wyjąć go z obudowy.
- 3. Zluzować trzy śruby mocujące czujnik, tak aby można go było obrócić.
- 4. Ustawić czujnik w odpowiedniej pozycji i dokręcić śruby. Nie przekroczyć maksymalnego momentu dokręcania wynoszącego 1.5 Nm!
- 5. Ponownie zmontować przetwornik, wykonując opisane czynności w odwrotnej kolejności.
- W celu dokładnego zlokalizowania bloku elektroniki i śrub mocujących czujnik, prosimy zapoznać się z widokiem zdemontowanych podzespołów w rozdziale "Wykrywanie i usuwanie usterek".

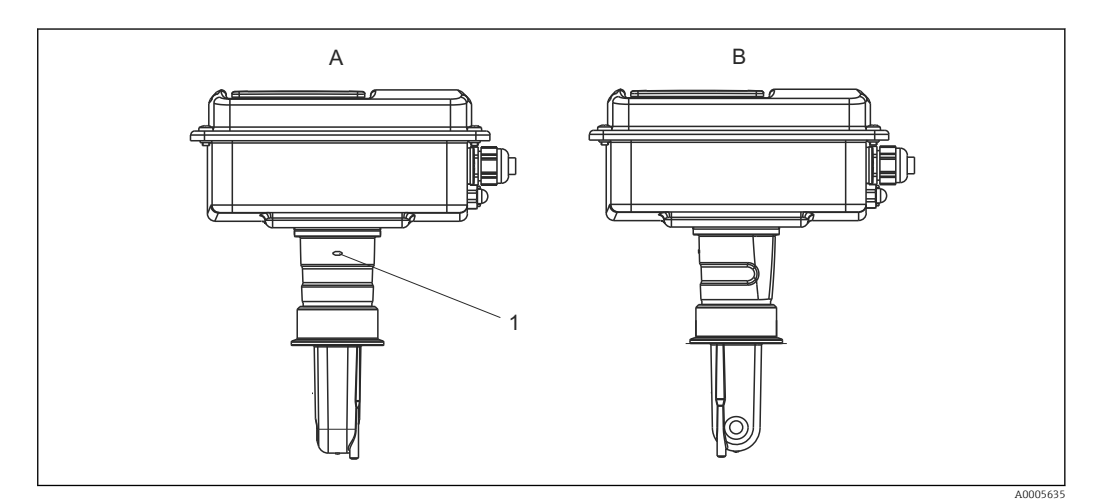

- *16 Ustawienie czujnika względem obudowy przetwornika*
- *A Standardowe ustawienie*
- *B Czujnik obrócony o 90°*
- *1 Na adapterze czujnika znajduje się strzałka ułatwiająca pozycjonowanie*

# <span id="page-25-0"></span>4.5 Kontrola po wykonaniu montażu

- Po wykonaniu montażu, sprawdzić czy system pomiarowy nie jest uszkodzony.
- Upewnić się że czujnik jest ustawiony z godnie z kierunkiem przepływu medium.
- Sprawdzić czy część czujnika, w której znajdują się cewki jest całkowicie zanurzona w medium.

# <span id="page-26-0"></span>5 Przyłącze elektryczne

#### **A OSTRZEŻENIE**

#### Urządzenie jest pod napięciem

Niewłaściwe podłączenie może spowodować uszkodzenia ciała lub śmierć

- ‣ Podłączenie elektryczne może być wykonywane wyłącznie przez wykwalifikowanego elektryka.
- ‣ Elektryk instalator jest zobowiązany przeczytać ze zrozumieniem niniejszą instrukcję obsługi i przestrzegać zawartych w niej zaleceń.
- ► Przed przystąpieniem do podłączania należy sprawdzić, czy żaden z przewodów nie jest podłączony do źródła napięcia.

# 5.1 Podłączenie elektryczne przetwornika

#### **A OSTRZEŻENIE**

#### Ryzyko porażenia prądem!

‣ W przypadku urządzeń zasilanych napięciem 24 V linia zasilania musi być oddzielona od przewodów niebezpiecznego napięcia izolacją wzmocnioną lub podwójną.

#### **NOTYFIKACJA**

#### Przyrząd nie posiada własnego wyłącznika zasilania

- ‣ Użytkownik powinien w bezpośrednim sąsiedztwie przyrządu umiejscowić wyłącznik z odpowiednim zabezpieczeniem.
- ‣ Powinien to być rozłącznik lub wyłącznik zasilania i powinien być wyraźnie oznaczony jako wyłącznik zasilania danego przyrządu.

#### 5.1.1 Podłączenie elektryczne

Ryzyko porażenia prądem!

‣ Podłączenie elektryczne urządzenia można wykonywać wyłącznie przy wyłączonym zasilaniu.

Procedura podłączenia przetwornika jest następująca:

- 1. Odkręcić 4 śruby z gniazdem krzyżowym z pokrywy obudowy i zdjąć ją.
- 2. Zdjąć osłonę przedziału zaciskowego. Należy w tym celu umieścić wkrętak w szczelinie (A) zgodnie  $z \to \blacksquare$  17 i popchnąć klapkę do wewnątrz (B).
- 3. Wprowadzić przewody przez otwarte dławiki kablowe do obudowy, zgodnie z oznaczeniem zacisków na →  $\blacksquare$  18.
- 4. Podłączyć żyły przewodu zasilającego zgodnie z oznaczeniem zacisków na  $\rightarrow \blacksquare$  19.
- 5. Podłączyć styk sygnalizacji usterki zgodnie z oznaczeniem zacisków na  $\rightarrow \blacksquare$  19.
- 6. Podłączyć rozprowadzenie uziemienia (FE) zgodnie ze schematem,  $\rightarrow \blacksquare$  18.
- 7. Dla wersji rozdzielnej: podłączyć czujnik zgodnie z oznaczeniem zacisków  $w \to \blacksquare$  19. W przypadku wersji rozdzielnej, czujnik przewodności CLS54 należy podłączyć za pomocą specjalnego, ekranowanego przewodu wielożyłowego. Przewód dostarczany jest z instrukcją konfekcjonowania. W celu przedłużenia przewodu pomiarowego należy stosować skrzynkę połączeniową VBM (patrz rozdział Akcesoria"). Maksymalna długość przewodu w przypadku zastosowania puszki połączeniowej wynosi 55 m.
- 8. Dokręcić dławiki kablowe.

<span id="page-27-0"></span>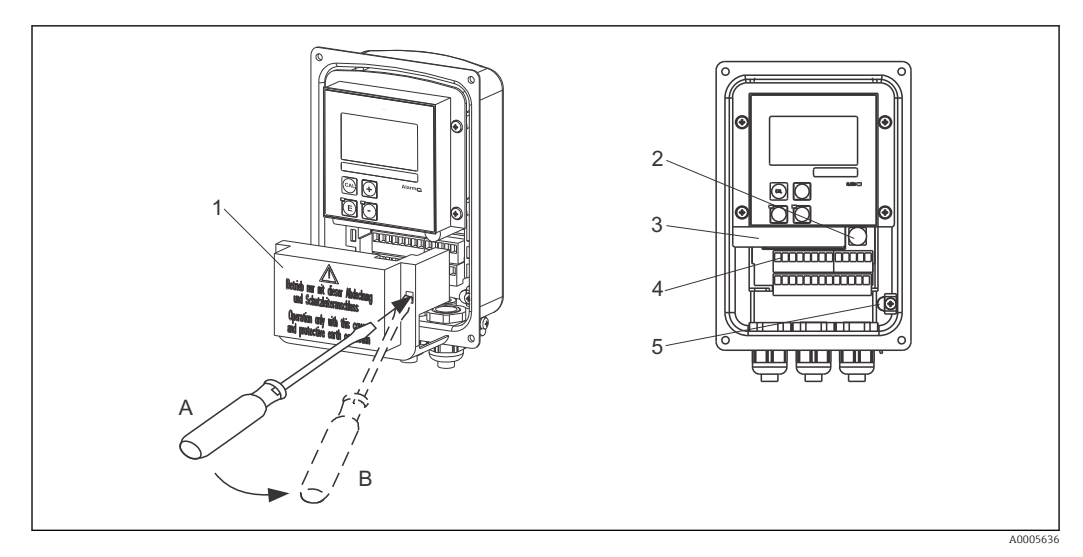

 *17 Widok otwartej obudowy*

- *1 Osłona przedziału*
- *2 Bezpiecznik*
- *3 Wymienny blok elektroniki*
- *4 Zacisków*
- *5 Przewód ochronny*

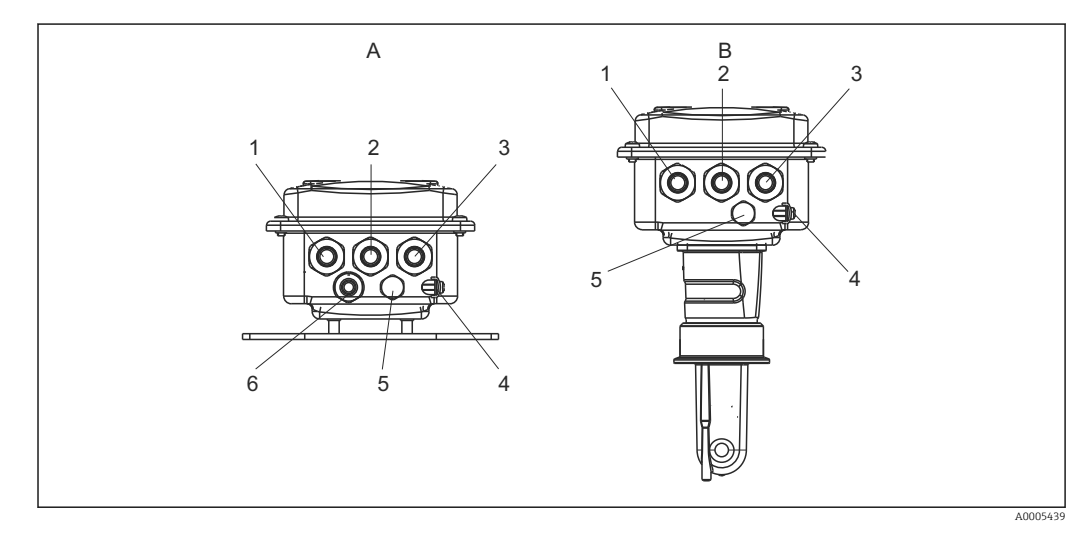

 *18 Rozmieszczenie wprowadzeń przewodów*

- 
- *1 Zaślepka, wyjście analogowe, wejście binarne 1 Zaślepka, wyjście analogowe, wejście binarne*
- *2 Wprowadzenie przewodu dla styku sygnalizacji usterki*
- *3 Wprowadzenie przewodów zasilających 3 Wprowadzenie przewodów zasilających*
- *4 Rozprowadzenie uziemienia (FE) 4 Rozprowadzenie uziemienia (FE)*
- *5 Element kompensacji ciśnienia PCE (filtr Goretex®) 5 Element kompensacji ciśnienia PCE (filtr*
- *6 Wprowadzenie przewodu podłączenia czujnika, Pg 9*
- *A Wersja rozdzielna B Wersja kompaktowa*
	-
	- *2 Wprowadzenie przewodu dla styku sygnalizacji usterki*
		-
	-
	- *Goretex®)*

<span id="page-28-0"></span>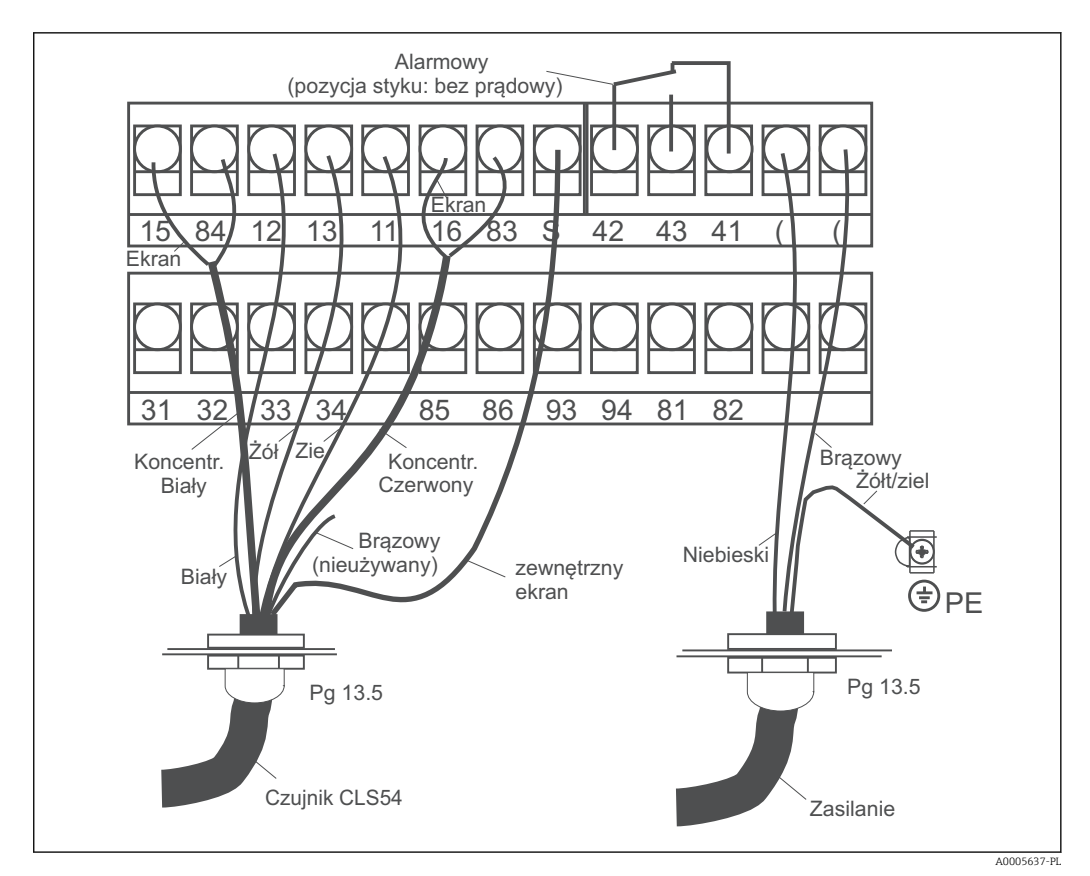

 *19 Podłączenie elektryczne systemu Smartec*

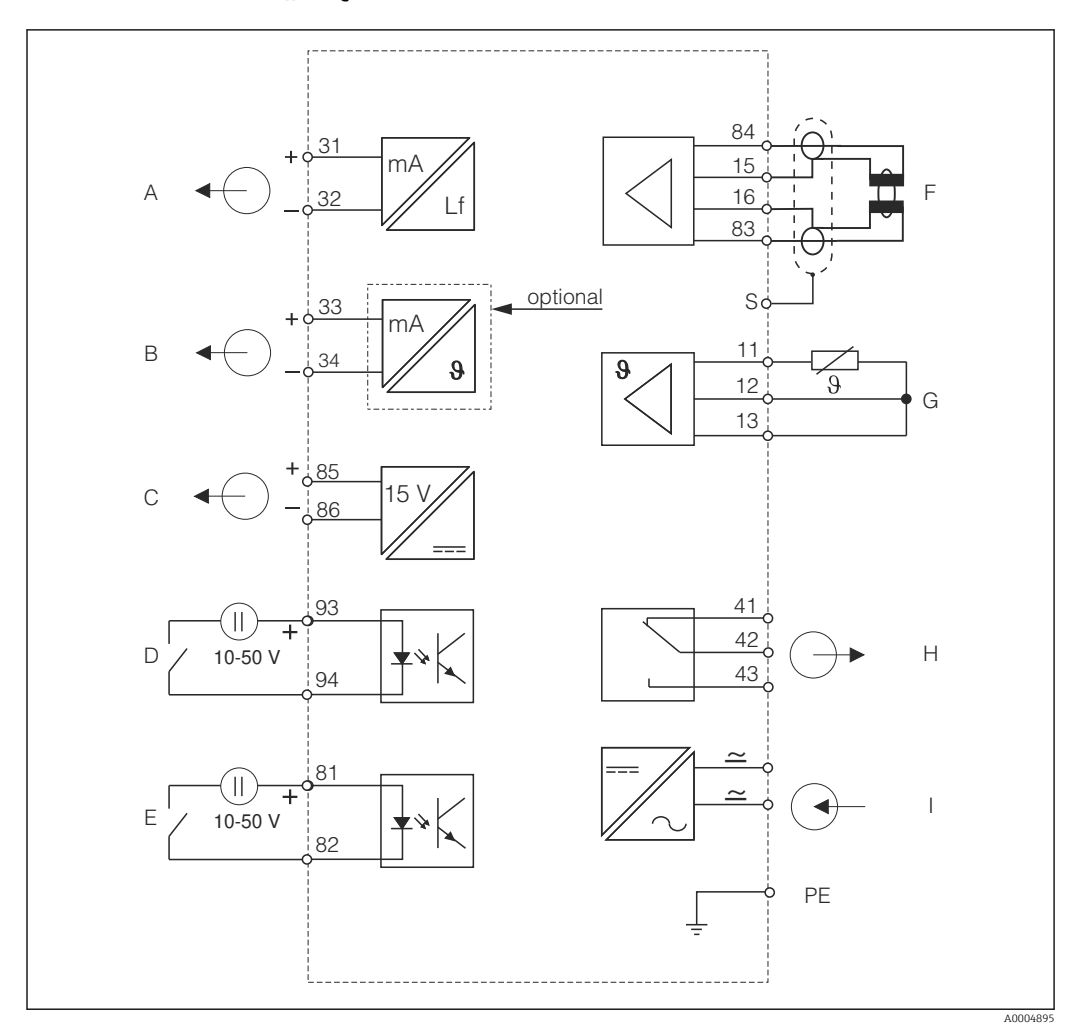

<span id="page-29-0"></span>5.1.2 Schemat połączeń

 *20 Podłączenie elektryczne CLD134*

- *A Wyjście sygnałowe 1: przewodność F Czujnik przewodności*
- *B Wyjście sygnałowe 2: temperatura G Czujnik temperatury*
- 
- *D Wejście binarne 2: (MRS 1+2) I Zasilanie*
- *E Wejście binarne 1: (hold / MRS 3+4)*
- 
- 
- *C Pomocnicze źródło napięciowe H Alarm (położenie bezprądowe styków)*
	-

*MRS: Zewnętrzne przełączanie zestawów parametrów (przełączanie zakresów pomiarowych)*

#### 5.1.3 Podłączenie wejść binarnych

<span id="page-30-0"></span>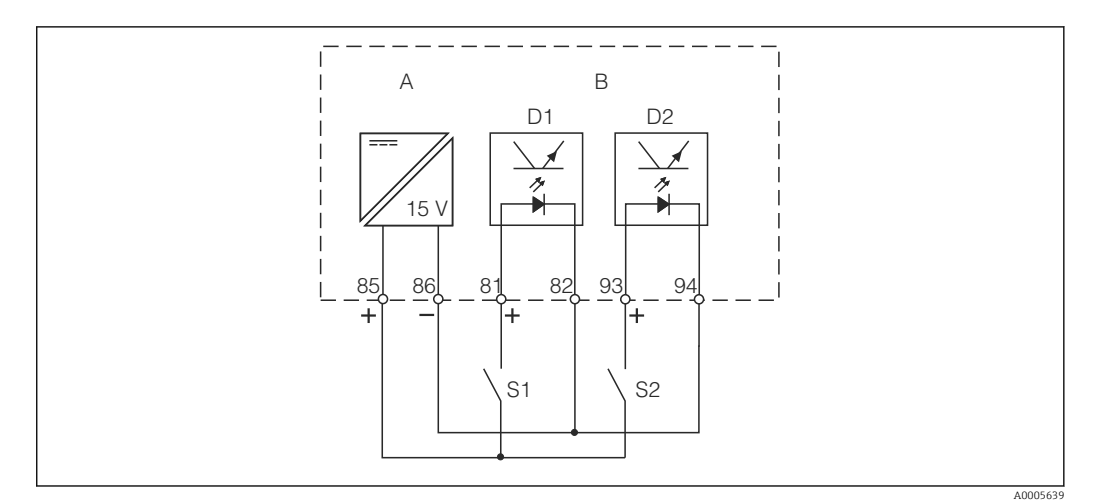

 *21 Podłączenie wejść binarnych w przypadku wykorzystywania zewnętrznych styków sterujących*

*A Pomocnicze źródło napięciowe*

- *B Wejścia D1 i D2 do podłączenia styków zewnętrznych*
- *S1 Zewnętrzne styki bezprądowe*
- *S2 Zewnętrzne styki bezprądowe*

### 5.1.4 Schemat połączeń na nalepce z przedziału podłączeń

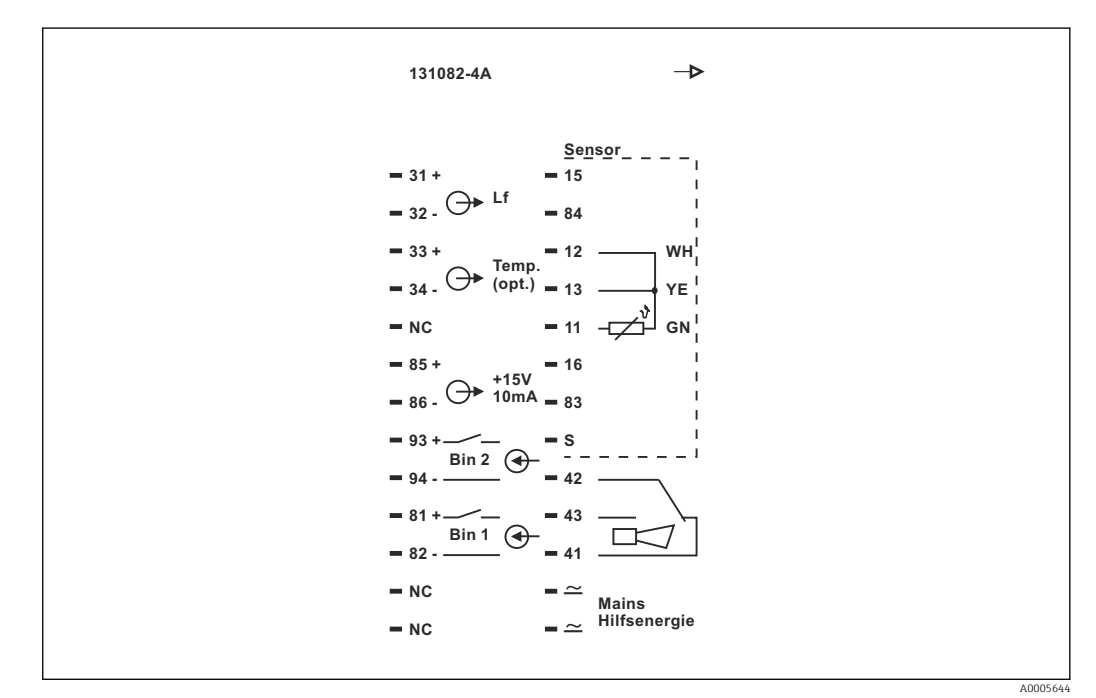

 *22 Schemat połączeń na nalepce z przedziału podłączeń Smartec*

- Urządzenie jest wykonane w I Klasie ochrony. Metalowa obudowa musi być podłączona do uziemienia ochronnego PE.
	- Zaciski oznaczone NC mogą być nie podłączone.
- Nieoznaczone zaciski mogą być nie podłączone.

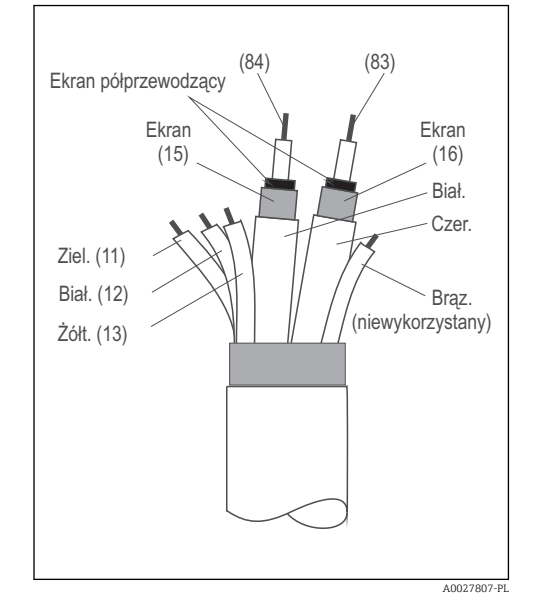

<span id="page-31-0"></span>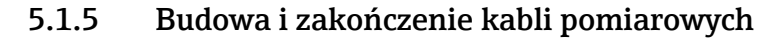

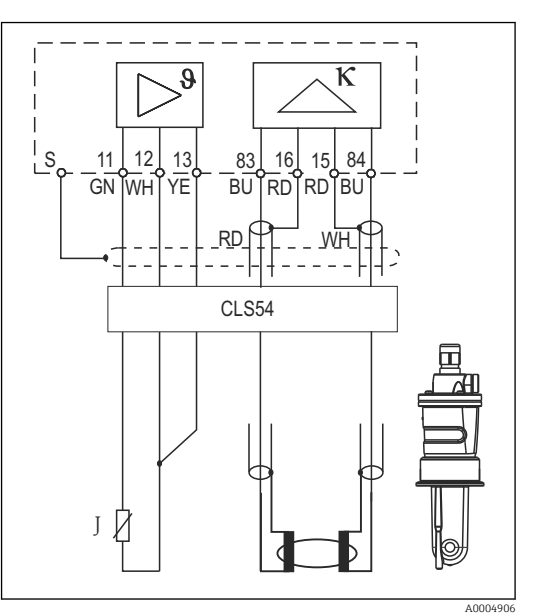

 *23 Budowa przewodu pomiarowego*

 *24 Podłączenie elektryczne czujnika CLS54 w wersji rozdzielnej*

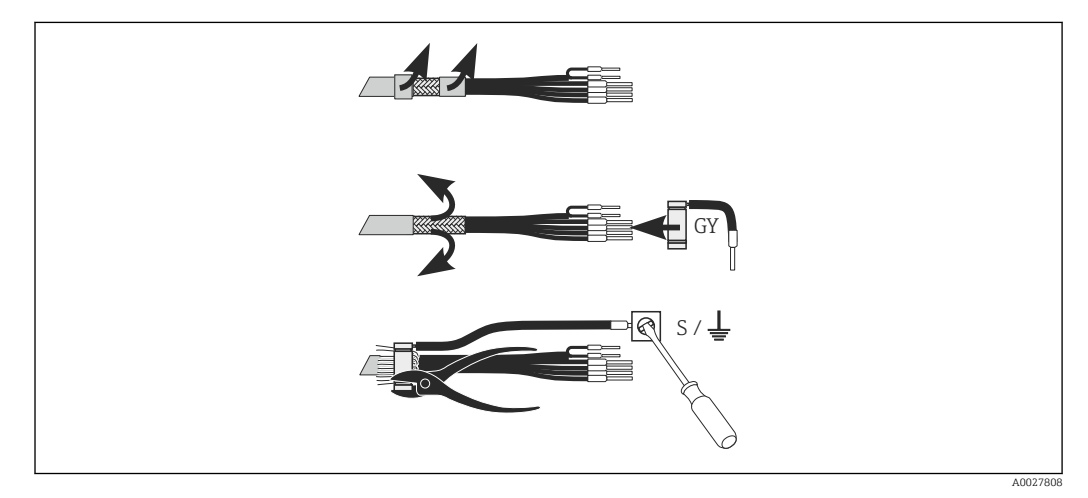

 *25 Podłączenie ekranu zewnętrznego CLK6*

Podłączyć konfekcjonowany, specjalny przewód pomiarowy w sposób przedstawiony na rysunku:

- 1. Wprowadzić przewód przez dławik do przedziału podłączeniowego.
- 2. Usunąć izolację na długości ok. 3 cm i wywinąć oplot ekranujący na izolację przewodu.
- 3. Wsunąć pierścień zaciskowy z końcówką do podłączenia ekranu na wywinięty oplot ekranujący i zacisnąć pierścień szczypcami uniwersalnymi.
- 4. Podłączyć przewód łączący z ekranem do zacisku oznaczonego symbolem uziemienia.
- 5. Podłączyć pozostałe żyły zgodnie ze schematem podłączeń. Następnie uszczelnić dławiki kablowe (dokręcić).

# <span id="page-32-0"></span>5.2 Styk sygnalizacji usterki

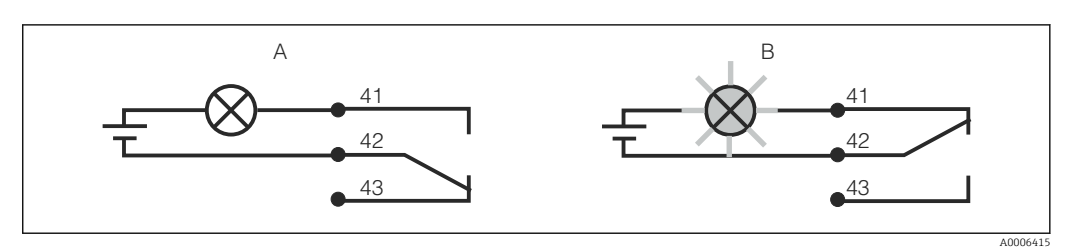

 *26 Zalecany tryb sygnalizacji usterki (tryb bezpieczny) za pomocą styku alarmowego*

- *A Normalny status pracy*
- *B Stan alarmowy*

#### Normalny status pracy status and standarmowy

Brak komunikatu o błędzie (Dioda alarmowa LED zgaszona):

- Styk przekaźnika aktywny
- Styk 42/43 zwarty

Występuje komunikat błędu (świeci czerwony LED alarmu), urządzenie uszkodzone lub zanik zasilania (LED alarmowy nie świeci):

- Styk przekaźnika zwolniony
- Styk 41/42 zwarty

### 5.3 Kontrola po wykonaniu podłączeń elektrycznych

Po wykonaniu podłączeń elektrycznych należy sprawdzić:

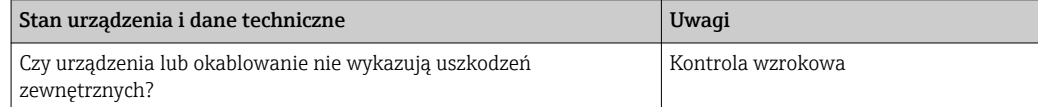

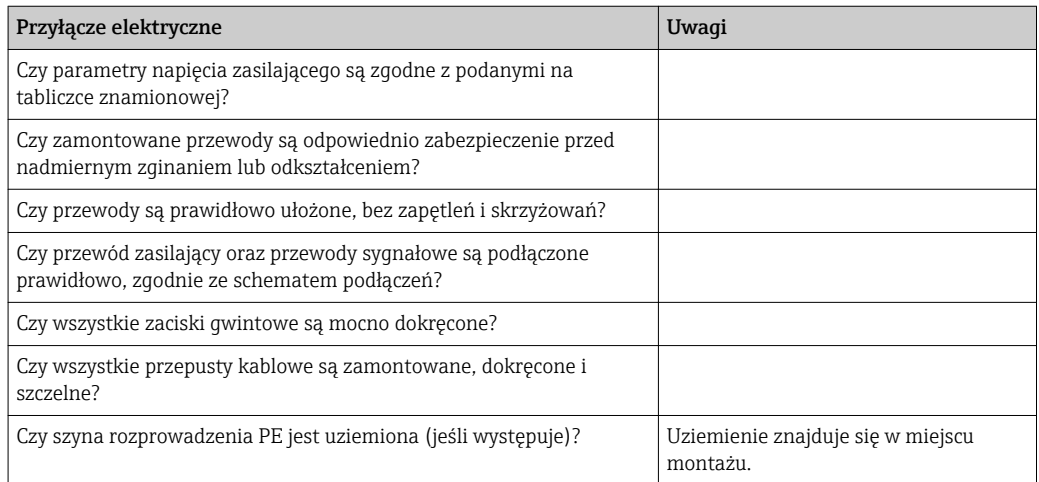

# <span id="page-33-0"></span>6 Warianty obsługi

# 6.1 Obsługa i oddanie do eksploatacji

Przetwornik można obsługiwać na kilka sposobów

- Lokalnie za pomocą pola przycisków
- Poprzez interfejs HART (opcja, w zależności od wersji) z wykorzystaniem:
	- Terminal ręczny HART
	- Za pomocą PC z modemem obsługującym HART i pakietem programowym Fieldcare
- Obsługa poprzez interfejs PROFIBUS PA/DP (opcja, w zależności od wersji) za pomocą Komputera PC z odpowiednim interfejsem i pakietem oprogramowana FieldCare lub za pomocą sterownika programowalnego (PLC).

Przed przystąpieniem do obsługi z wykorzystaniem interfejsu HART lub PROFIBUS PA/DP, należy przeczytać odpowiednie rozdziały w dodatkowych Instrukcjach obsługi:

- PROFIBUS PA/DP, komunikacja obiektowa dla Smartec CLD134, BA00213C
- HART, komunikacja obiektowa dla Smartec CLD134, BA00212C

W rozdziale poniżej opisano tylko obsługę przy pomocy przycisków.

# 6.2 Wyświetlacz i elementy obsługi

#### 6.2.1 Interfejs użytkownika

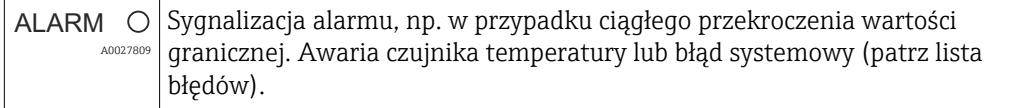

#### 6.2.2 Wyświetlacz LCD:

<span id="page-34-0"></span>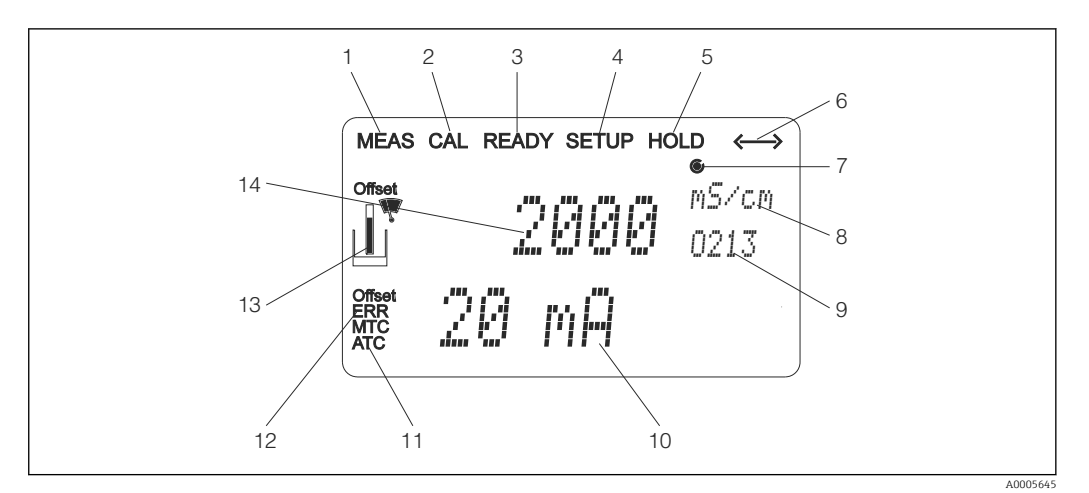

 *27 Wyświetlacz LCD Smartec CLD134*

- *Wskaźnik trybu pomiaru (praca normalna)*
- *Wskaźnik trybu kalibracji*
- *Wskaźnik zakończenia kalibracji*
- *Wskaźnik trybu ustawień (konfiguracja)*
- *Wskaźnik trybu "Hold" (wyjścia prądowe pozostają w określonym stanie)*
- *Wskaźnik odbioru komunikatu dla przyrządów z interfejsem komunikacyjnym*
- *Wskaźnik statusu przekaźnika: nieaktywny, aktywny*
- *W trybie pomiaru: wartość mierzona, w trybie konfiguracji: konfigurowana zmienna*
- *Kod funkcji*
- *W trybie pomiaru: druga wartość mierzona, w trybie konfiguracji/kalibracji: np. wartość zadana*
- *Wskaźnik ręcznej/automatycznej kompensacji temperatury*
- *Sygnalizacja błędu*
- *Symbol czujnika, miga podczas kalibracji*
- *W trybie pomiaru: główna wartość mierzona, w trybie konfiguracji/kalibracji: np. parametr*

#### <span id="page-35-0"></span>6.2.3 Przyciski obsługi

Przyciski obsługi znajdują się pod pokrywą obudowy. Wyświetlacz i alarmowe wskazania LED widoczne są poprzez okno wyświetlacza. Aby obsługiwać Smartec, odkręcić cztery śruby i otworzyć pokrywę obudowy.

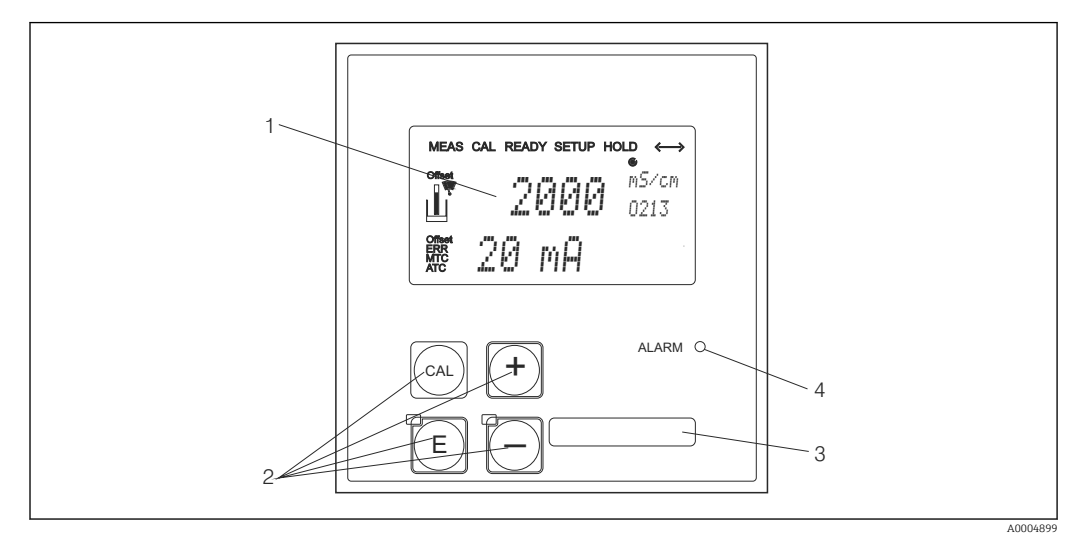

 *28 Wskaźnik i przyciski CLD134*

- *1 Wyświetlacz ciekłokrystaliczny wskazujący wartości mierzone i dane konfiguracyjne*
- *2 4 główne przyciski obsługowe do kalibracji i konfiguracji przyrządu*
- *3 Pole przeznaczone na etykietę z opisem własnym użytkownika*
- *4 Dioda LED sygnalizująca alarm*
## 6.3 Przycisków wskaźnika lokalnego

### 6.3.1 Koncepcja obsługi

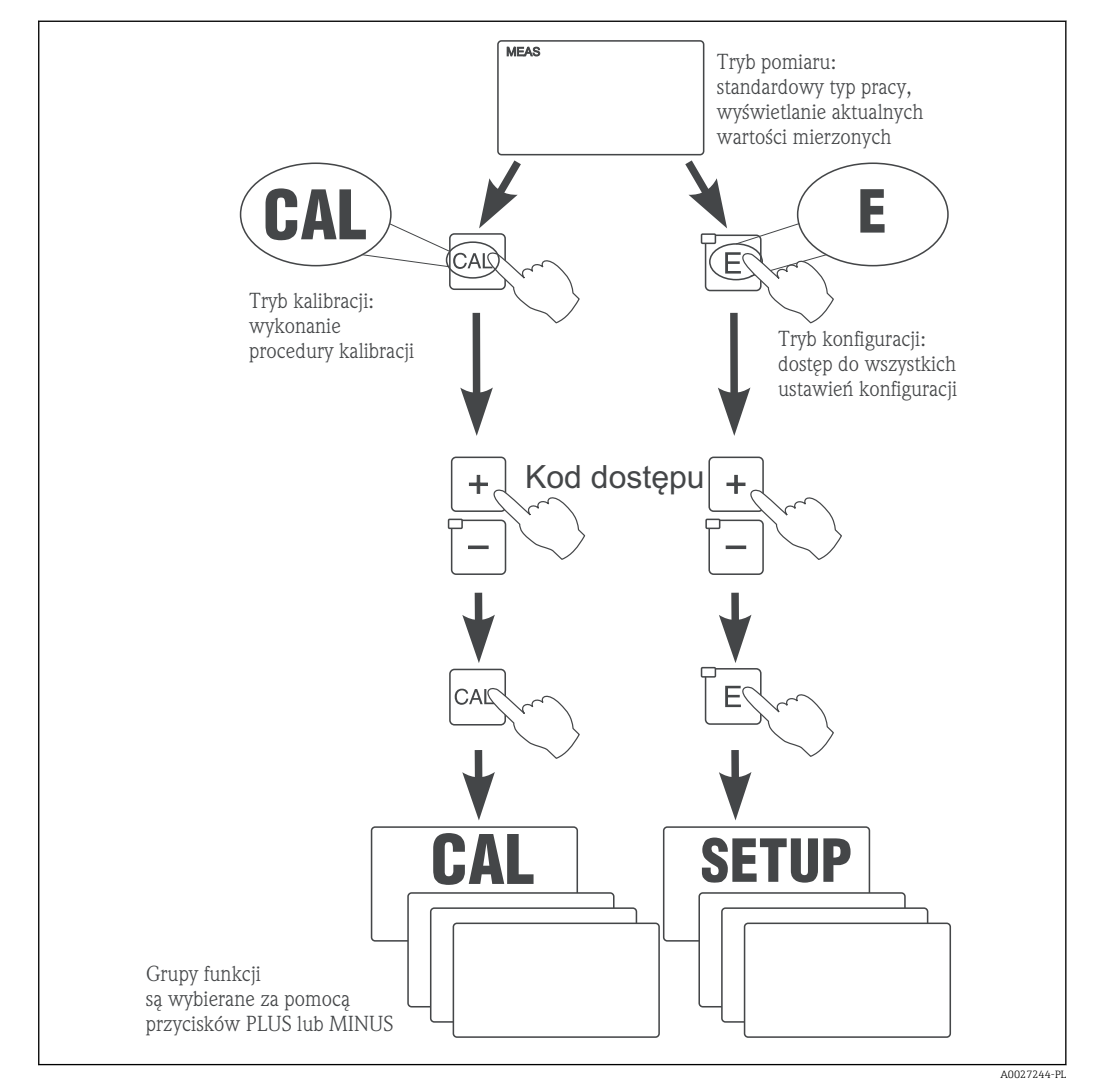

 *29 Opis możliwych trybów obsługi*

Jeśli w przeciągu około 15 minut nie zostanie wciśnięty żaden przycisk, urządzenie automatycznie powraca do trybu pomiarowego. Wszystkie aktywne podczas konfiguracji funkcje hold zostaną wyłączone.

#### Kody dostępów

Wszystkie kody dostępu są stałe i nie mogą być zmieniane przez użytkownika. Wymagany przez przyrząd kod, zależy od trybu pracy, do którego ma być uzyskany dostęp.

- Przycisk CAL + kod 22: dostęp do menu Kalibracja i Offset
- Przycisk ENTER i kod 22: dostęp do menu zawierających parametry umożliwiające konfigurację i ustawienie zgodnie z wymaganiami użytkowników
- Przyciski PLUS + ENTER jednocześnie (min. 3s): zablokowanie przycisków
- Przyciski CAL + MINUS jednocześnie (min. 3s): odblokowanie przycisków
- Przycisk CAL lub ENTER + dowolny kod: dostęp do trybu odczytu, tzn. trybu, w którym możliwy jest odczyt wszystkich ustawień lecz nie jest możliwa ich zmiana.

#### Struktura menu

Funkcje konfiguracji i kalibracji uporządkowane są w grupy funkcji.

- W trybie konfiguracji (setup), przy pomocy przycisków PLUS i MINUS wybrać grupę funkcji.
- W grupie funkcji, przejść do odpowiedniej funkcji przy pomocy przycisku ENTER.
- Dla danej funkcji wybrać opcję lub dokonać edycji ustawień funkcji przy pomocy przycisków PLUS i MINUS. Następnie potwierdzić i przejść dalej wciskając przycisk ENTER.
- Opuścić fazę programowania wciskając jednocześnie przyciski PLUS i MINUS (funkcja Escape) (powrót do głównego menu).
- Aby przejść do trybu pomiaru ponownie wcisnąć równocześnie przyciski PLUS i MINUS.

Jeśli po zmianie parametru nie zostanie wciśnięty przycisk ENTER, zostanie zachowana poprzednia wartość parametru.

Struktura menu została opisana w Załączniku do niniejszej Instrukcji obsługi.

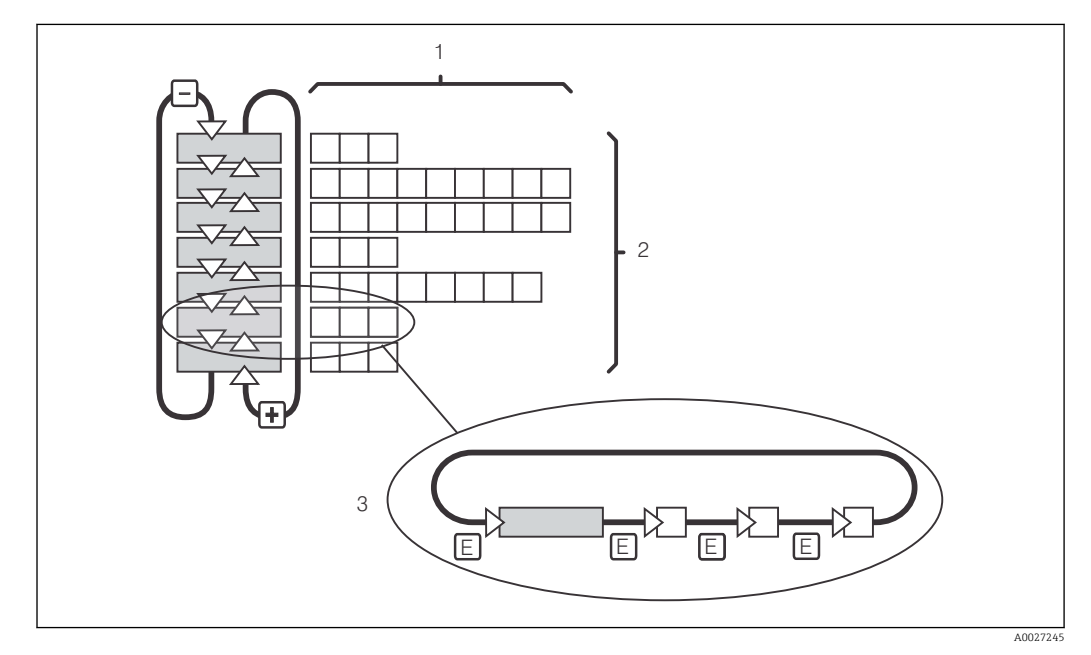

 *30 Struktura menu*

- *1 Funkcje (wybór parametrów, wprowadzenie liczb)*
- *2 Grupy funkcji, przewijanie do tyłu i do przodu przy pomocy przycisków PLUS i MINUS*
- *3 Przełączanie między funkcjami przy pomocy przycisku ENTER*

#### Funkcja Hold: "zamrażanie" stanu wyjść

Zarówno w trybie konfiguracji jak i kalibracji, stan wyjścia prądowego można "zamrozić" (ustawienie fabryczne), tzn. podczas gdy aktywna jest funkcja Hold stan wyjścia nie ulega zmianie i zachowana zostaje ostatnia wartość mierzona. Na wyświetlaczu pojawia się wówczas wskazanie "HOLD".

- Ustawienia Hold zostały podane w rozdziale "Serwis".
- Gdy aktywna jest funkcja hold wszystkie kontakty przechodzą w stan spoczynkowy.
- Funkcja "Hold" posiada priorytet wyższy niż wszystkie inne funkcje automatyczne.
- Dla każdej funkcji Hold, składowa I regulatora jest ustawiona na "0".
- Opóźnienie alarmu jest ustawiane na "0".
- Funkcja ta może być również uaktywniana zewnętrznie przez wejście Hold (patrz Schemat podłączeń; wejście binarne 1).
- Uaktywniona ręcznie funkcja Hold (pole S3) pozostaje aktywna nawet po zaniku zasilania.

# <span id="page-38-0"></span>7 Uruchomienie

## 7.1 Kontrola funkcjonalna

## **A OSTRZEŻENIE**

#### Błędne podłączenie, nieodpowiednie napięcie zasilania

Zagrożenie dla bezpieczeństwa ludzi i ryzyko niewłaściwego działania przyrządu

- ‣ Sprawdzić, czy wszystkie podłączenia zostały wykonane właściwie i zgodnie ze schematem elektrycznym.
- ‣ Sprawdzić, czy napięcie zasilające jest zgodne ze specyfikacją na tabliczce znamionowej.

# 7.2 Załączenie

Przed załączeniem przyrządu po raz pierwszy należy dobrze poznać pracę i zasady obsługi przetwornika. W szczególności należy przeczytać ze zrozumieniem rozdziały "Zalecenia dotyczące bezpieczeństwa" i "Obsługa i konfiguracja". Po włączeniu zasilania, urządzenie wykonuje samotestowanie i następnie przechodzi do trybu pomiaru.

Następnie należy wykonać pierwszą konfigurację postępując zgodnie z instrukcją w rozdziale "Szybkie uruchomienie". Wartości ustawione przez użytkownika są zachowane nawet w przypadku zaniku zasilania.

W przetworniku dostępne są następujące grupy funkcji (grupy funkcji dostępne tylko w pakiecie rozszerzeń, odpowiednio oznaczone w opisie funkcji)

#### Tryb konfiguracji

- SETUP 1 (A) [ustawienia]
- SETUP 2 (B) [ustawienia]
- CURRENT OUTPUT (O) [wyjście prądowe (0)]
- ALARM (F)
- $\blacksquare$  CHECK (P)
- $\blacksquare$  RELAY (R)
- ALPHA TABLE (T)
- CONCENTRATION MEASUREMENT (K)
- SERVICE (S)
- $\blacktriangleright$  E+H SERVICE (E)
- INTERFACE (I)
- TEMPERATURE COEFFICIENT (D)
- $\blacksquare$  MRS  $(M)$

## Tryb kalibracji

CALIBRATION (C)

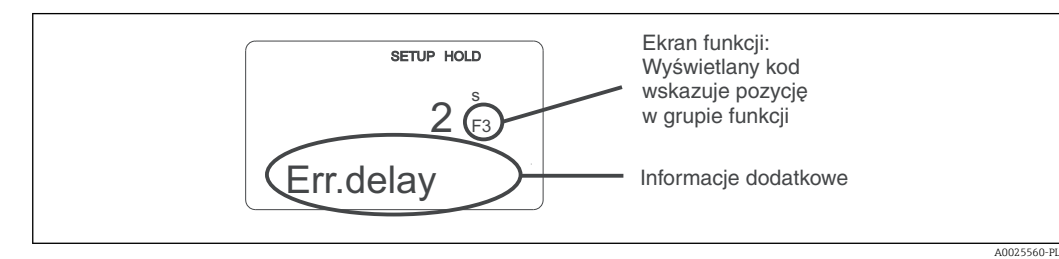

 *31 Informacje dla użytkownika na wyświetlaczu*

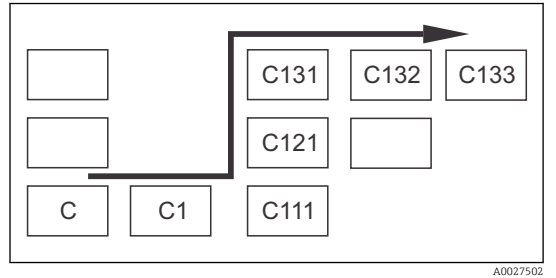

Aby ułatwić wybieranie i wyszukiwanie grup funkcji i funkcji, dla każdej funkcji jest wyświetlany odpowiadający jej kod pola →  $\blacksquare$  31 Strukturę kodowania przedstawiono na →  $\blacksquare$  32. Grupy funkcji są wskazywane jako litery w pierwszej kolumnie (patrz nazwy grup funkcji). Funkcje pojedynczych grup są wyświetlane rosnąco wierszami i kolumnami.

#### *32 Kod funkcji*

Szczegółowe wyjaśnienie dotyczące grup funkcji przetwornika można znaleźć w  $| \cdot |$ rozdziale "Konfiguracja urządzenia".

#### Ustawienia fabryczne

Po włączeniu urządzenia po raz pierwszy wszystkie funkcje posiadają ustawienia fabryczne. W tabeli poniżej dokonano ogólnego przeglądu najważniejszych ustawień.

Wszystkie ustawienia fabryczne zostały opisane w poszczególnych grupach funkcji w rozdziale "Konfiguracja systemu" (ustawienia fabryczne są zaznaczone pogrubioną czcionką).

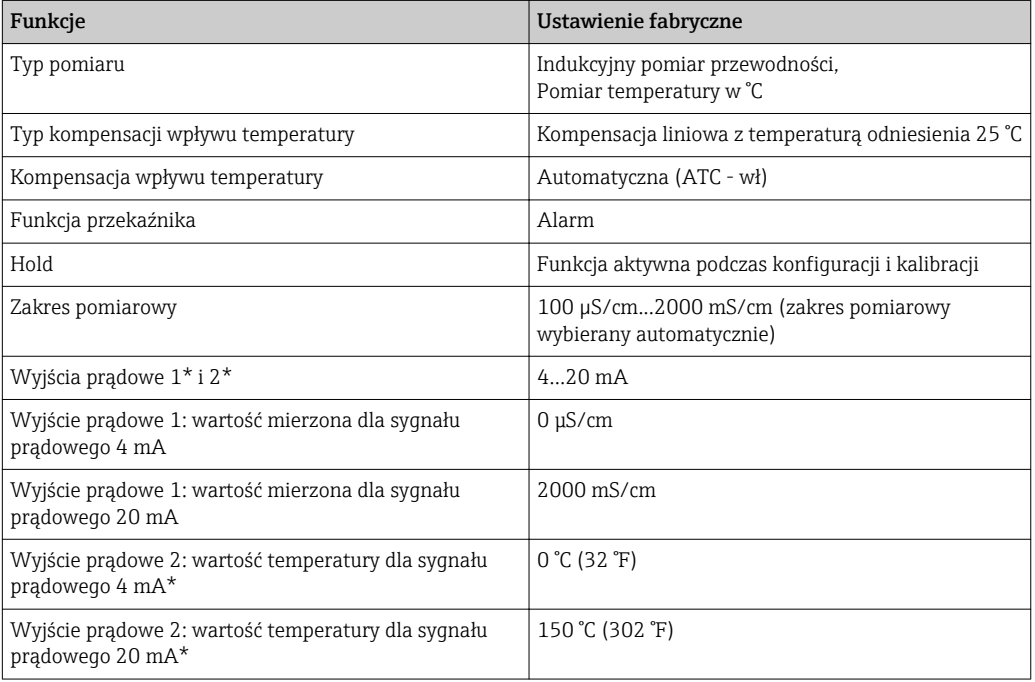

\* w połączeniu z odpowiednią wersją

# 7.3 Szybka konfiguracja

Po włączeniu zasilania, należy wykonać pewne ustawienia w celu skonfigurowania najważniejszych funkcji przetwornika, zapewniających uzyskanie poprawnych pomiarów. Poniżej podano przykładowe ustawienia.

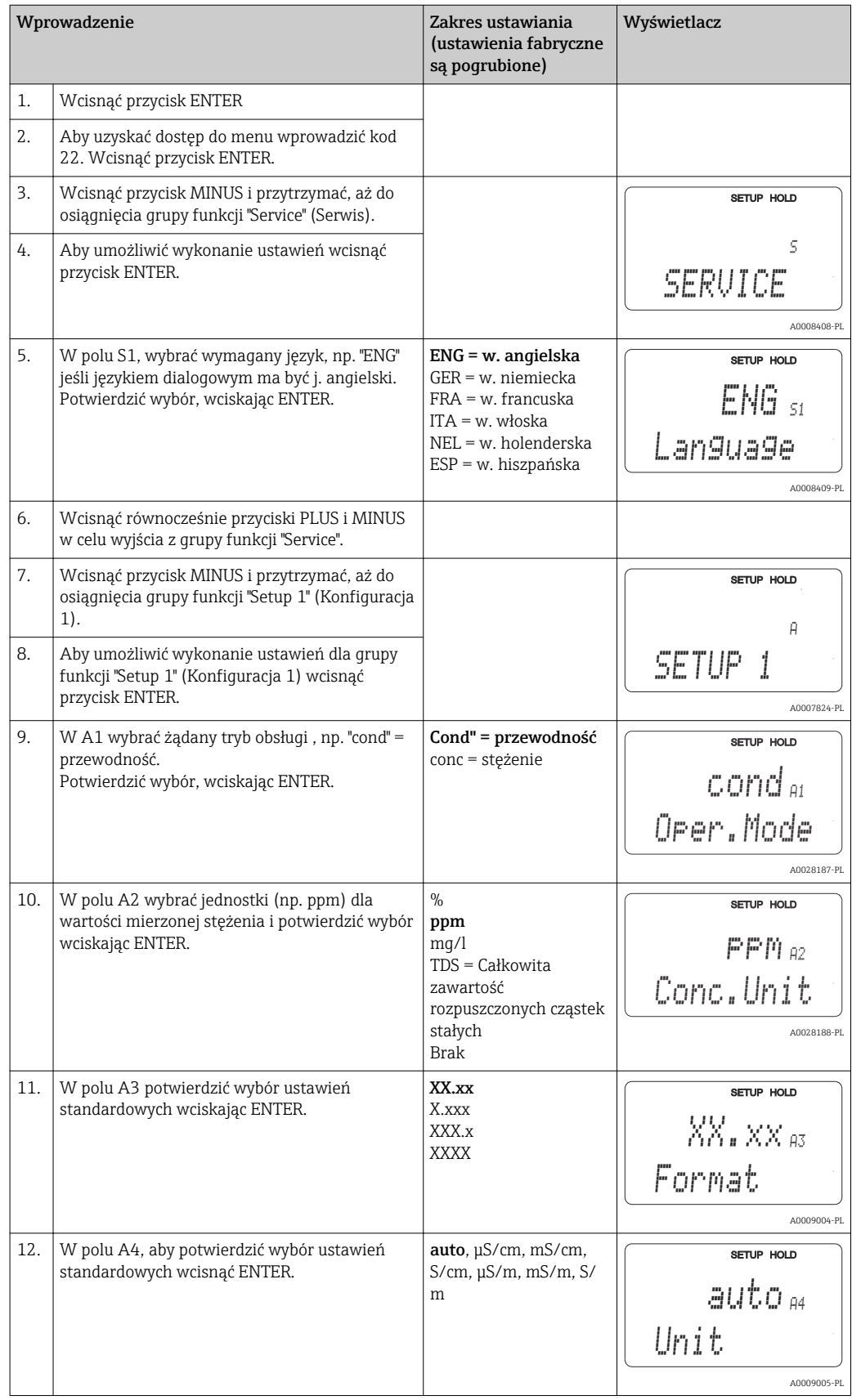

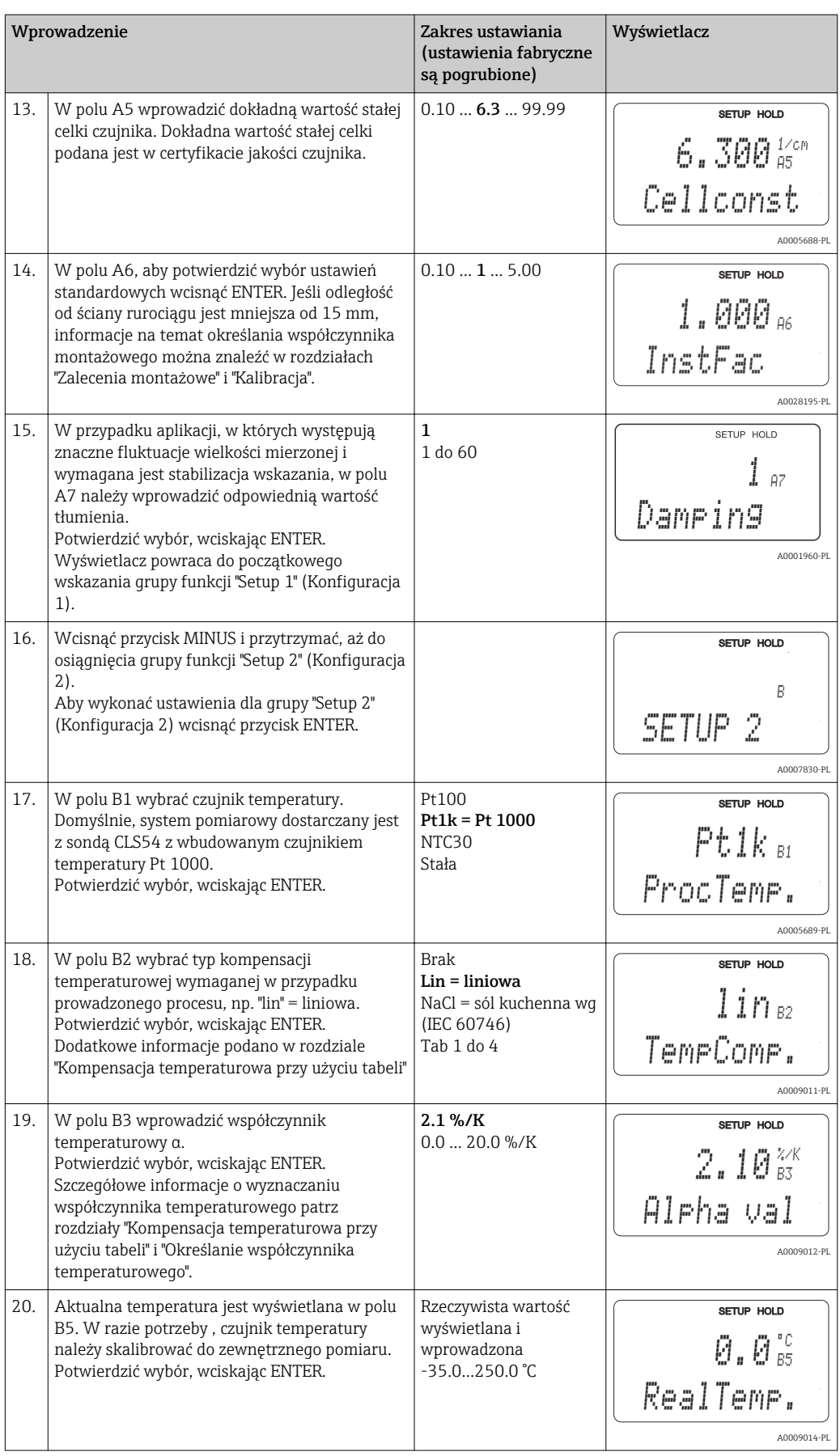

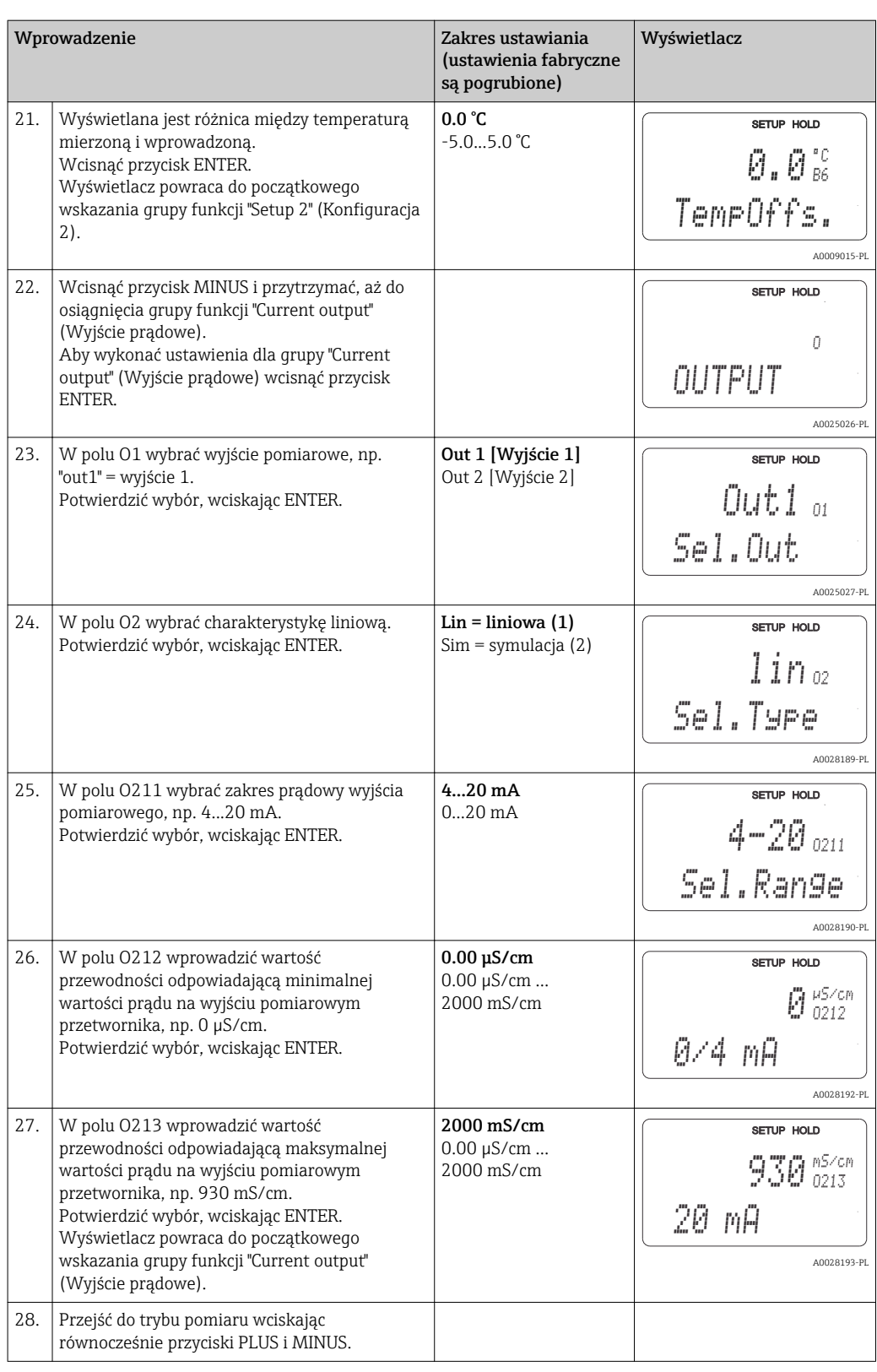

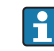

Przed zamontowaniem czujnika indukcyjnego należy wykonać kalibrację w powietrzu. Dodatkowe informacje, patrz rozdział "Kalibracja".

# 7.4 Konfiguracja przyrządu

Kolejne rozdziały opisują wszystkie funkcje Smartec CLD134.

## 7.4.1 Setup 1 (Konfiguracja 1) (przewodność, stężenie)

Grupa funkcji SETUP 1 umożliwia zmianę trybu pracy i ustawień czujnika pomiarowego.

Wszystkie ustawienia w tym menu są wykonywane podczas pierwszego uruchomienia. Ale można je zmienić w dowolnym czasie.

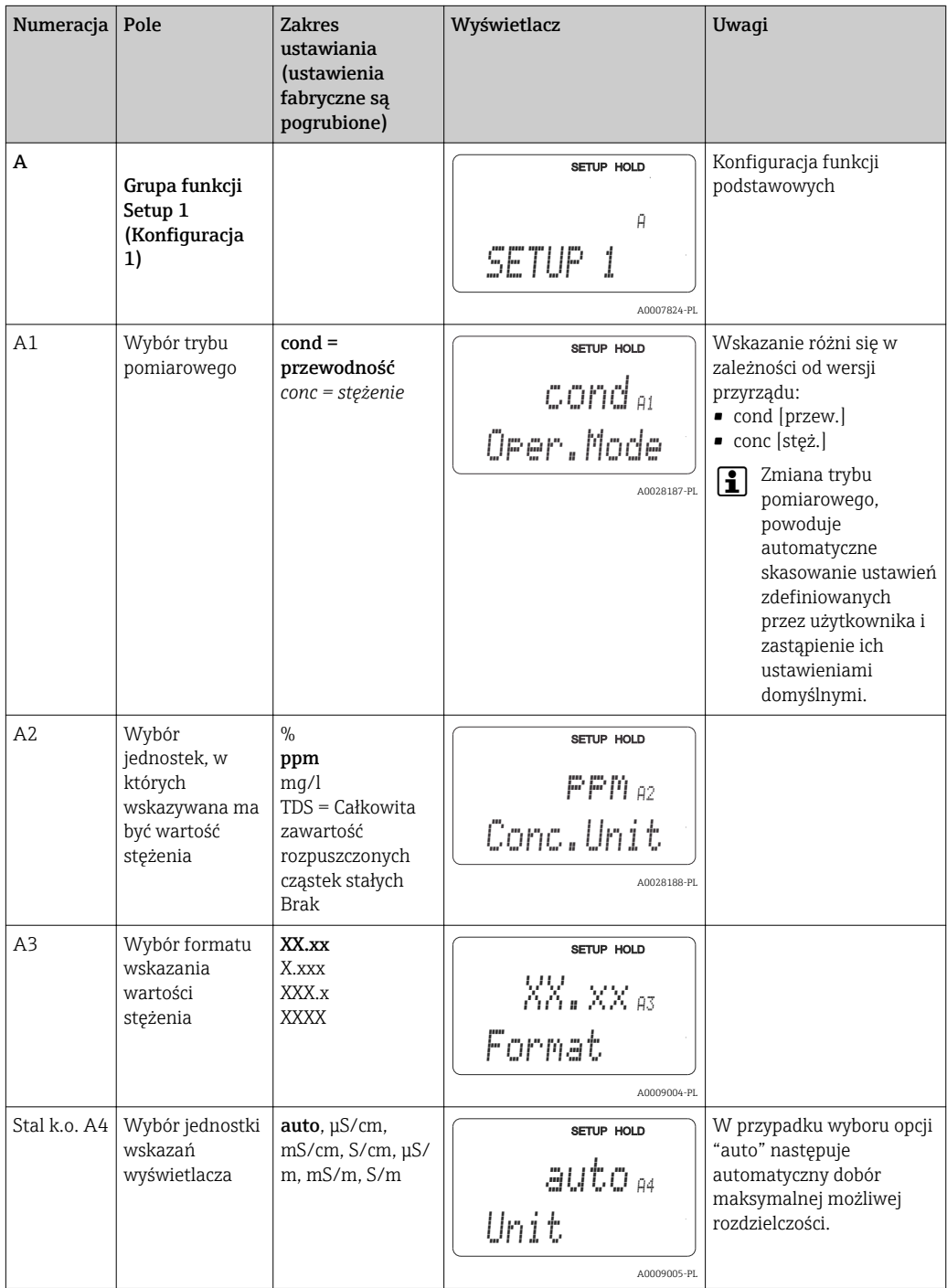

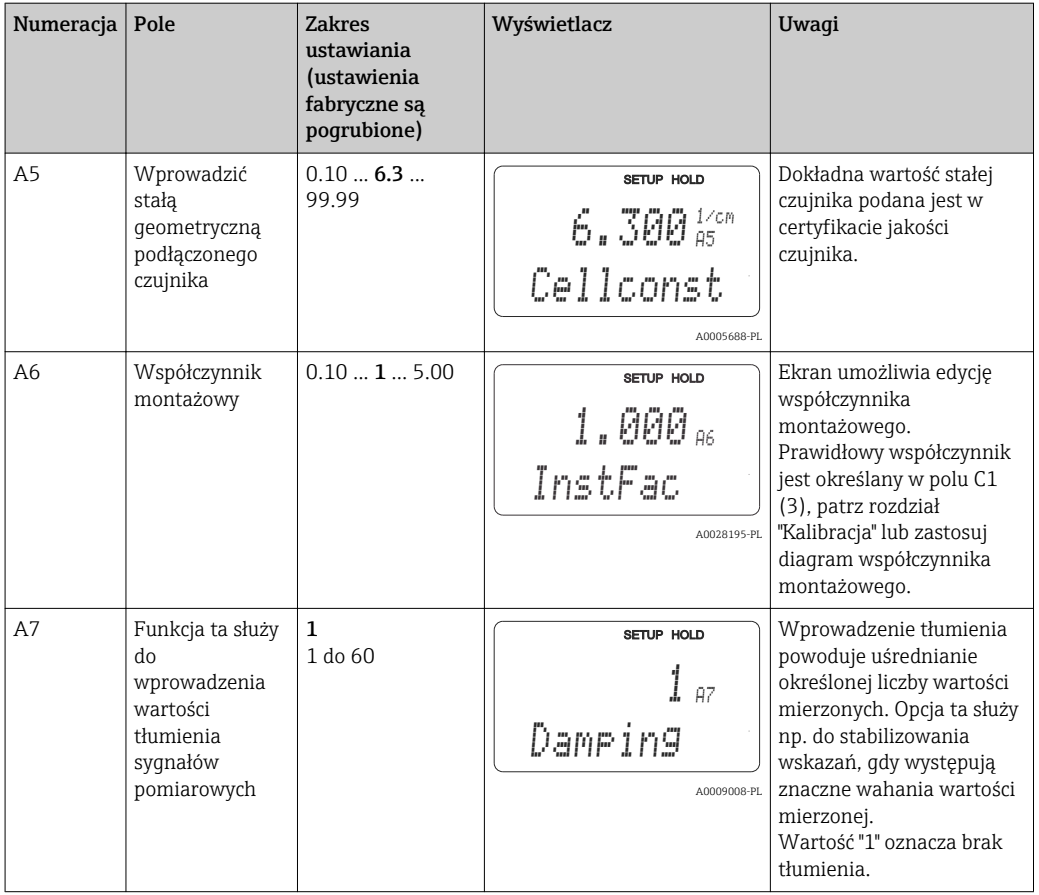

## 7.4.2 Ustawienia 2 (temperatura)

Kompensacja temperaturowa wymagana jest tylko w trybie pracy "przewodność" (wybór w polu A1).

Współczynnik temperaturowy określa zmianę przewodności odpowiadającą zmianie temperatury o jeden stopień. Zależy on zarówno od składu chemicznego medium oraz od jego temperatury.

Dla określenia zależności, przetwornik umożliwia wybór czterech różnych typów kompensacji:

#### Liniowa kompensacja temperatury

Zakłada się, że zmiana pomiędzy dwoma punktami jest stała, tzn. α= const. Kompensacja liniowa odbywa się poprzez edycję współczynnika α. Temperaturę odniesienia można edytować w polu B7. Fabrycznie ustawienie to 25 °C.

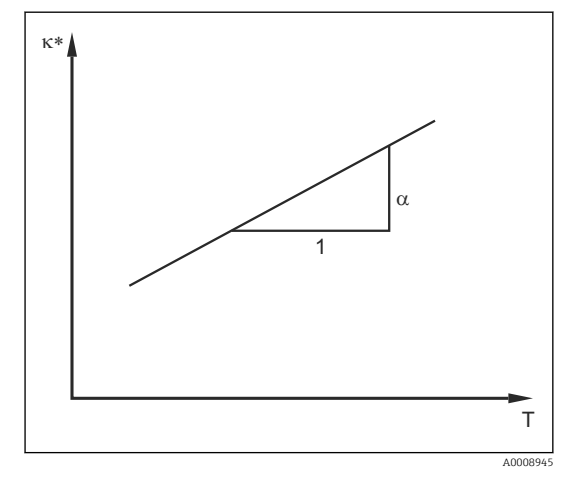

 *33 Liniowa kompensacja temperatury*

*\* Przewodność nieskompensowana*

#### Kompensacja NaCl

W przypadku kompensacji NaCl (wg IEC 60746) stała, nieliniowa charakterystyka, określająca zależność między współczynnikiem temperatury a temperaturą jest zapisana w przyrządzie. Krzywa ta ma zastosowanie do niskich stężeń, maks. ok. 5 % NaCl.

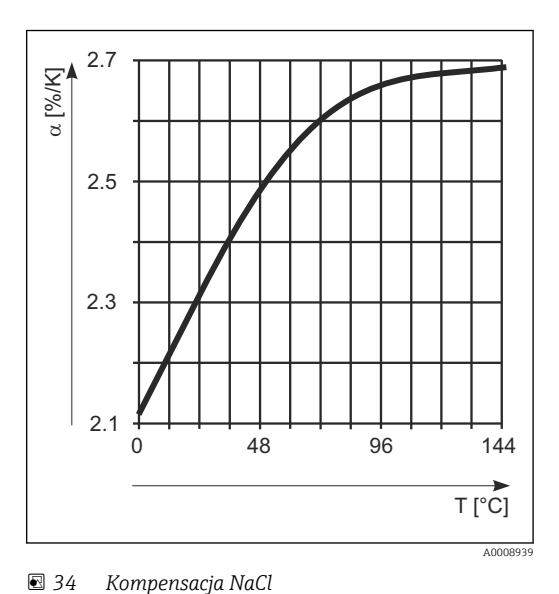

#### Kompensacja temperaturowa przy użyciu tabeli

Urządzenia z pakietem Plus umożliwiają wprowadzenie tabeli par współczynnik temperatury α - temperatura. W przypadku kompensacji temperaturowej w oparciu o programowaną tabele współczynnika alfa, wymagane są następujące dane o przewodności medium mierzonego:

Pary wartości temperatury T i przewodności k zawierające:

- k(T0) przewodność w temperaturze odniesienia  $T_0$
- κ(T) dla temperatur występujących w procesie

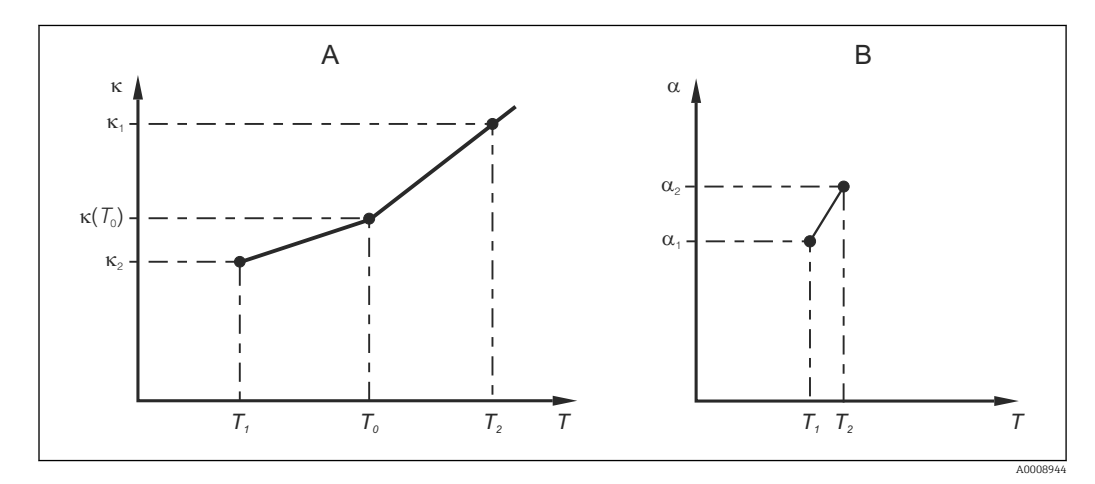

 *35 Określanie współczynnika temperaturowego*

*A Wymagane dane*

*B Wartości obliczone α*

Do wyznaczenia współczynników α dla temperatur występujących w konkretnym procesie należy zastosować następujący wzór obliczeniowy:

$$
\alpha = \frac{100\%}{\kappa(T_{o})} \cdot \frac{\kappa(T) \cdot \kappa(T_{o})}{T-T_{o}} \, ; \, T \neq T_{o}
$$

Pary wartości T, a - obliczone za pomocą podanego wzoru należy wprowadzić w polach T4 i T5 w grupie funkcji ALPHA TABLE [TABELA ALFA].

A0009162

#### Grupa funkcji Setup 2 (Konfiguracja 2)

W tej grupie funkcji można zmienić ustawienia dla pomiaru temperatury.

Wszystkie ustawienia w tym menu zostały wykonane podczas pierwszego uruchomienia. Jednakże, wybrane wartości można zmienić w dowolnej chwili.

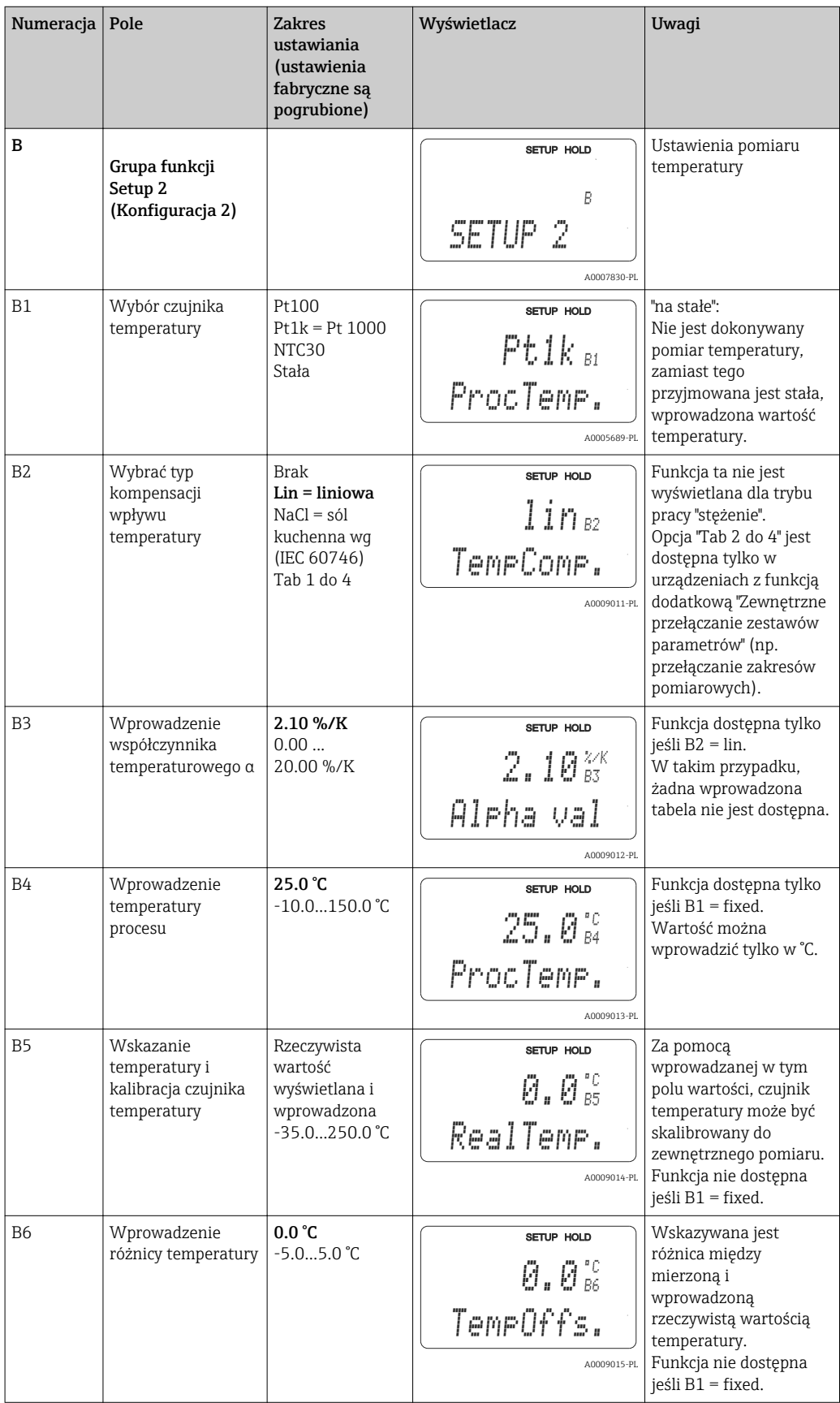

## 7.4.3 Wyjścia prądowe

Wyjścia zostały skonfigurowane w grupie funkcji "Current output" (Wyjście prądowe). Dodatkowo, w celu sprawdzenia wyjść prądowych można również symulować wartość wyjścia prądowego (O2 (2)).

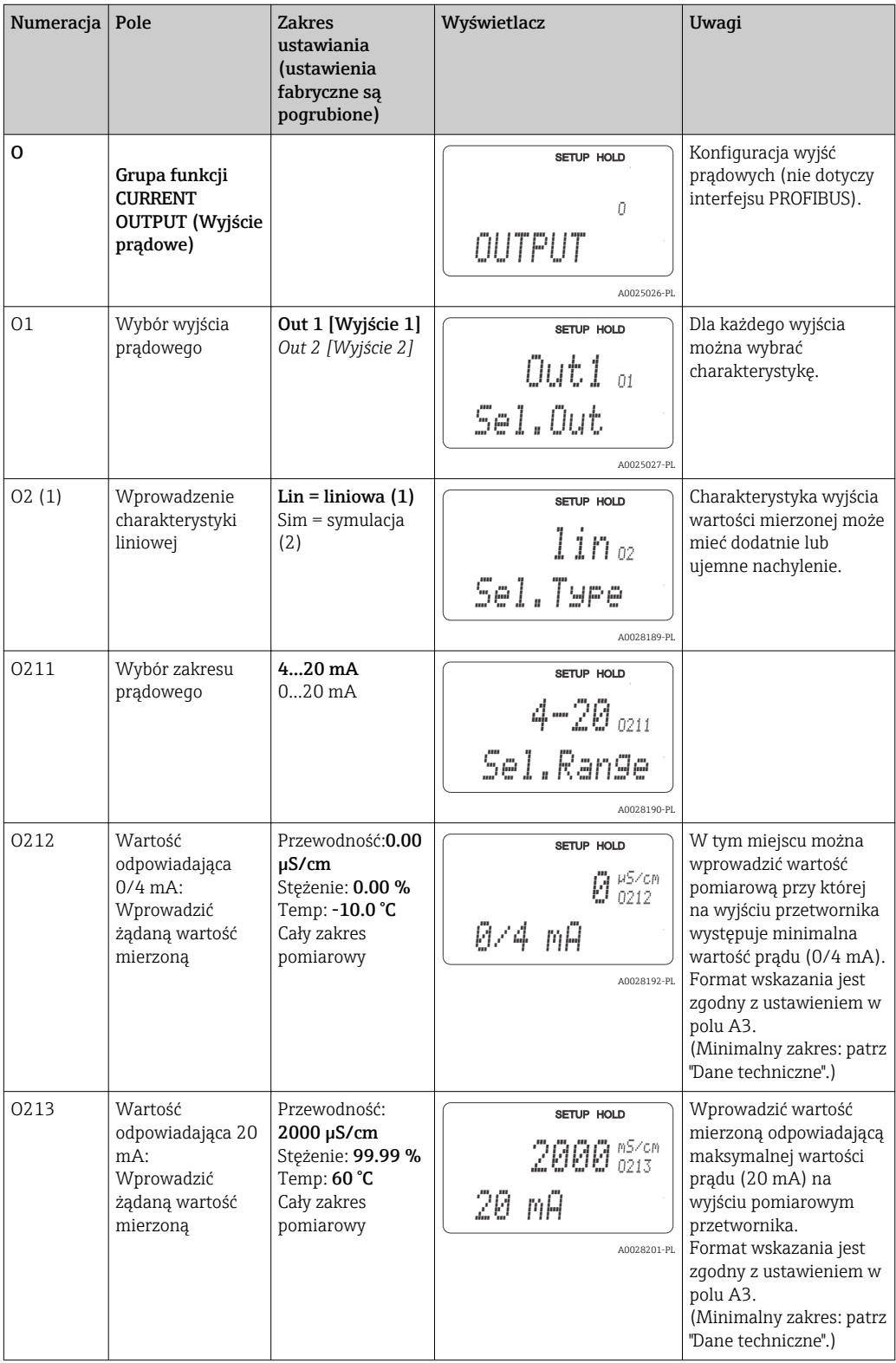

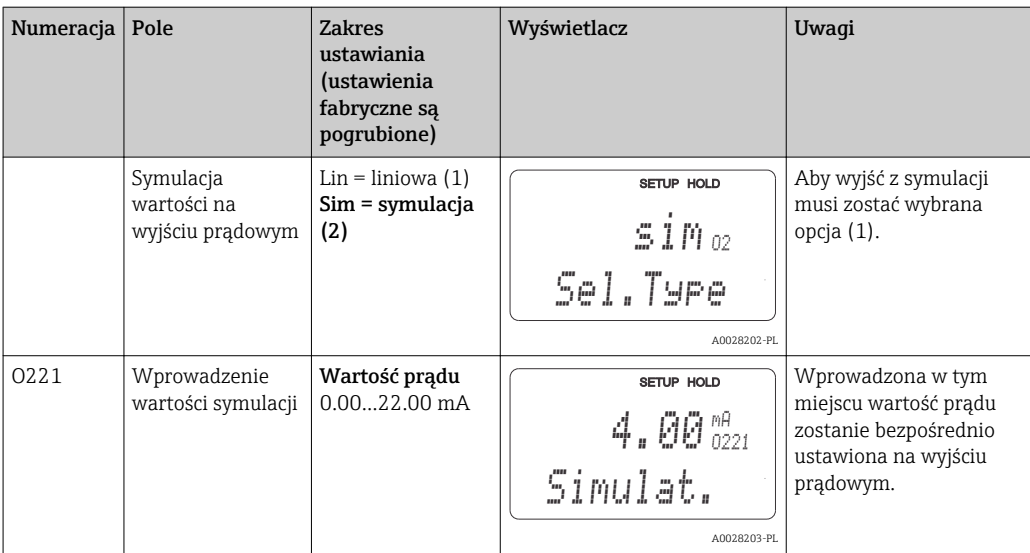

## 7.4.4 Alarm

Funkcje monitorowania służą do definiowania różnych alarmów i konfigurowania styków wyjść alarmowych.

Każdy błąd może być indywidualnie zdefiniowany jako aktywny lub nie (uaktywniający styk wyjściowy lub alarmowy sygnał prądowy).

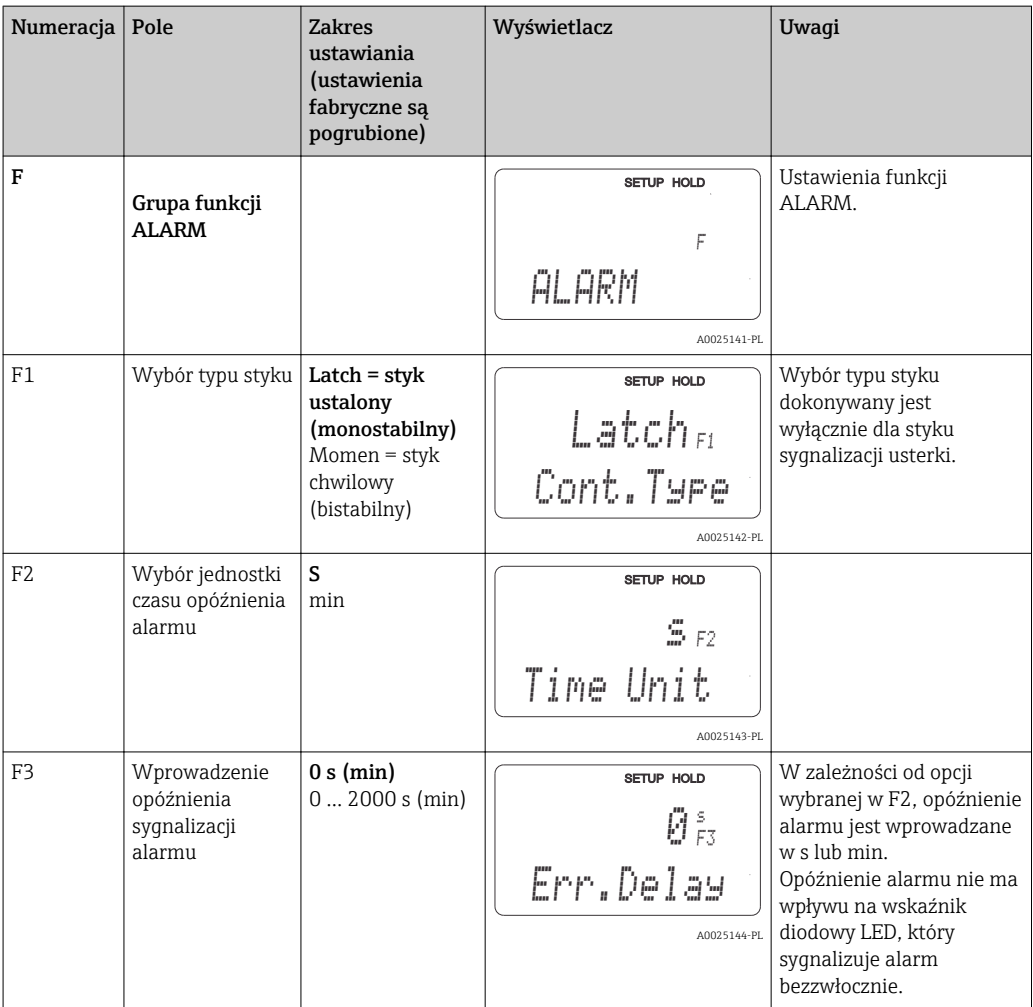

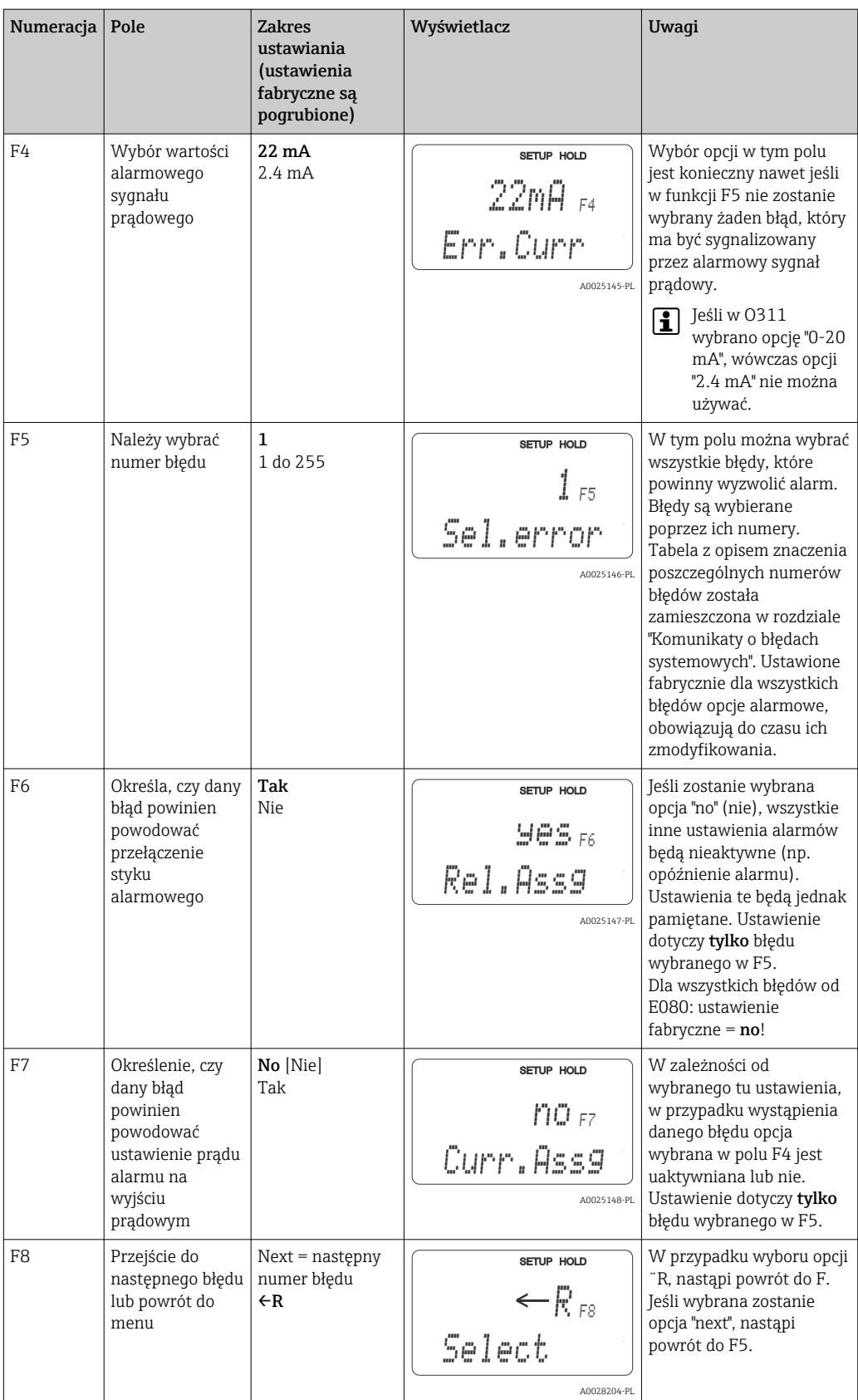

### 7.4.5 Kontrola

#### Alarm PCS (System kontroli procesu)

Funkcja PCS alarm dostępna jest tylko w przypadku przetworników posiadających funkcję zewnętrznego przełączania zestawów parametrów. Funkcja ta służy do monitorowania stagnacji sygnału pomiarowego. Alarm jest wyzwalany jeśli sygnał pomiarowy nie zmienia się przez określony okres czasu (kilkanaście cykli pomiarowych). Taki stan czujnika może być spowodowany jego zanieczyszczeniem, przerwą w obwodzie pętli prądowej, itp.

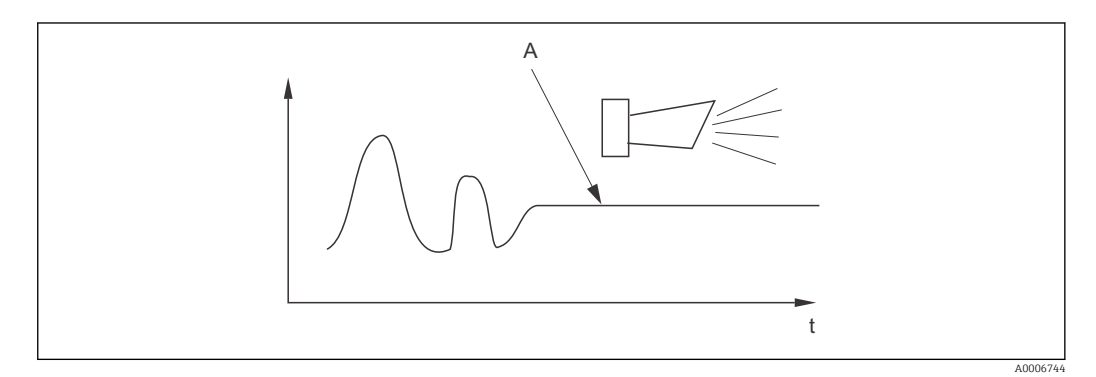

 *36 Alarm PCS (zanik aktywności sygnału)*

*A Stały sygnał pomiarowy = alarm wyzwalany po upływie czasu alarmu PCS*

Aktywny alarm PCS jest kasowany automatycznie, gdy następuje zmiana sygnału pomiarowego.

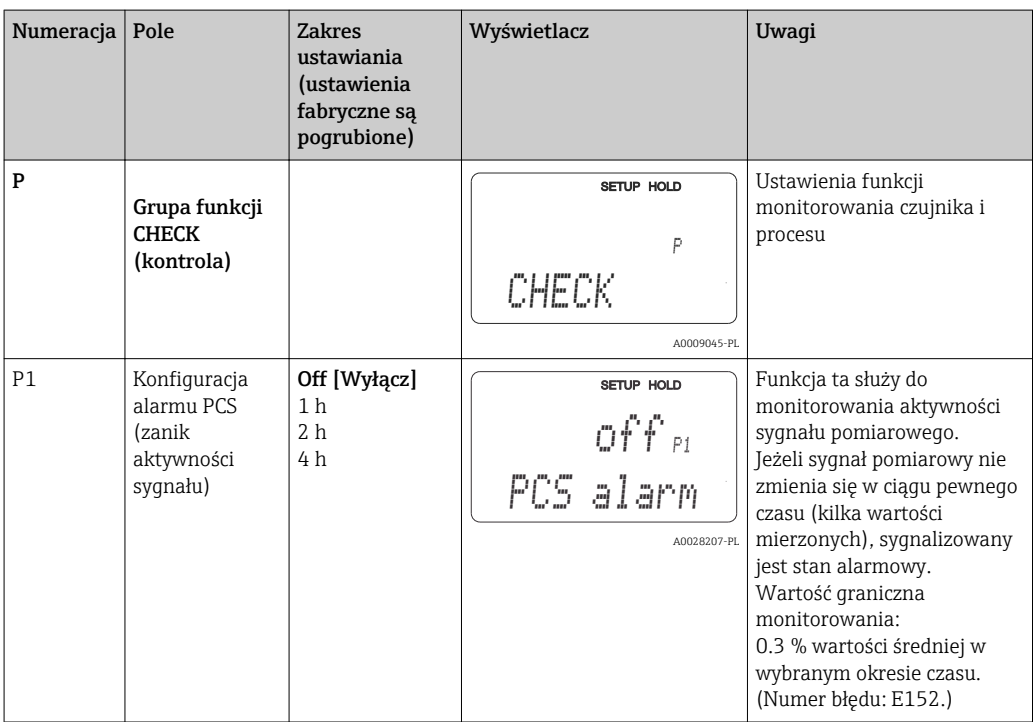

### 7.4.6 Konfiguracja styku przekaźnika

F6) dla błędu E067 wybrana została opcja "yes".

W przypadku urządzenia posiadającego funkcję zewnętrznego przełączania zestawów parametrów (przełączania zakresów pomiarowych), dostępne są trzy opcje konfiguracji przekaźnika (wybór w polu R1):

• Alarm

Przekaźnik zwiera styki 41/42 (bezpotencjałowe, tryb bezpieczny) gdy występuje stan alarmowy i w kolumnie "Styk sygnalizacji usterki" jest "yes". W razie potrzeby ustawienia można zmienić (pole F5 ff).

- Wartość graniczna Gdy nie występuje alarm i zostanie przekroczona jedna ze zdefiniowanych wartości granicznych (w górę lub w dół,  $\rightarrow \blacksquare$  37), przekaźnik zamyka styki 42/43.
- Alarm + Limit [Alarm + Wartość graniczna] Stan alarmowy powoduje zamknięcie styków 41/42. Przekroczenie wartości granicznej powoduje przełączenie przekaźnika wówczas, gdy podczas konfiguracji przekaźnika (pola

Na → 37 przedstawiono przykładowy przebieg zmian stanu styków przekaźników.

- Przy wzroście wartości mierzonej (funkcja maksimum), przełączenie przekaźnika do stanu alarmowego (przekroczenie wartości granicznej) następuje w chwili t2 , po przekroczeniu ustawionego poziomu włączania (t1) i upływie czasu opóźnienia zadziałania styku (t2 – t1).
- Przy spadku wartości mierzonej, przełączenie przekaźnika do normalnego stanu po spadku wartości mierzonej poniżej ustawionego poziomu wyłączania i upływie czasu opóźnienia zwolnienia styku (t4 - t3).
- Jeśli czasy opóźnienia załączenia i zwolnienia styku są ustawione na 0 s, poziomy włączania i wyłączania stają się jednocześnie poziomami zadziałania styku. Analogicznie jak dla maksimum ustawienia mogą być dokonane dla funkcji minimum.

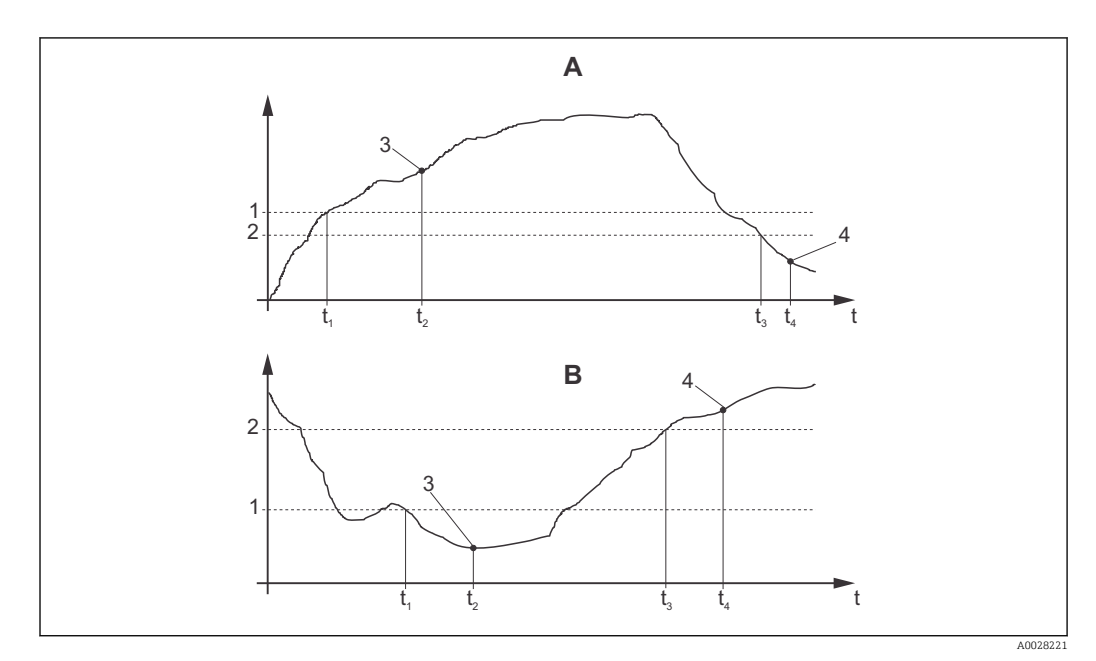

 *37 Zależność pomiędzy poziomami załączania i wyłączania a opóźnieniami załączania i zwalniania styku*

- *A Punkt załączenia > punkt wyłączenia: Fun. maks.*
- *B Punkt załączenia < punkt wyłączenia: Fun. min.*
- *1 Próg włączenia*
- *2 Próg wyłączenia*
- *3 Styk włączony*
- *4 Styk wyłączony*

### Grupa funkcji przekaźnik

Funkcje wyróżnione kursywą nie są obsługiwane przez podstawową wersję urządzenia.

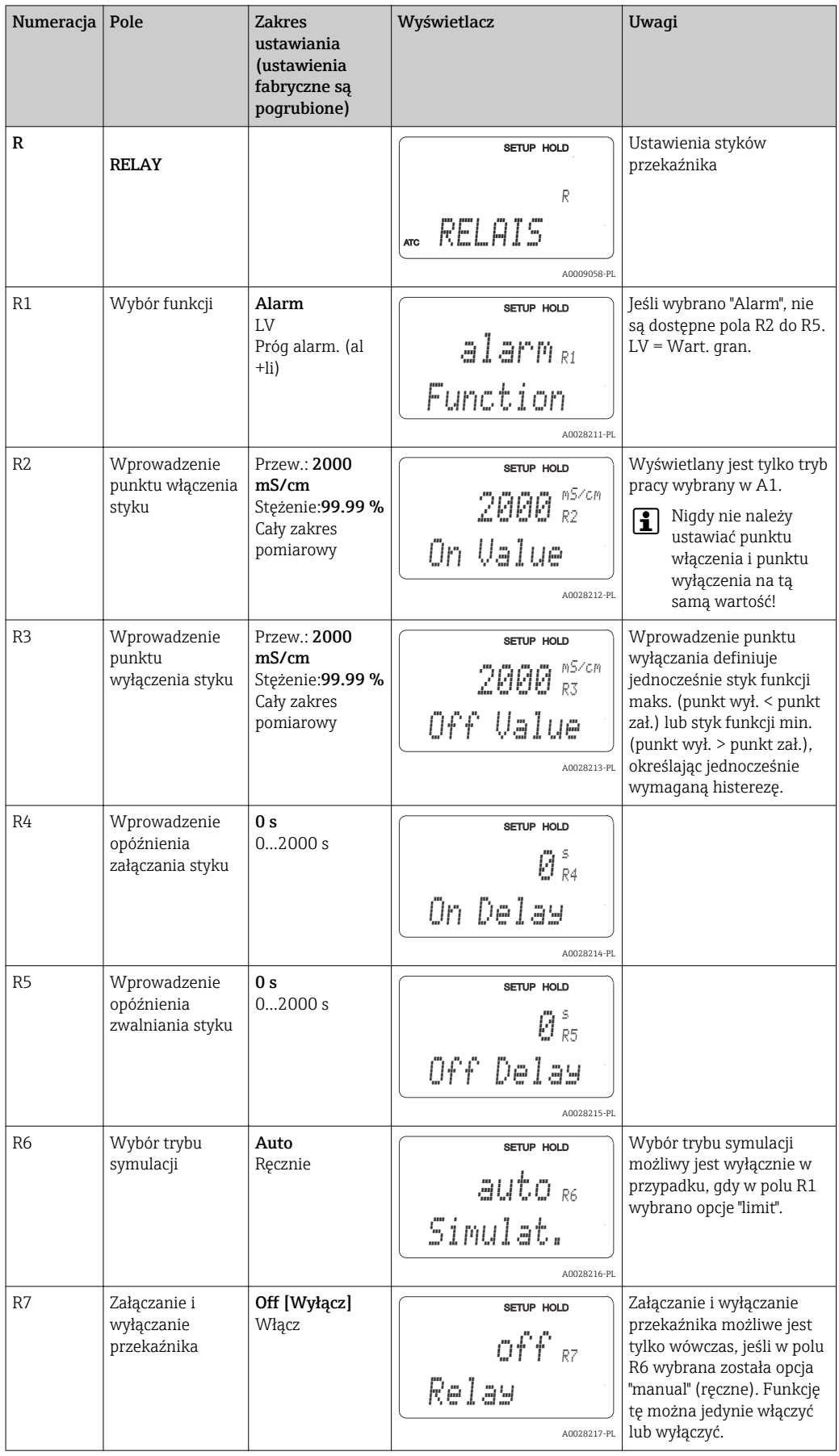

## 7.4.7 Kompensacja temperaturowa przy użyciu tabeli

Omawiana grupa funkcji służy do konfiguracji kompensacji temperaturowej z wykorzystaniem tabeli (wybór typu kompensacji w polu B2 w grupie funkcji SETUP 2).

Wprowadzić pary wartości α-T w polach T5 i T6.

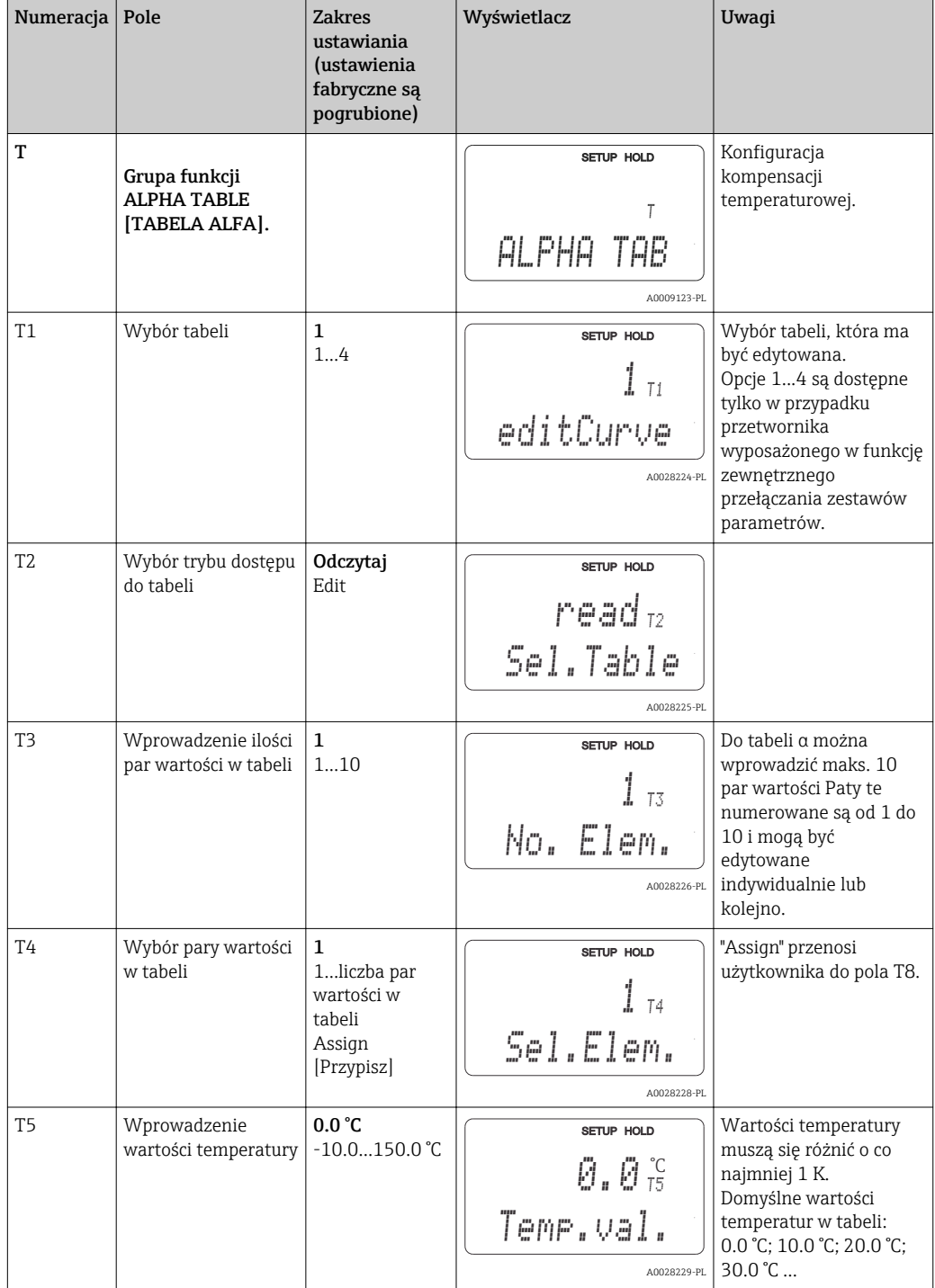

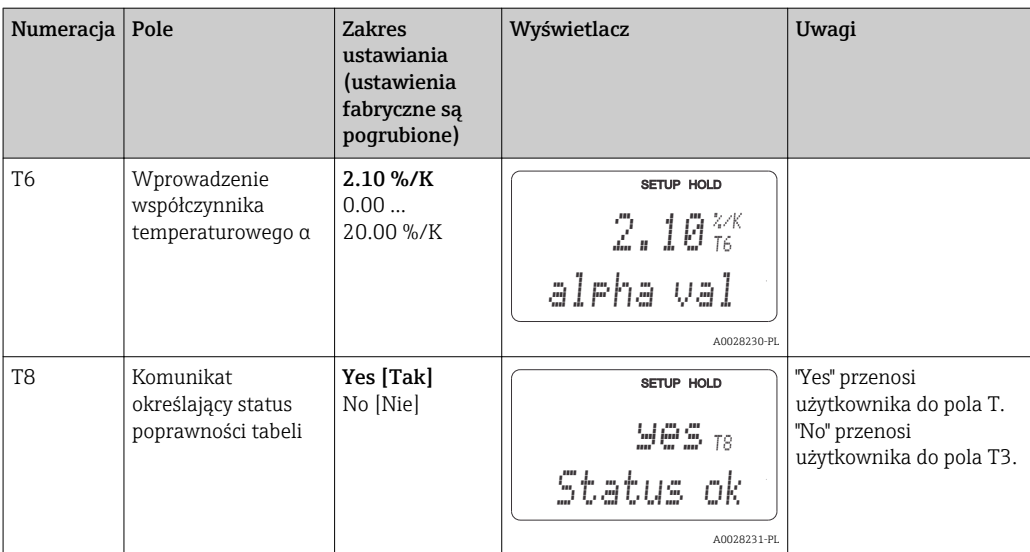

### 7.4.8 Pakiet aplikacji "Stężenie"

Przetwornik posiada możliwość przeliczania wartości przewodności na wartości stężenia. Opcja ta uaktywniana jest poprzez wybór trybu pracy "stężenie" (patrz pole A1).

W przypadku tego trybu pracy konieczne jest wprowadzenie podstawowych danych, w odniesieniu do których dokonywane będą obliczenia stężenia. Przetwornik posiada wbudowane gotowe tabele zawierające wymagane dane dla najpowszechniej występujących mediów procesowych. Wybór jednej z tych substancji dokonywany jest w polu K1.

W przypadku pomiaru stężenia medium, którego dane nie są zapisane w przyrządzie, wymagana jest znajomość charakterystyki przewodności danej substancji. Charakterystyka ta może być odczytana z karty danych medium lub wyznaczona przez użytkownika.

- 1. W celu wyznaczenia charakterystyki należy przygotować próbki medium o stężeniach występujących w danym procesie.
- 2. Wykonać pomiary przewodności przygotowanych próbek bez kompensacji temperaturowej, w temperaturach przewidywanych w danym procesie. Aby pomiar dokonany był bez kompensacji, w trybie pomiarowym należy kilkakrotnie wcisnąć przycisk PLUS (patrz rozdział "Funkcje przycisków") lub programowo wyłączyć kompensację temperaturową (Setup 2, pole B2).
	- Dla zmiennych temperatur procesu:

Jeżeli podczas pomiaru stężenia wymagane jest uwzględnienie zmian temperatury procesu, pomiar przewodności każdej przygotowanej próbki należy wykonać dla co najmniej dwóch różnych temperatur (najlepiej dla najniższej i najwyższej temperatury procesu). Wartości temperatur, w których wykonywane są pomiary muszą być dla poszczególnych próbek identyczne. Wartości temperatury muszą się różnić o co najmniej 0.5 °C.

Jeżeli podczas pomiaru stężenia wymagane jest uwzględnienie zmian temperatury procesu, to przetwornik potrzebuje tabeli zawierającej co najmniej 4 punkty (musi ona zawierać minimalne i maksymalne wartości stężeń).

• Dla stałej temperatury procesu:

Wykonać pomiary przewodności próbek o różnych stężeniu dla stałej temperatury danego procesu. Wymagane są w tym celu co najmniej dwie próbki.

Charakterystyki końcowe uzyskane na podstawie dokonanych pomiarów powinny mieć przebieg zbliżony do przedstawionych na kolejnych rysunkach.

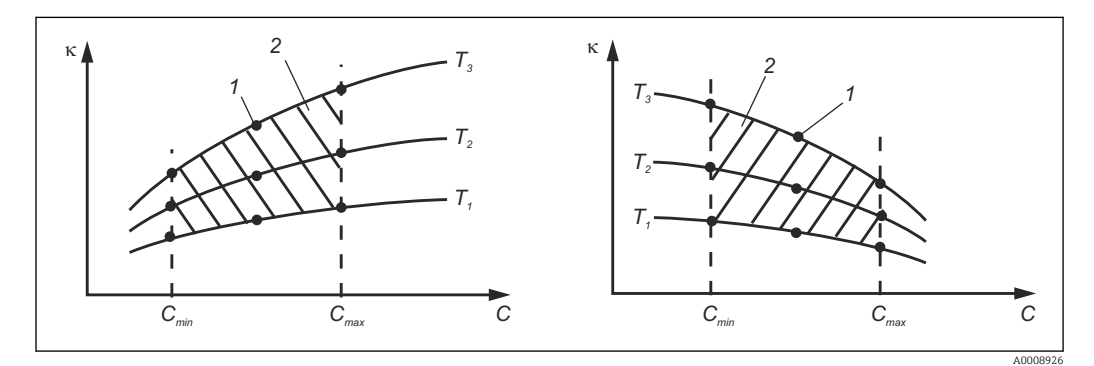

 *38 Przykład zmierzonych danych, w przypadku zmiennej temperatury*

- *κ Przewodność*
- *C Koncentracja*
- *T Temperatura*
- *1 Punkt pomiarowy*
- *2 Zakres pomiarowy*

A0008925

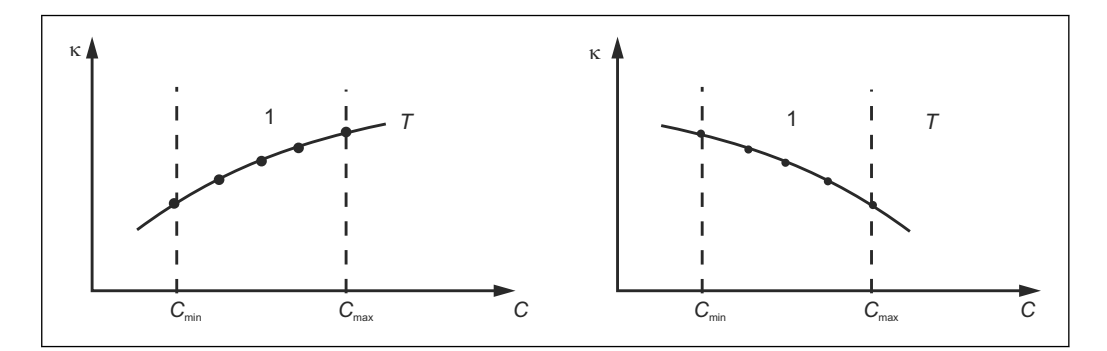

 *39 Przykład zmierzonych danych, w przypadku stałej temperatury*

- *κ Przewodność*
- *C Koncentracja*
- *T Stała temperatura*
- *1 Zakres pomiarowy*
	- Charakterystyki uzyskane na podstawie dokonanych pomiarów muszą narastać lub opadać monotonicznie w całym zakresie warunków procesowych, np. nie może występować minimum/maksimum lokalne, lub odcinek płaski z identycznych pomiarów. Charakterystyki o przeciwstawnych profilach nie są zatem dozwolone.

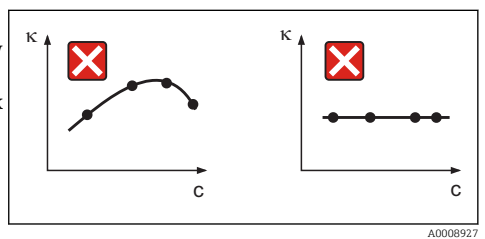

 *40 Niedopuszczalne profile charakterystyk*

- *κ Przewodność*
- *C Koncentracja*

#### Wprowadzanie wartości

W polach od K6 do K8 należy wprowadzić trójki wartości charakterystycznych (przewodność nieskompensowana, temperatura i stężenie) dla każdej próbki mierzonej.

- W przypadku zmiennych temperatur procesu: Wprowadzić co najmniej cztery grupy trzech wartości charakterystycznych.
- W przypadku stałej temperatury procesu:

Wprowadzić co najmniej dwie grupy trzech wartości charakterystycznych.

• Jeżeli wartości mierzone przewodności i temperatury w danym procesie leżą poza I - 1 zakresem wprowadzonym do tabeli stężenia, efektem jest znaczne obniżenie dokładności i wygenerowanie komunikatu błędu E078 lub E079. W związku z tym, podczas wyznaczania charakterystyk należy wziąć pod uwagę warunki skrajne procesu.

Jeżeli dla każdej temperatury, w której dokonany był pomiar zostanie wprowadzona dodatkowa grupa trzech wartości definiująca przewodność 0 µS/cm i stężenie 0 % , wówczas pomiar może być wykonywany od początkowego punktu zakresu - z dostateczna dokładnością i bez generowania komunikatu błędu.

• W przypadku pomiaru stężenia, kompensacja temperaturowa jest wykonywana automatycznie, na podstawie wartości zapisanych w tabelach. W związku z tym, funkcje konfiguracji współczynnika temperaturowego w grupie funkcji "SETUP 2" nie są aktywne.

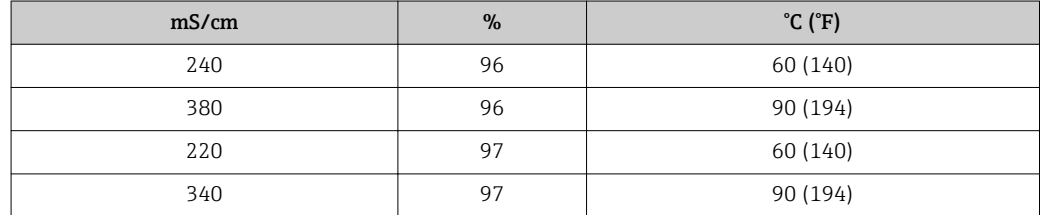

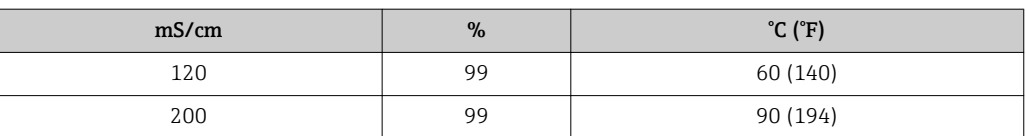

## Grupa funkcji stężenie

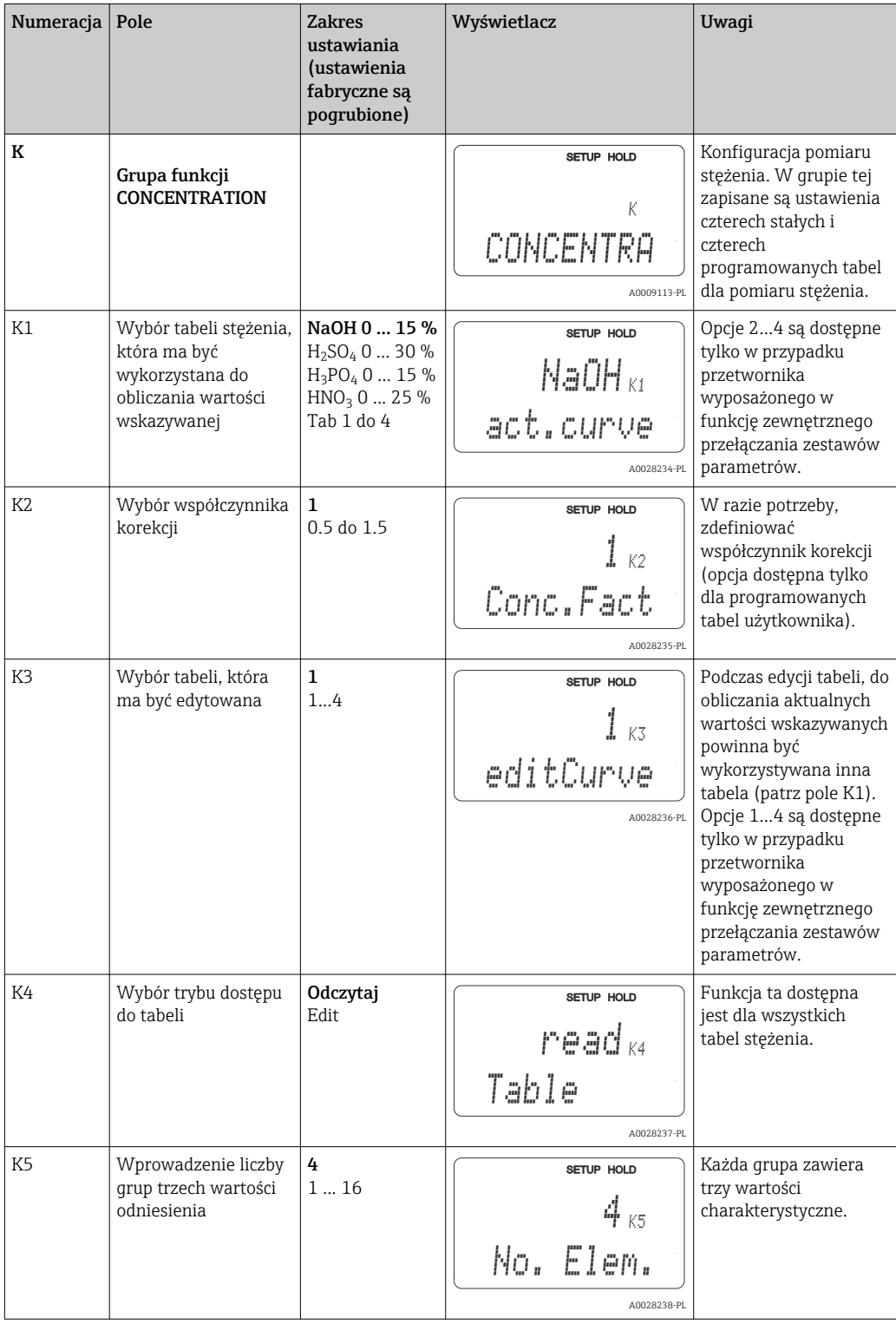

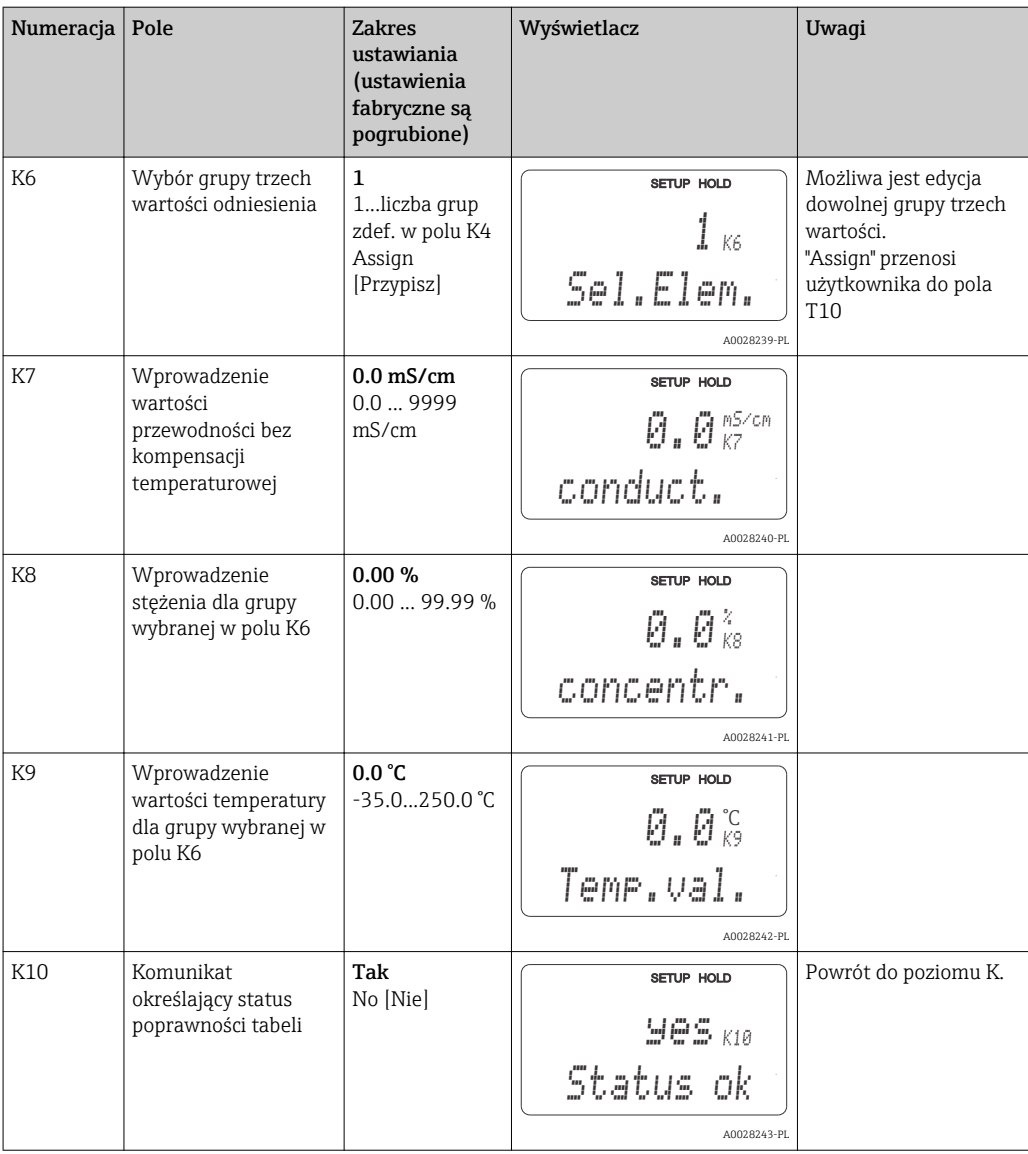

## 7.4.9 Service

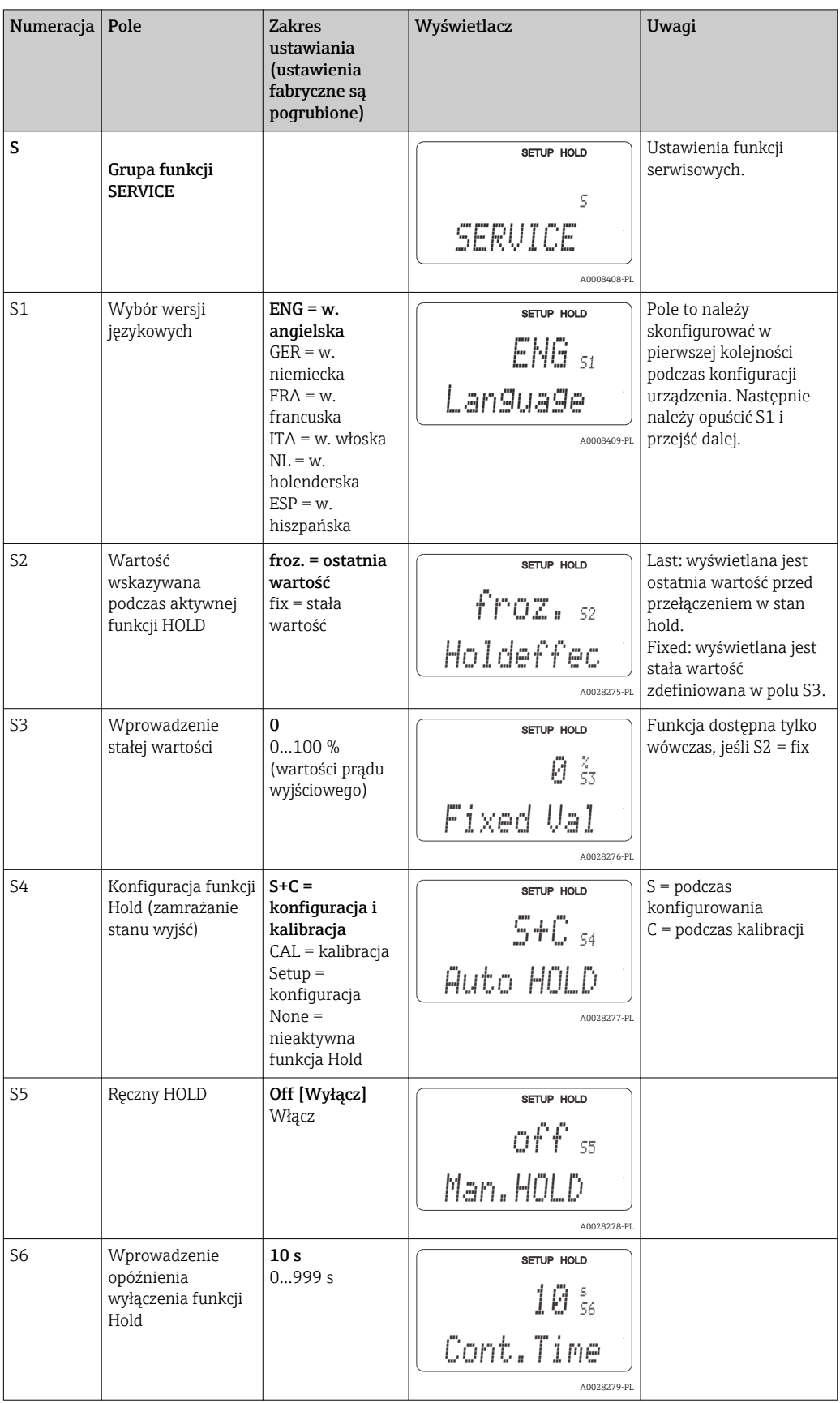

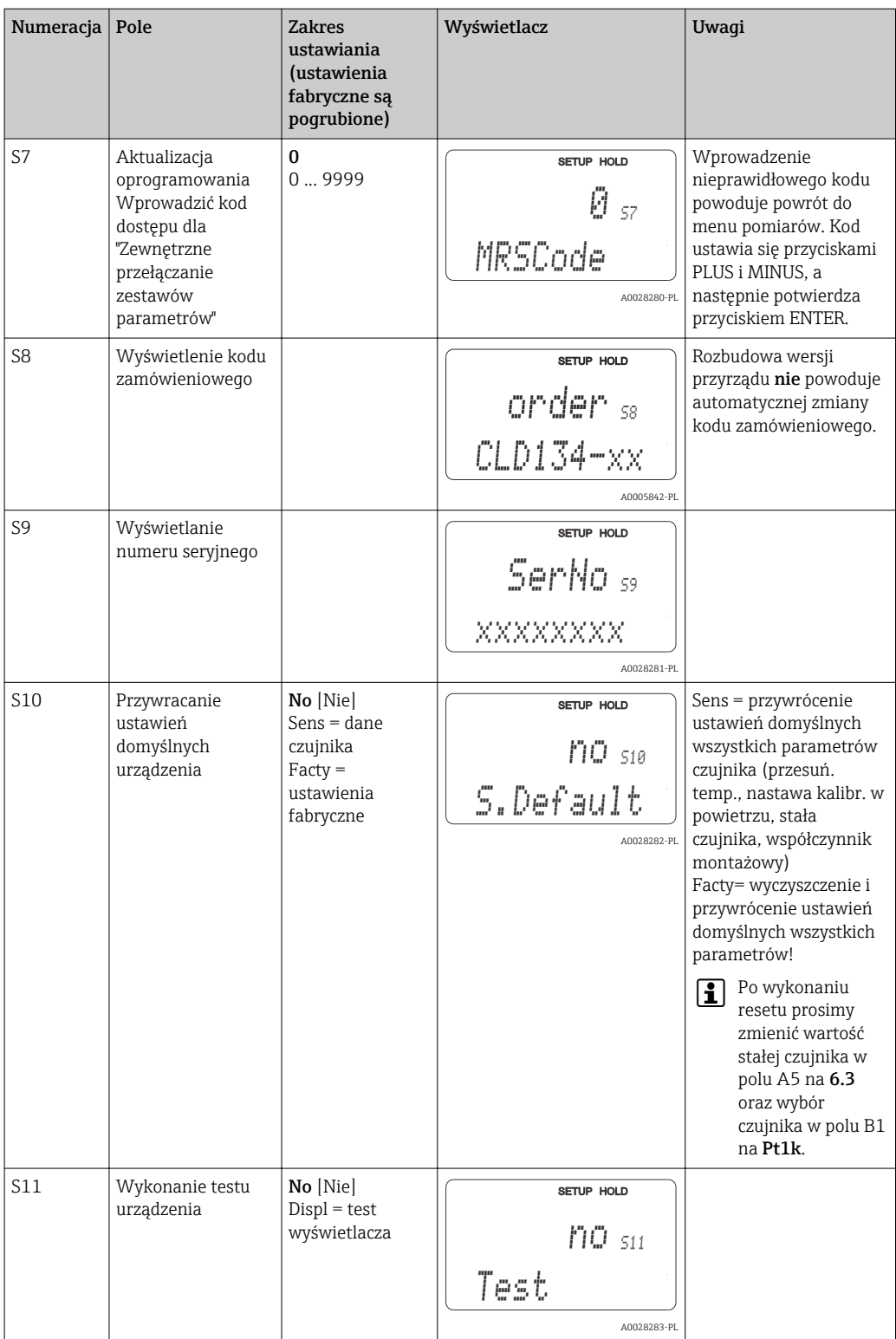

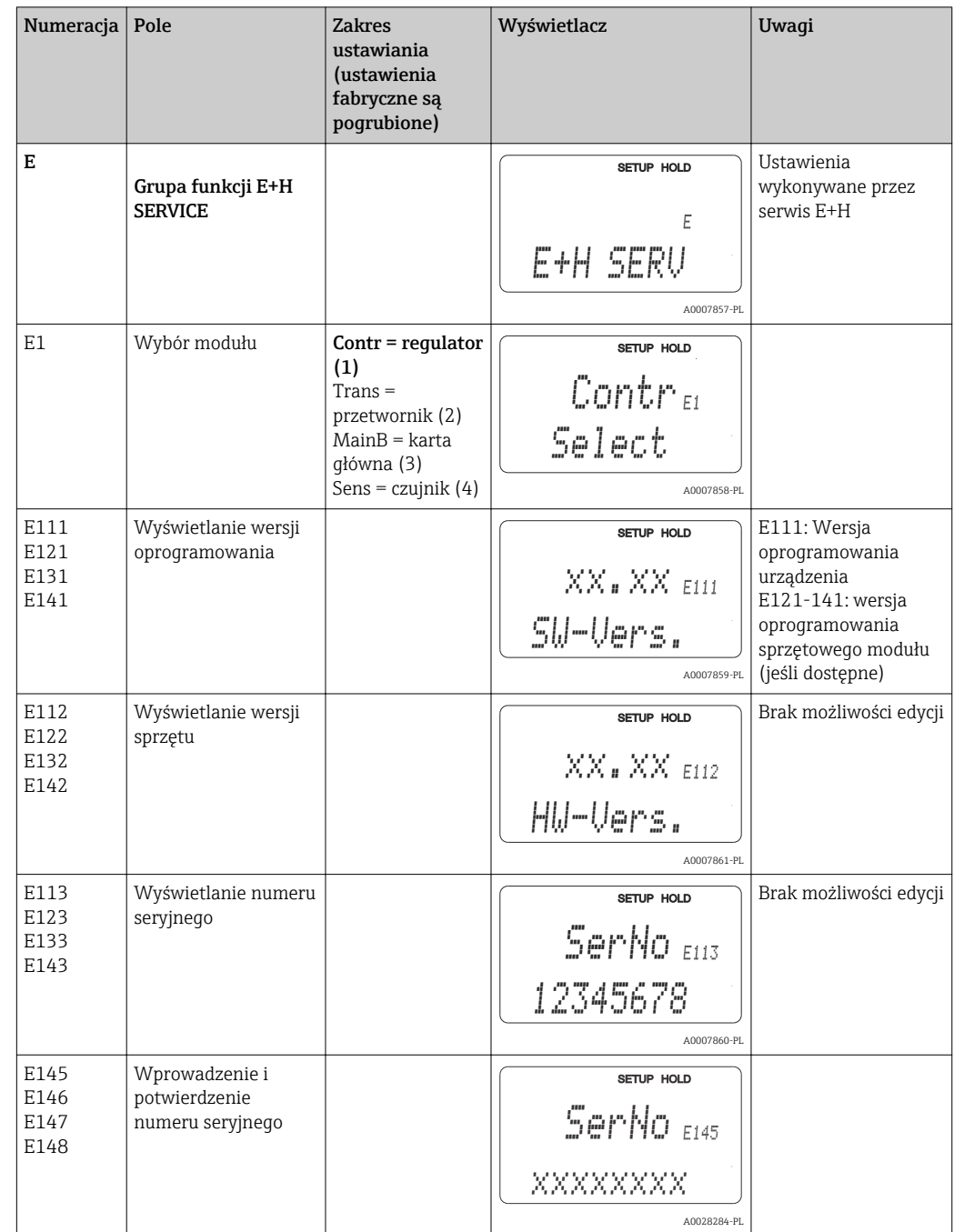

# 7.4.10 Naprawa przez serwis E+H

# 7.4.11 Interfejsy

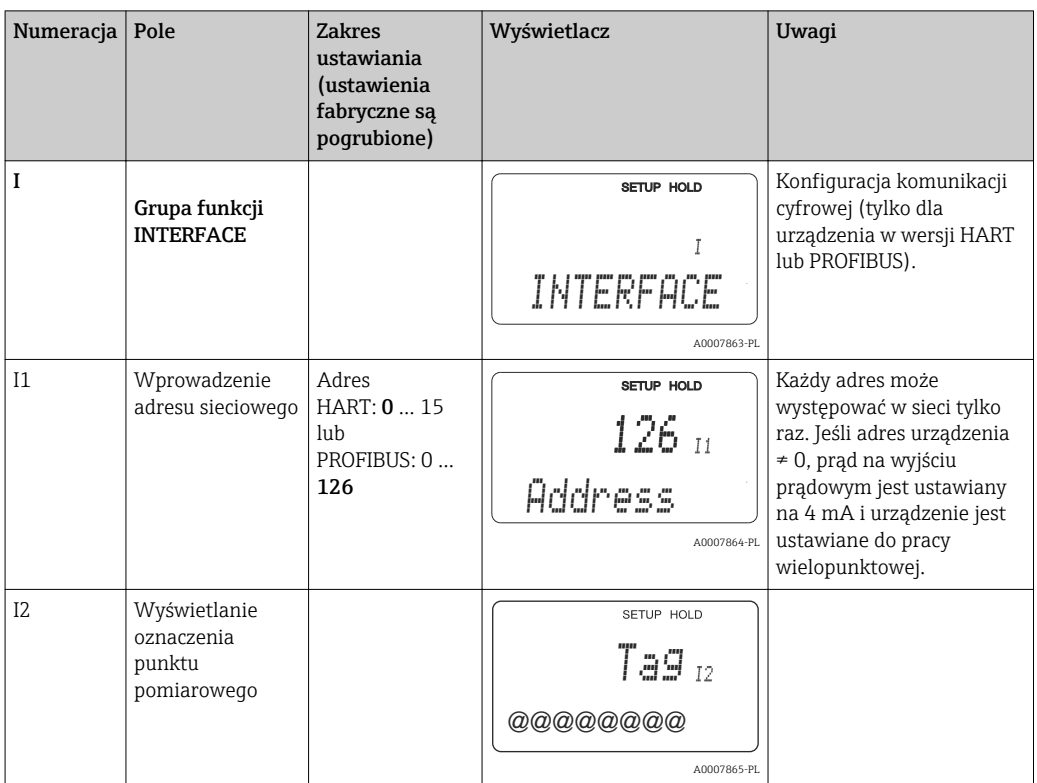

## 7.4.12 Określanie współczynnika temperaturowego

Określanie współczynnika temperaturowego metodą opisaną w niniejszym punkcie jest możliwe tylko w przypadku wersji przetwornika z funkcją zewnętrznego przełączania zestawów parametrów, (przełączanie zakresów pomiarowych, MRS), (patrz "Kod zamówieniowy"). Urządzenia w wersji standardowej mogą zostać zmodernizowane o funkcję zewnętrznego przełączania zestawów parametrów (patrz rozdział "Akcesoria").

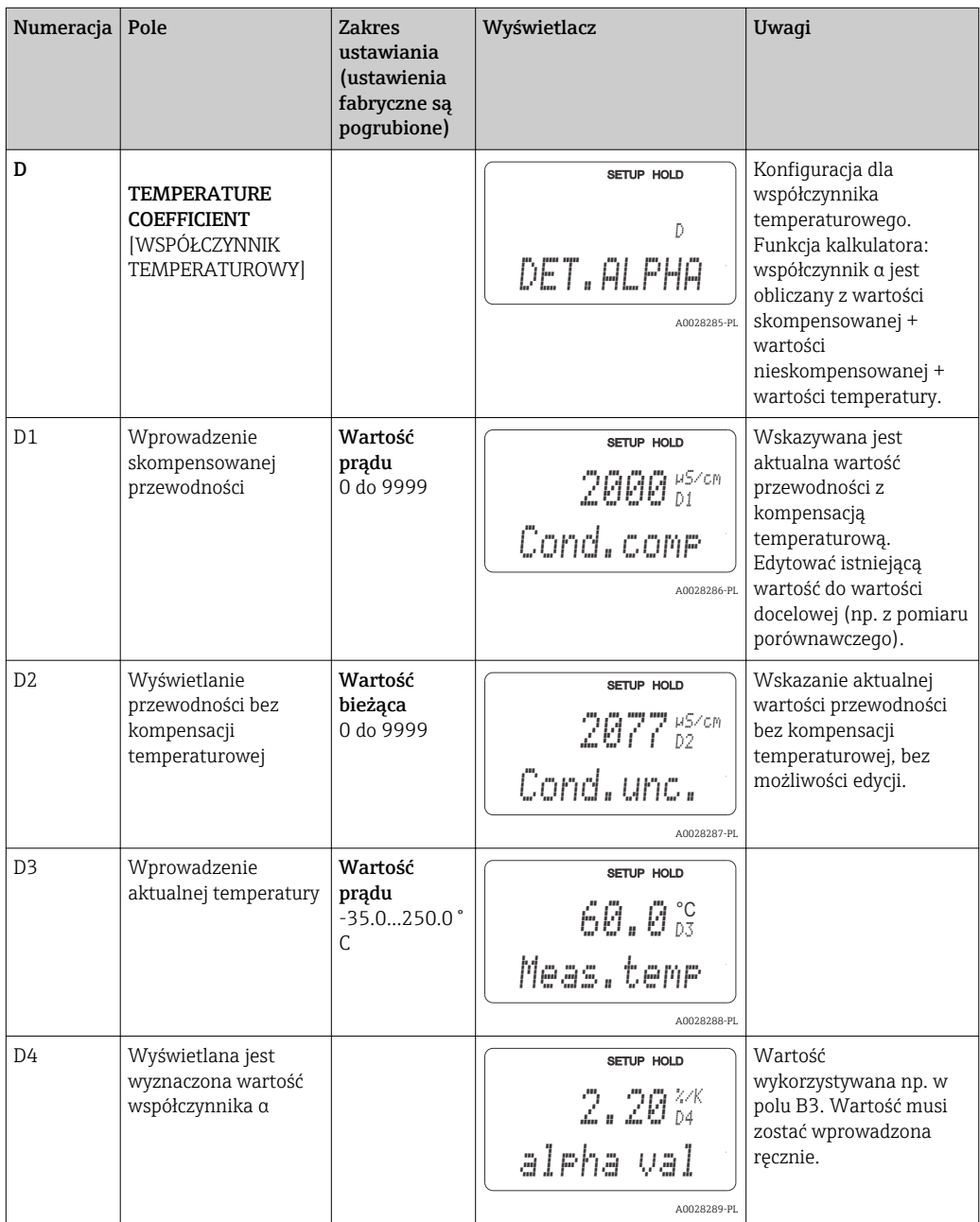

### 7.4.13 Zewnętrzne przełączanie zestawów parametrów (przełączanie zakresów pomiarowych, MRS)

Funkcja zewnętrznego przełączania zestawów parametrów poprzez wejścia binarne jest wyposażeniem przetwornika zamawianym opcjonalnie (patrz "Kod zamówieniowy"). Wersja standardowa może być również rozbudowana do wersji wyposażonej w powyższą opcję poprzez rozszerzenie wersji oprogramowania (patrz rozdział "Akcesoria").

Funkcja konfiguracji parametrów przełączanych zdalnie pozwala na wprowadzenie kompletnych zestawów parametrów dla maks. 4 mediów.

Indywidualnie dla każdego zestawu parametrów można ustawić:

- Tryb pracy (przewodność lub stężenie)
- Kompensacja wpływu temperatury
- Wyjście prądowe (główny parametr i temperatura)
- Tabela stężenia
- Przekaźnik wartości granicznej

#### Funkcje wejść binarnych

Przetwornik posiada 2 wejścia binarne. Ich funkcje definiowane są w polu M1, w następujący sposób:

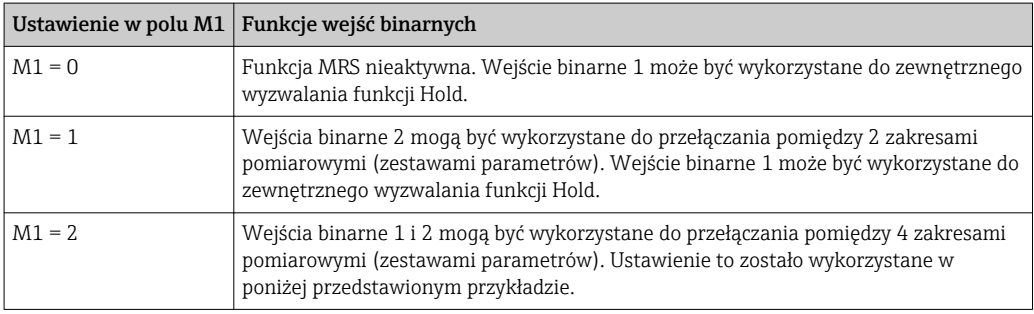

#### Konfiguracja 4 zestawów parametrów

Przykład: Czyszczenie chemiczne (CIP)

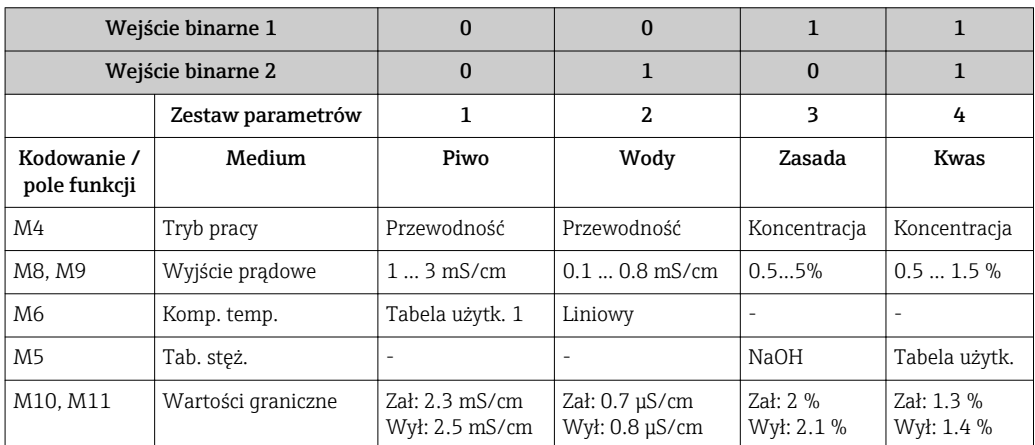

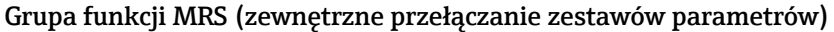

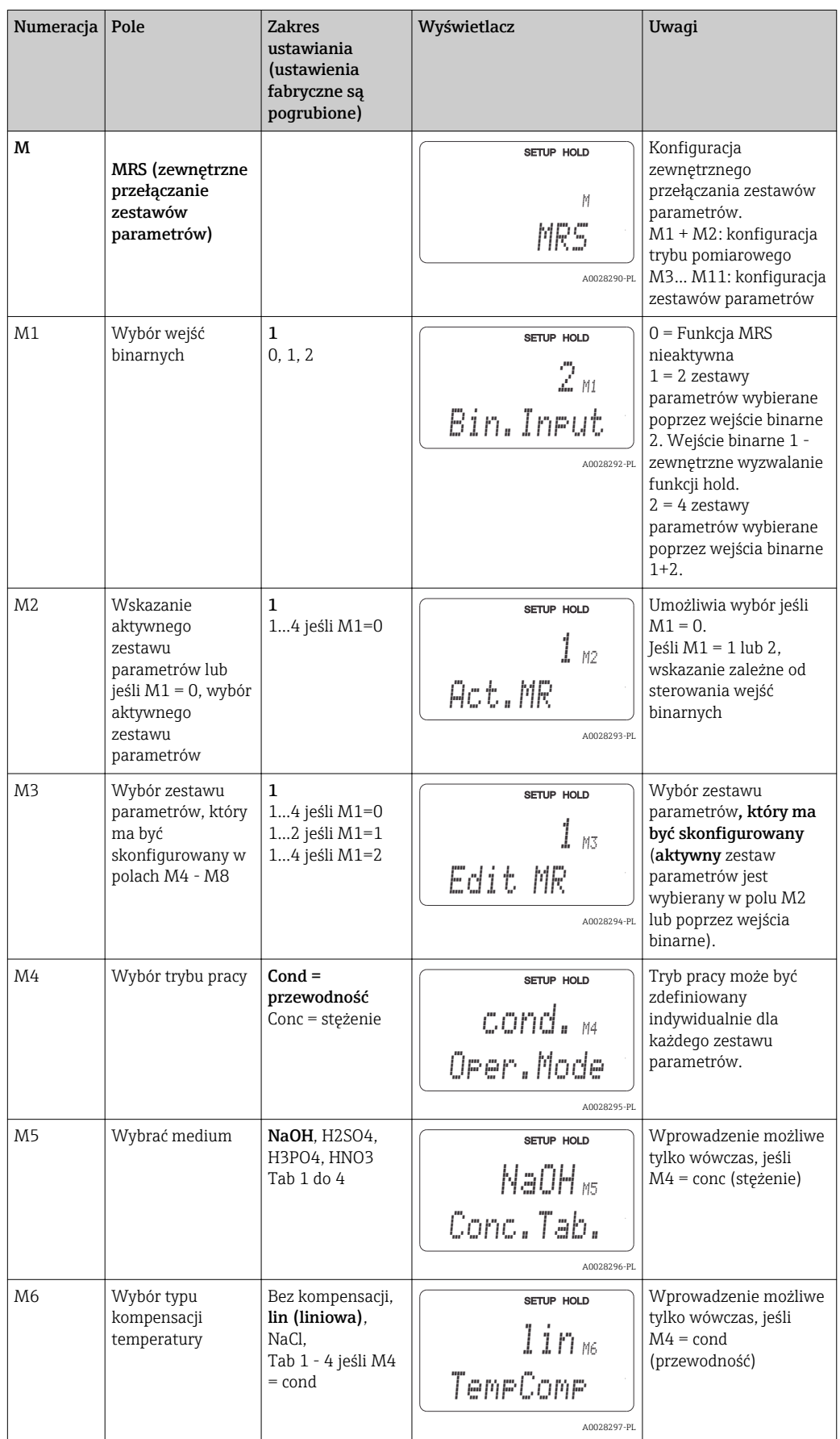

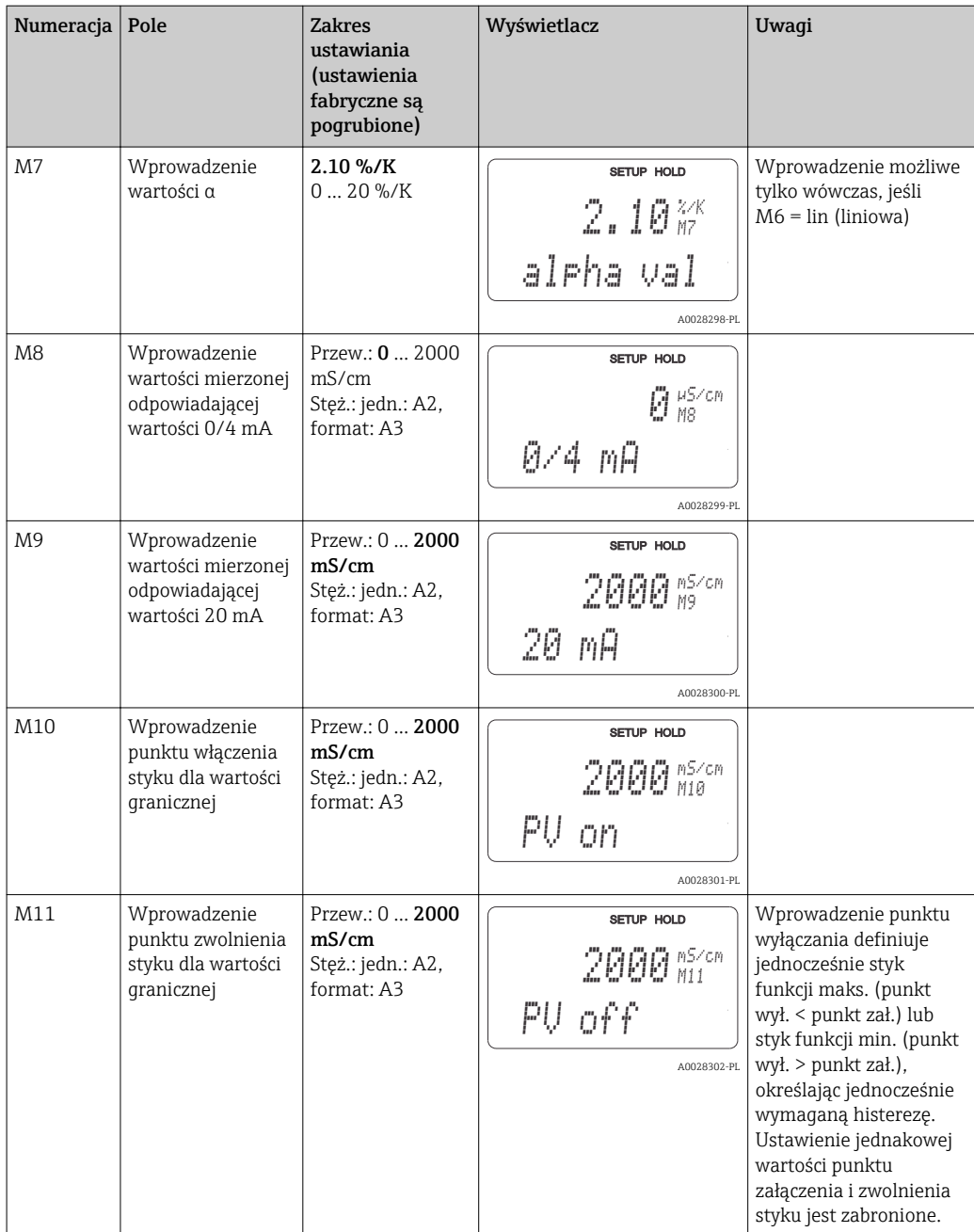

Jeśli aktywna jest funkcja zewnętrznego przełączania zestawów parametrów, wewnętrznie przetwarzany jest zawsze aktywny zestaw parametrów lecz w polach A1, B1, B3, R2, K1, O212, O213 wskazywane są zawsze wartości pierwszego zestawu (zakresu pomiarowego).

### 7.4.14 Kalibracja

Aby uzyskać dostęp do grupy funkcji kalibracji należy wcisnąć przycisk CAL.

Grupa funkcji CALIBRATION służy do kalibracji czujnika i dopasowania przetwornika. Kalibrację można przeprowadzać na dwa sposoby:

- Kalibracja poprzez wykonanie pomiaru w roztworze kalibracyjnym o znanej przewodności.
- Kalibracja poprzez wprowadzenie dokładnej wartości stałej geometrycznej czujnika przewodności.

Należy przestrzegać następujących zaleceń:

- Kalibracja w powietrzu w celu kompensacji sprzężeń resztkowych (w polu C111) jest warunkiem koniecznym uzyskania dokładnych wyników pomiarowych.
- Jeśli procedura kalibracji zostanie przerwana w wyniku równoczesnego naciśnięcia przycisków PLUS i MINUS (powrót do C114, C126 lub C136), lub gdy kalibracja zakończy się błędem, to stosowaqne będą poprzednie dane kalibracyjne. Błąd kalibracji jest sygnalizowany komunikatem "ERR" i migającym symbolem czujnika. Powtórzyć kalibrację!
- Podczas każdej kalibracji stan wyjść jest zamrażany funkcja Hold (ustawienie fabryczne).

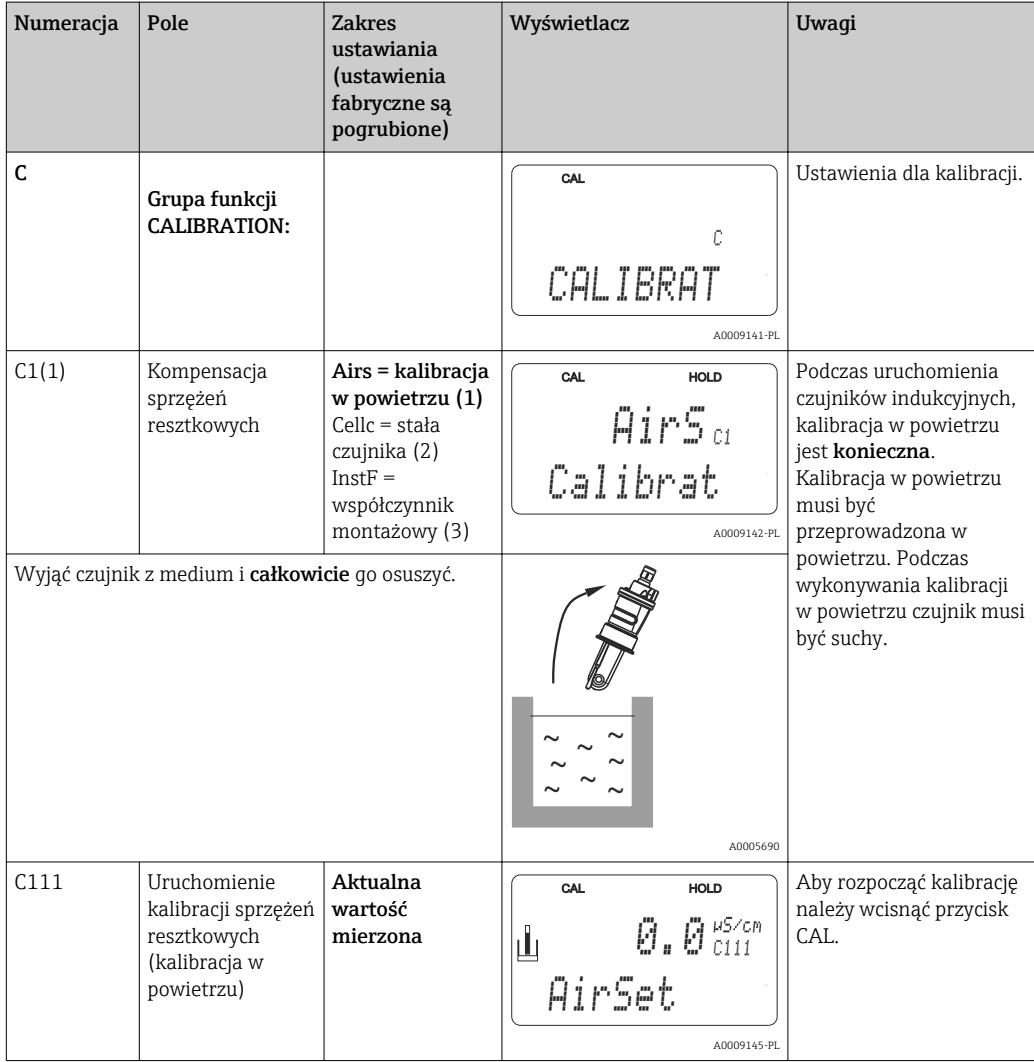

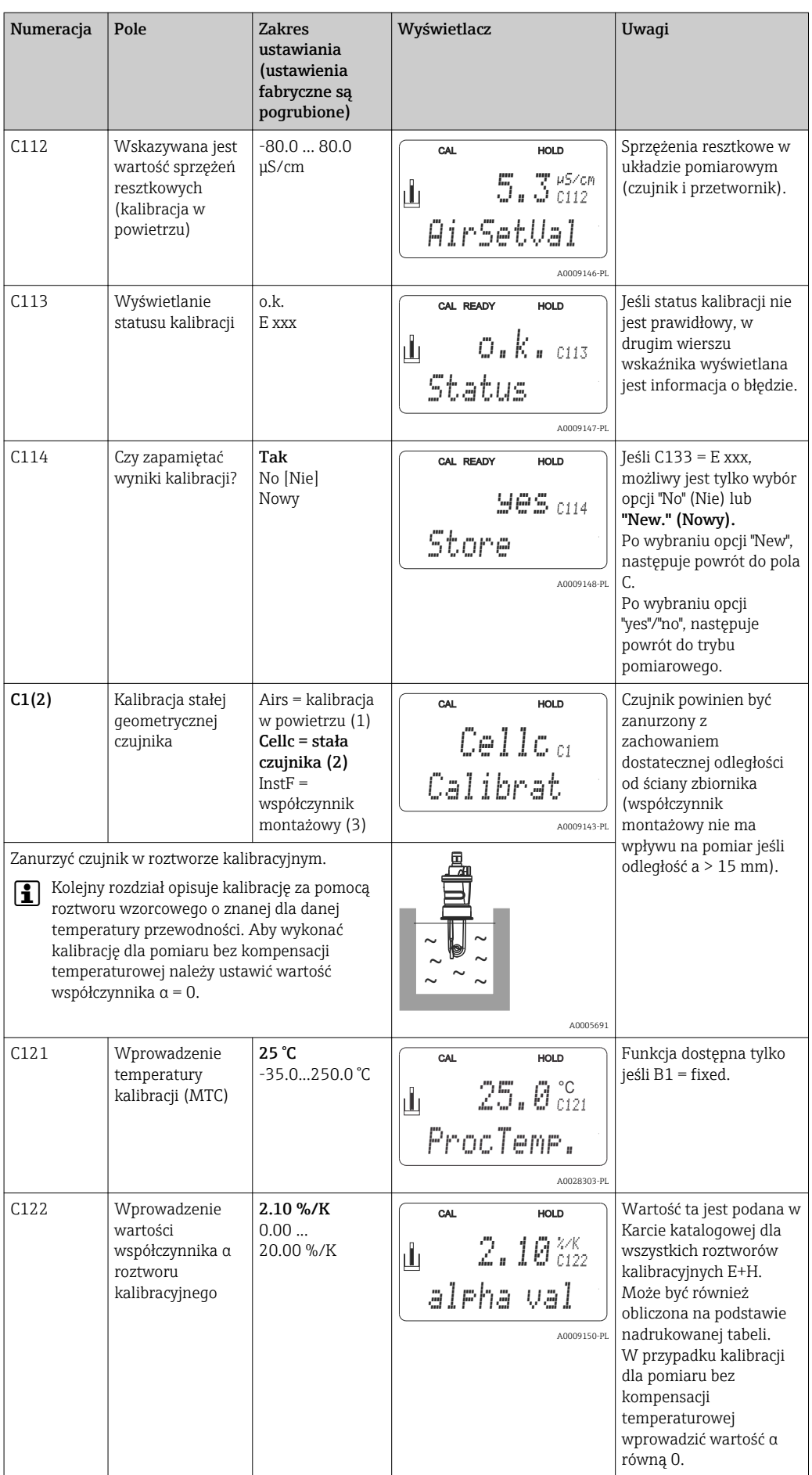

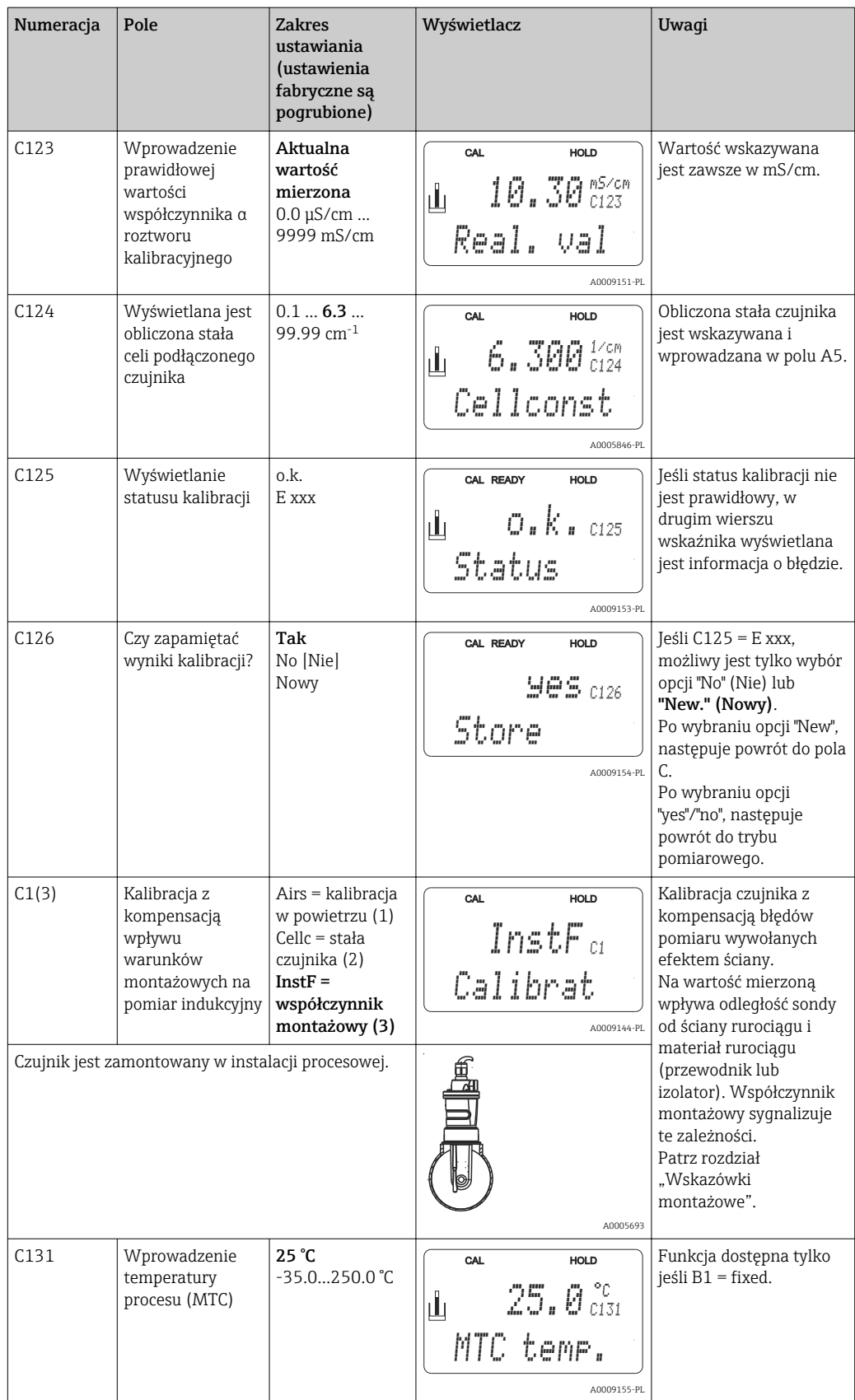

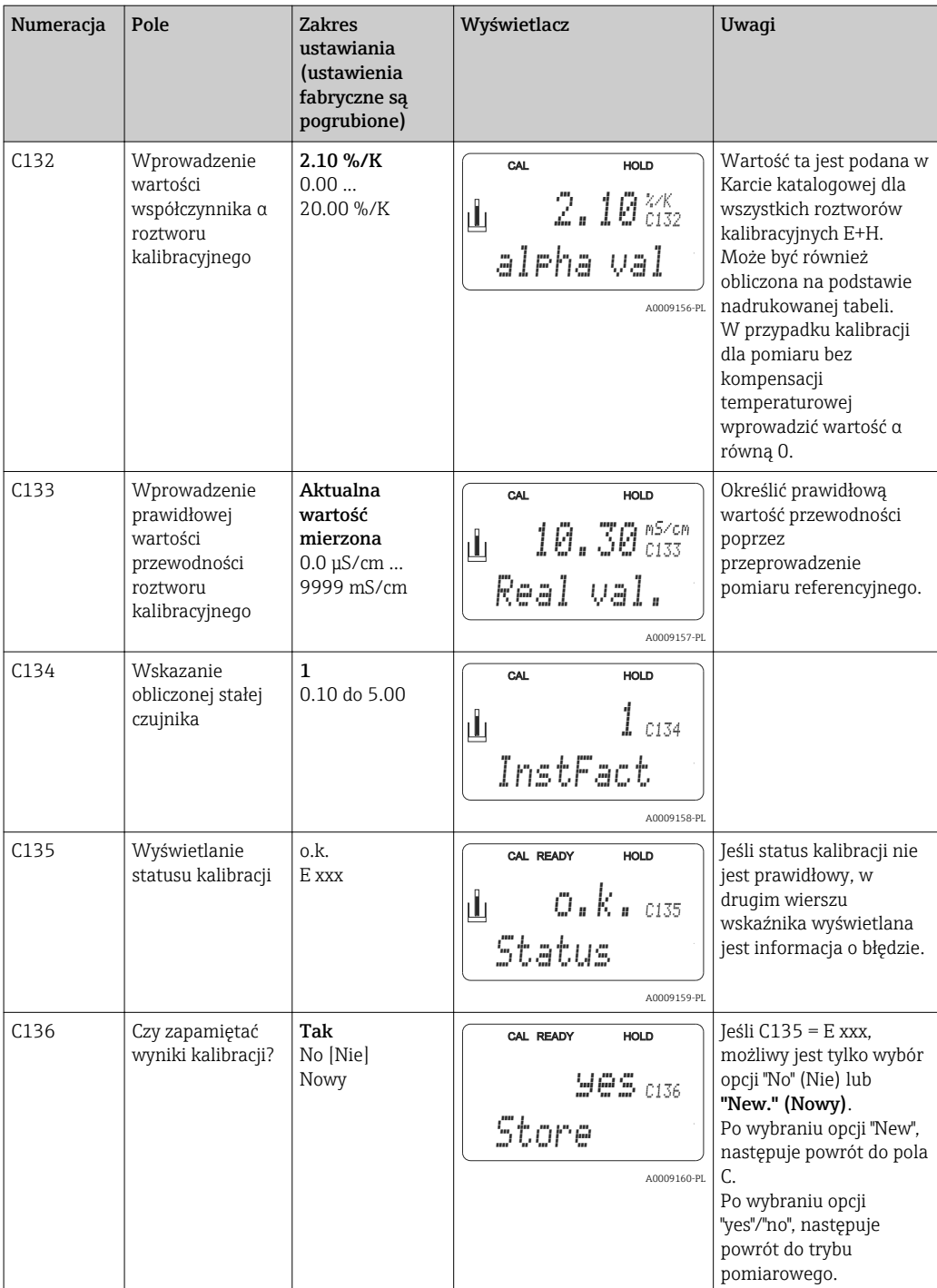

# 7.4.15 Interfejsy komunikacyjne

W przypadku przyrządu z interfejsem cyfrowym, prosimy zapoznać się również z Instrukcją obsługi BA00212C (HART) lub BA00213C (PROFIBUS).

# 8 Diagnostyka i usuwanie usterek

## 8.1 Wskazówki diagnostyczne

Przetwornik ciągle monitoruje swoje działanie. Gdy wystąpi błąd rozpoznawany przez urządzenie, zostanie sygnalizowany na wskaźniku. Numer błędu znajduje się pod jednostką głównej wartości pomiarowej. Jeśli wystąpi kilka błędów można je wywołać przy pomocy przycisku MINUS.

Wykaz numerów błędów oraz sposoby ich usuwania przedstawione zostały w tabeli "Komunikaty błędów systemowych".

W przypadku błędu bez odpowiedniego komunikatu o błędzie przetwornika, w celu wykrycia i usunięcia błędu należy odwołać się do tabel "Komunikaty o błędach związanych z systemem" lub "Komunikaty o błędach zawiązanych z urządzeniem". W tabelach znajdują się informacje uzupełniające o wymaganych częściach zapasowych.

# 8.2 Komunikaty błędów systemowych

Wyświetlanie i wybór komunikatów błędów systemowych umożliwia przycisk MINUS.

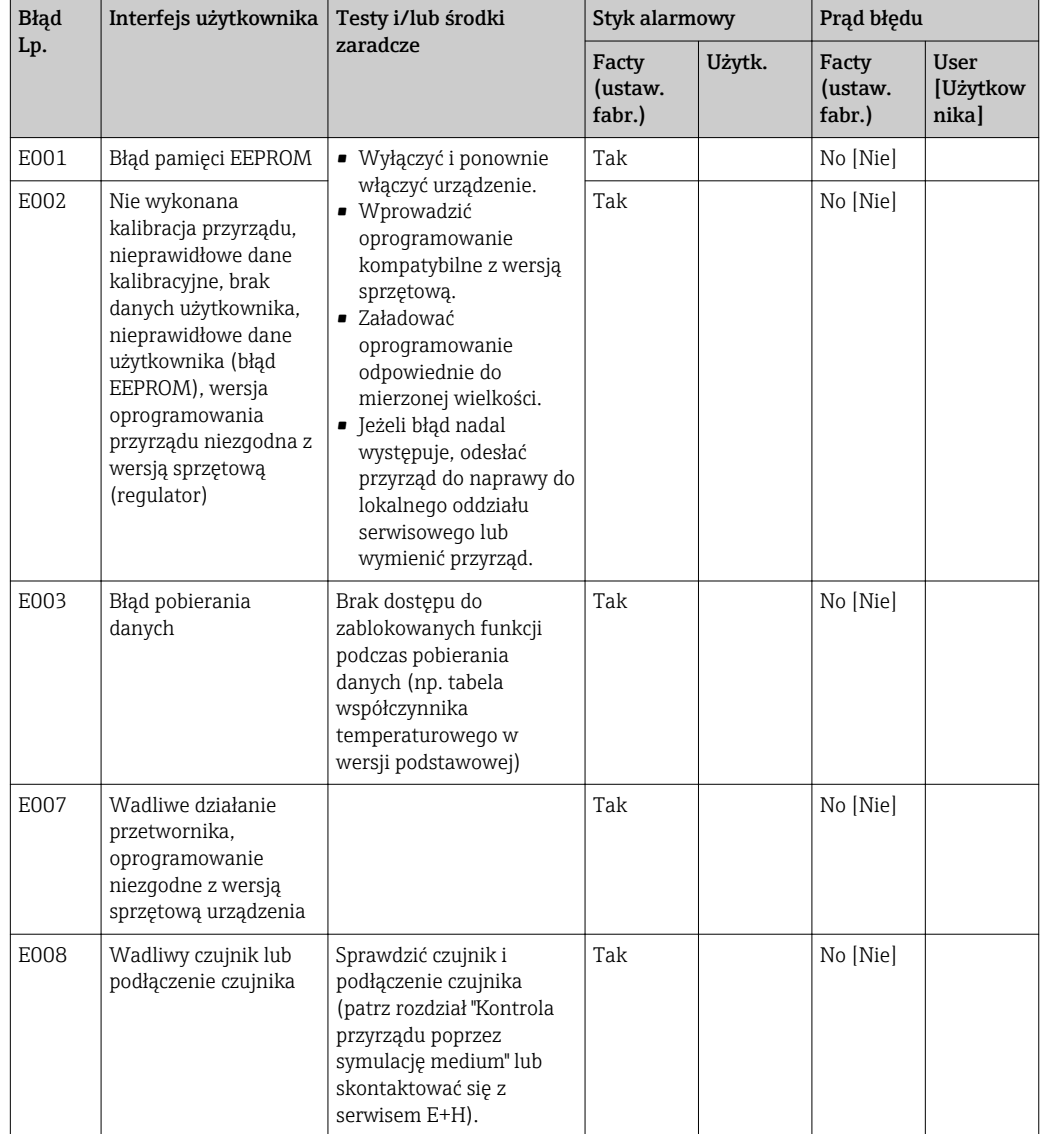
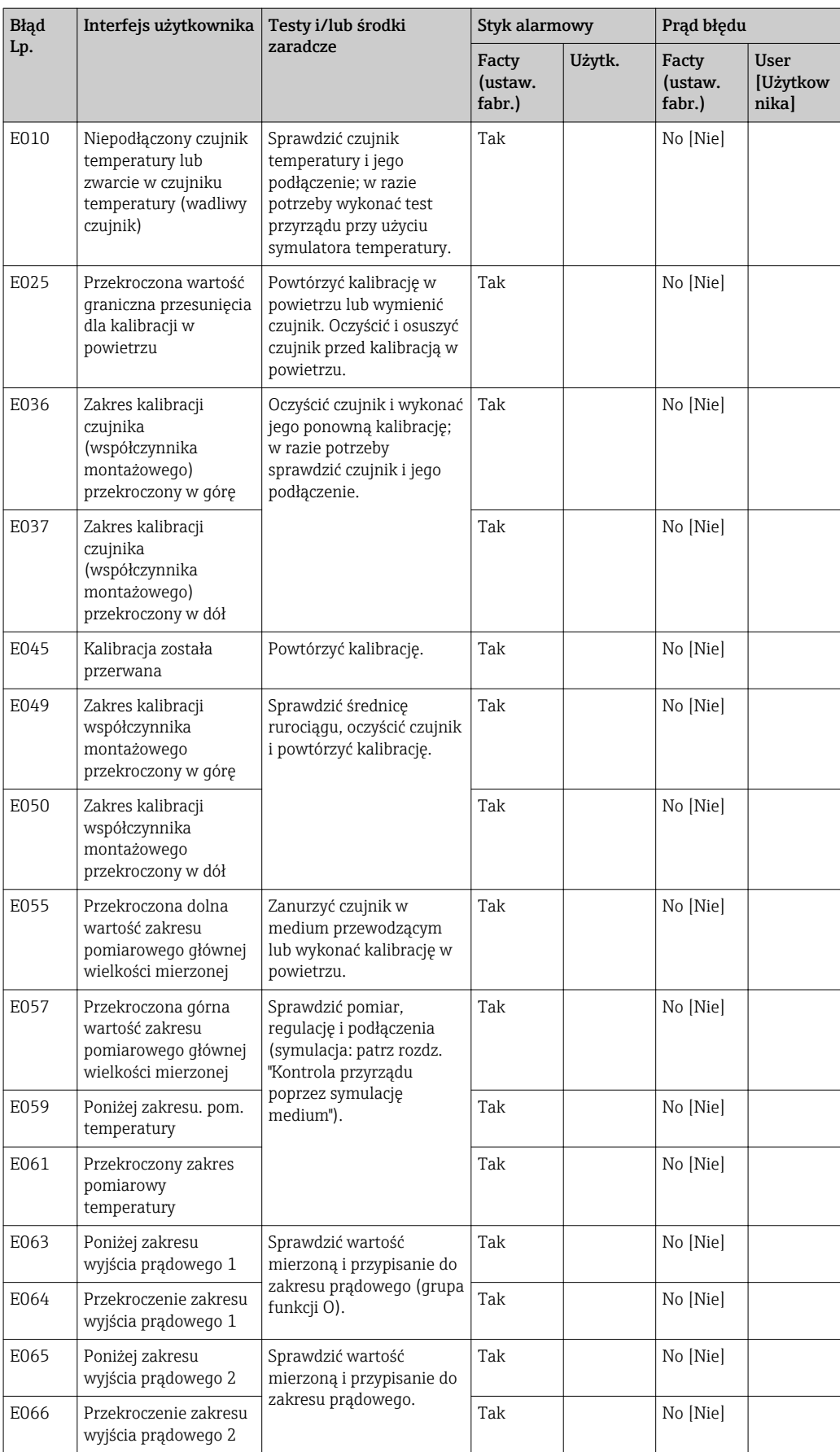

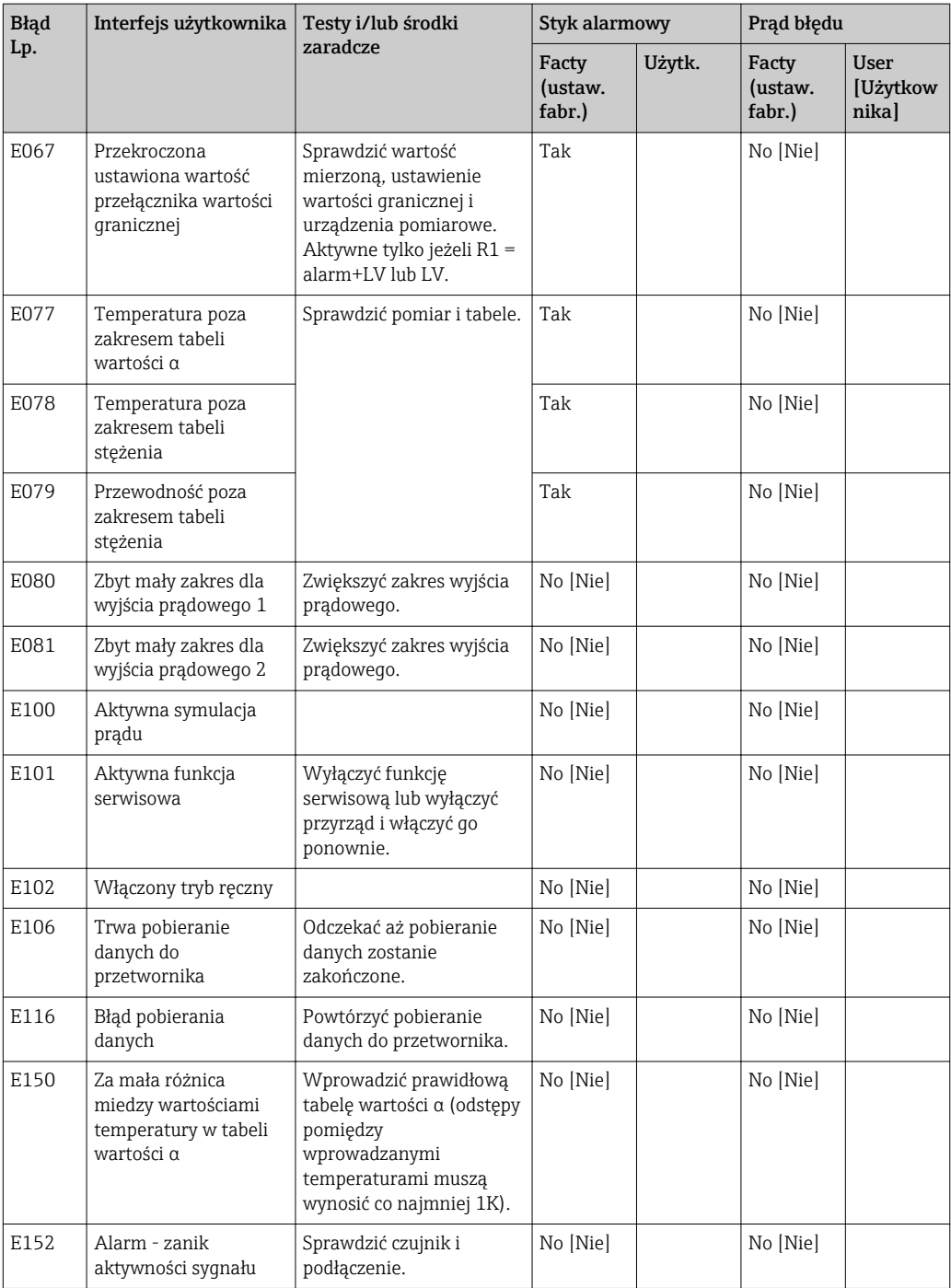

# <span id="page-74-0"></span>8.3 Błędy związane z procesem

W celu zlokalizowania i usunięcia błędu należy posłużyć się podaną poniżej tabelą.

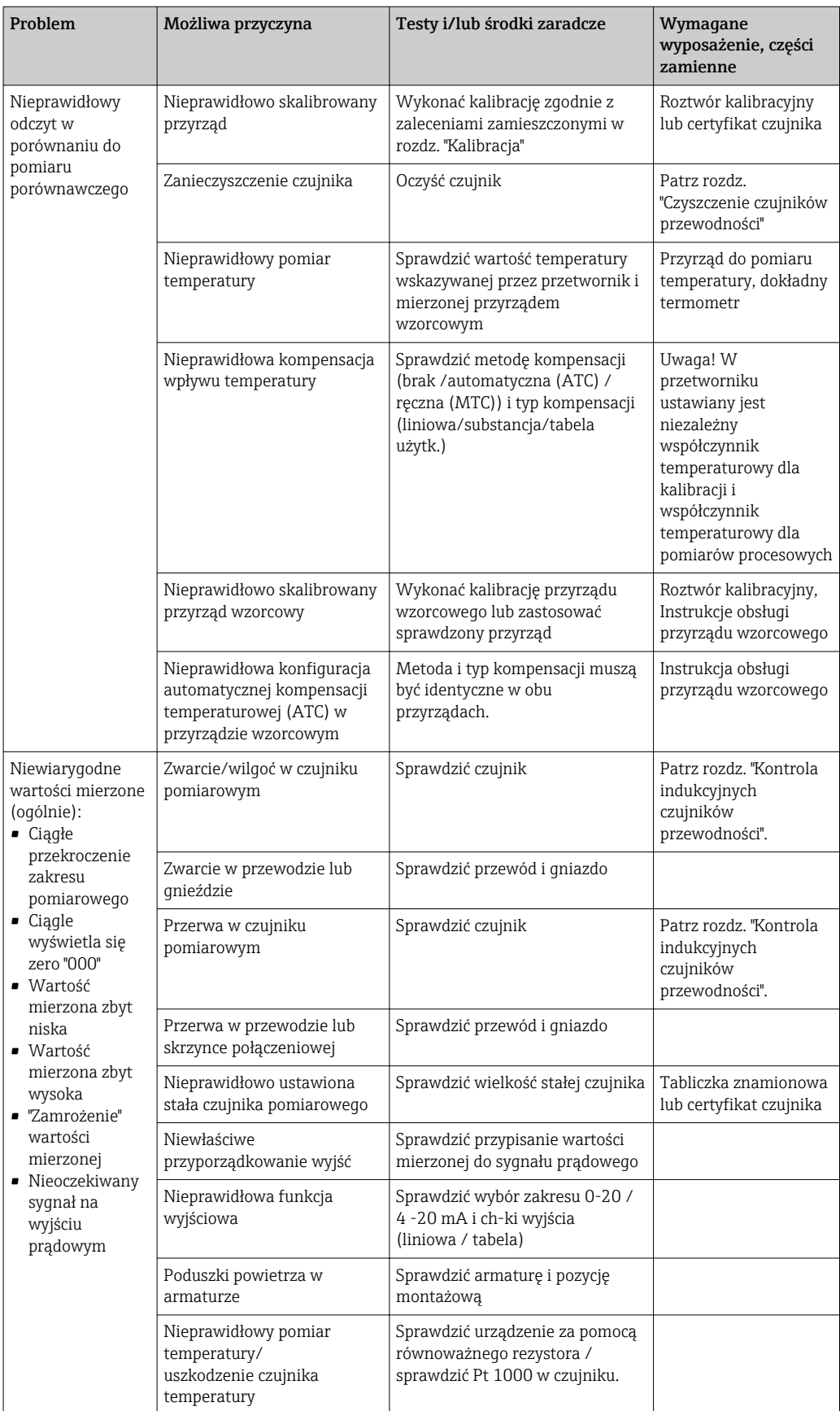

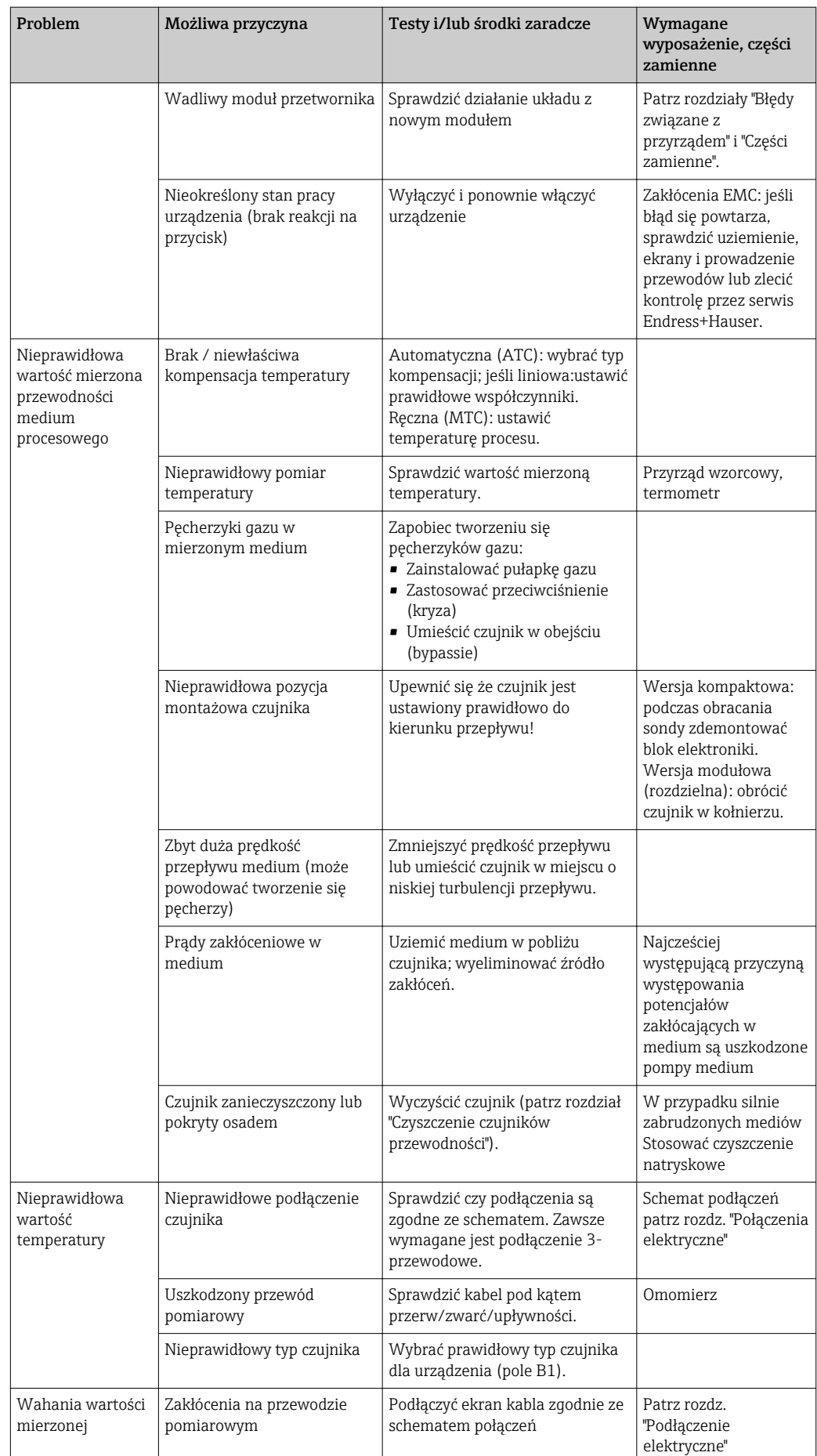

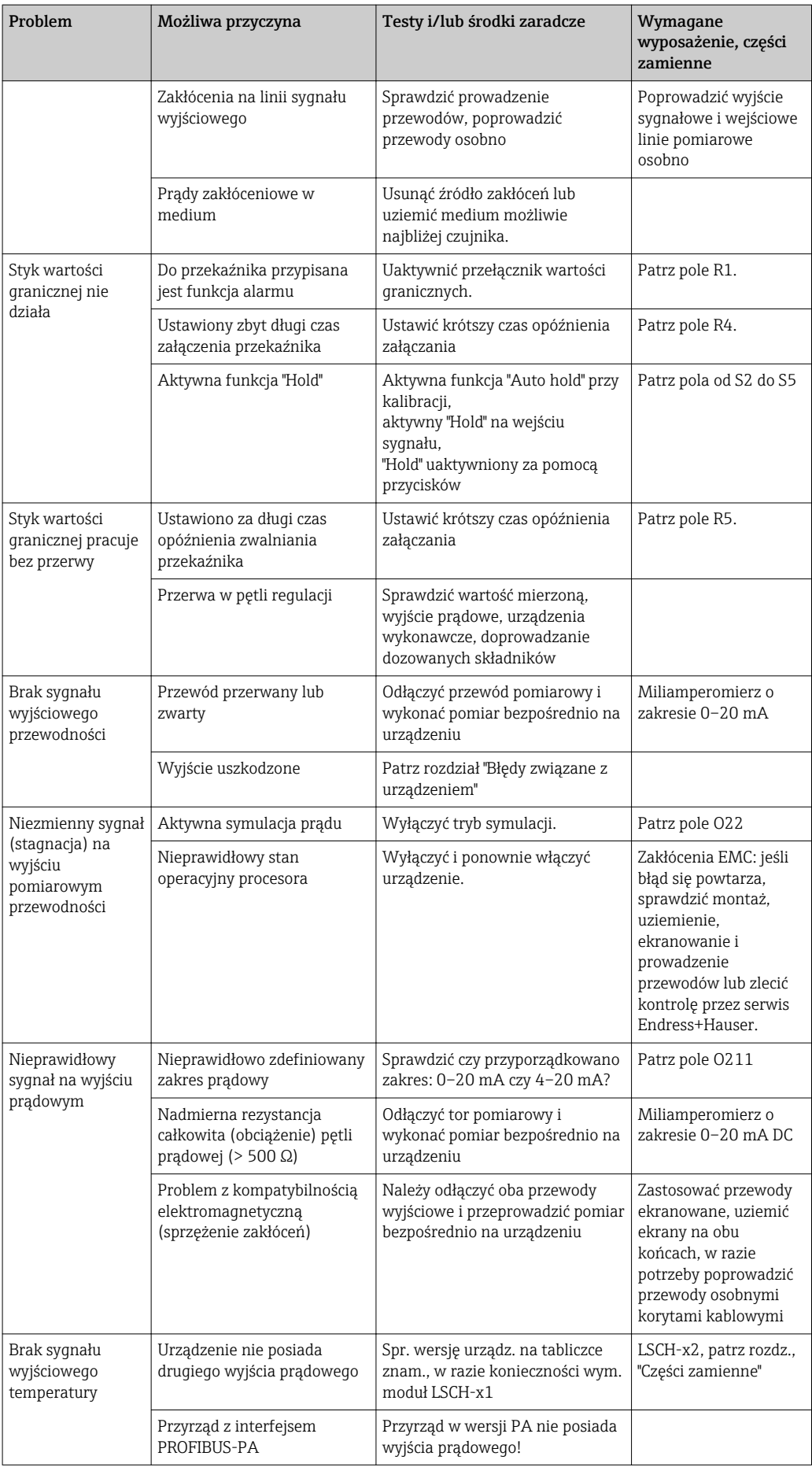

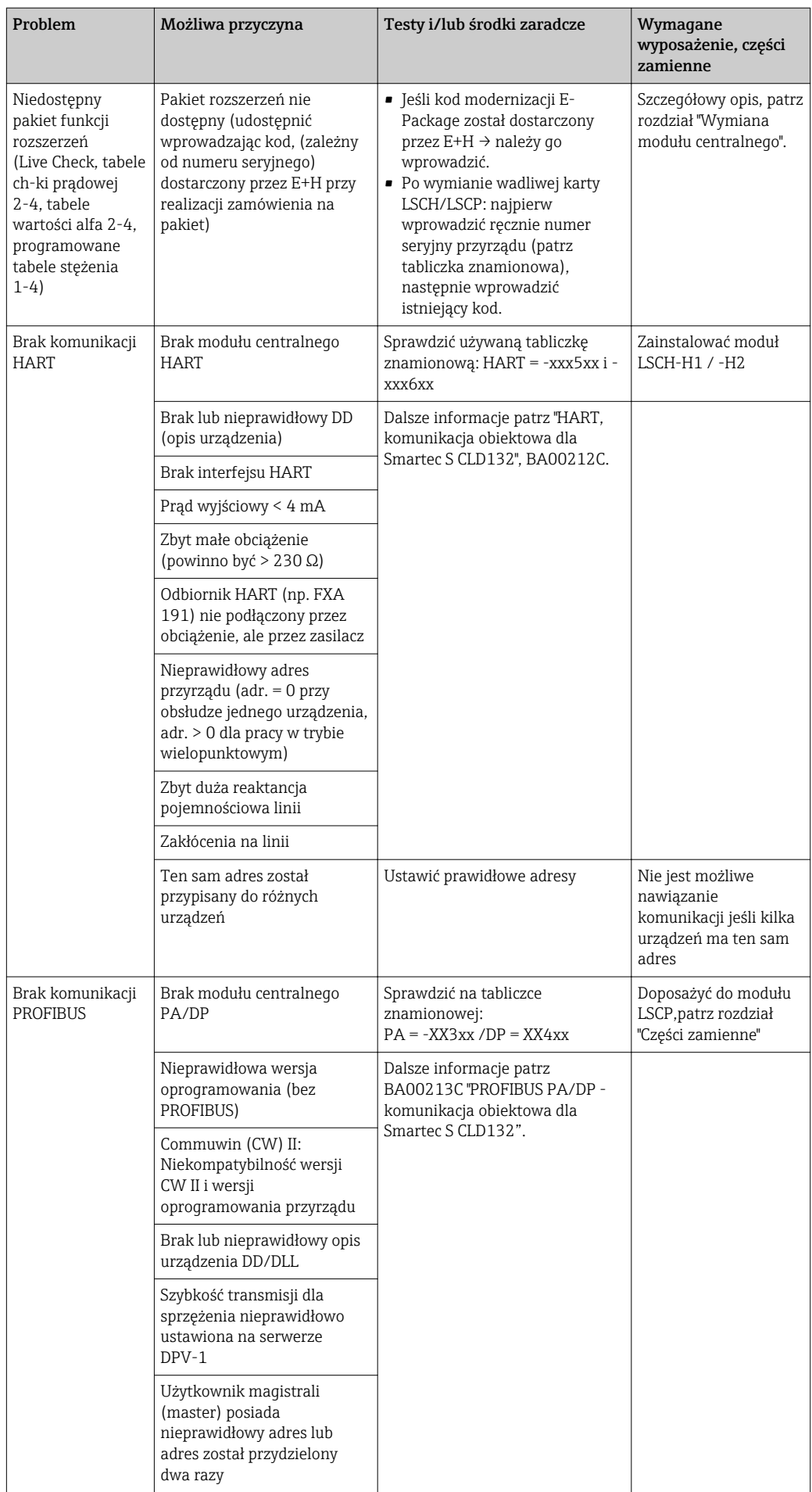

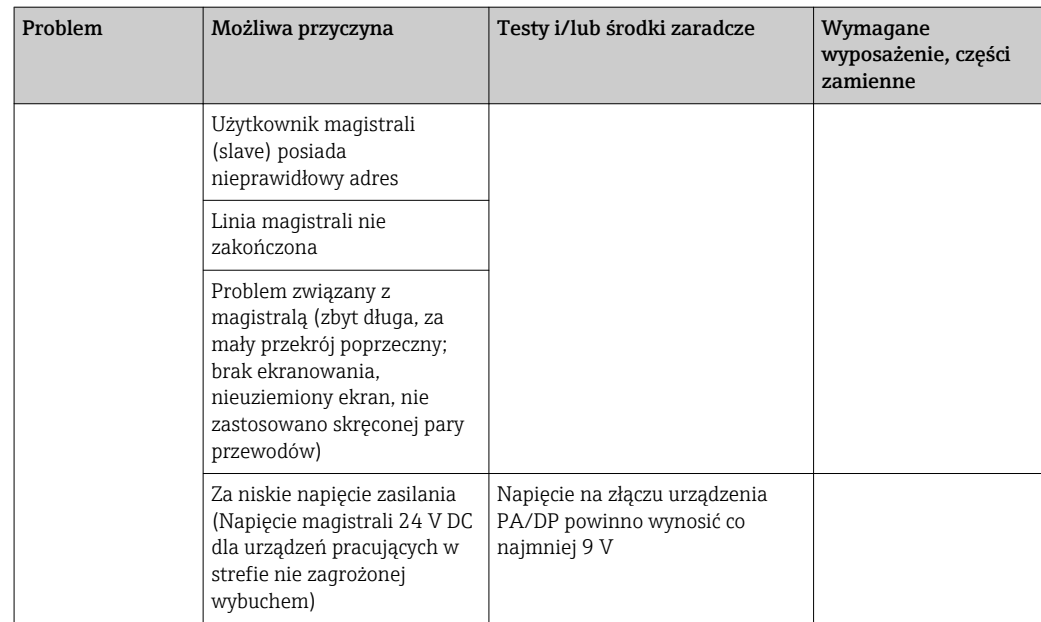

# <span id="page-79-0"></span>8.4 Błędy związane z urządzeniem

Poniższa tabela ułatwi Państwu diagnostykę oraz identyfikację wymaganych części zamiennych.

W zależności od stopnia trudności i dostępnego wyposażenia pomiarowego, diagnostyka jest wykonywana przez Odpowiednio przeszkolony personel użytkownika:

- Przeszkolony personel obsługowy
- Wykwalifikowanych techników elektryków użytkownika
- Przedsiębiorstwo odpowiedzialne za montaż/obsługę systemu
- Serwis Endress+Hauser

Informacje wyjaśniające oznaczenia części zamiennych oraz sposób ich montażu znajdują się w rozdziale "Części zamienne".

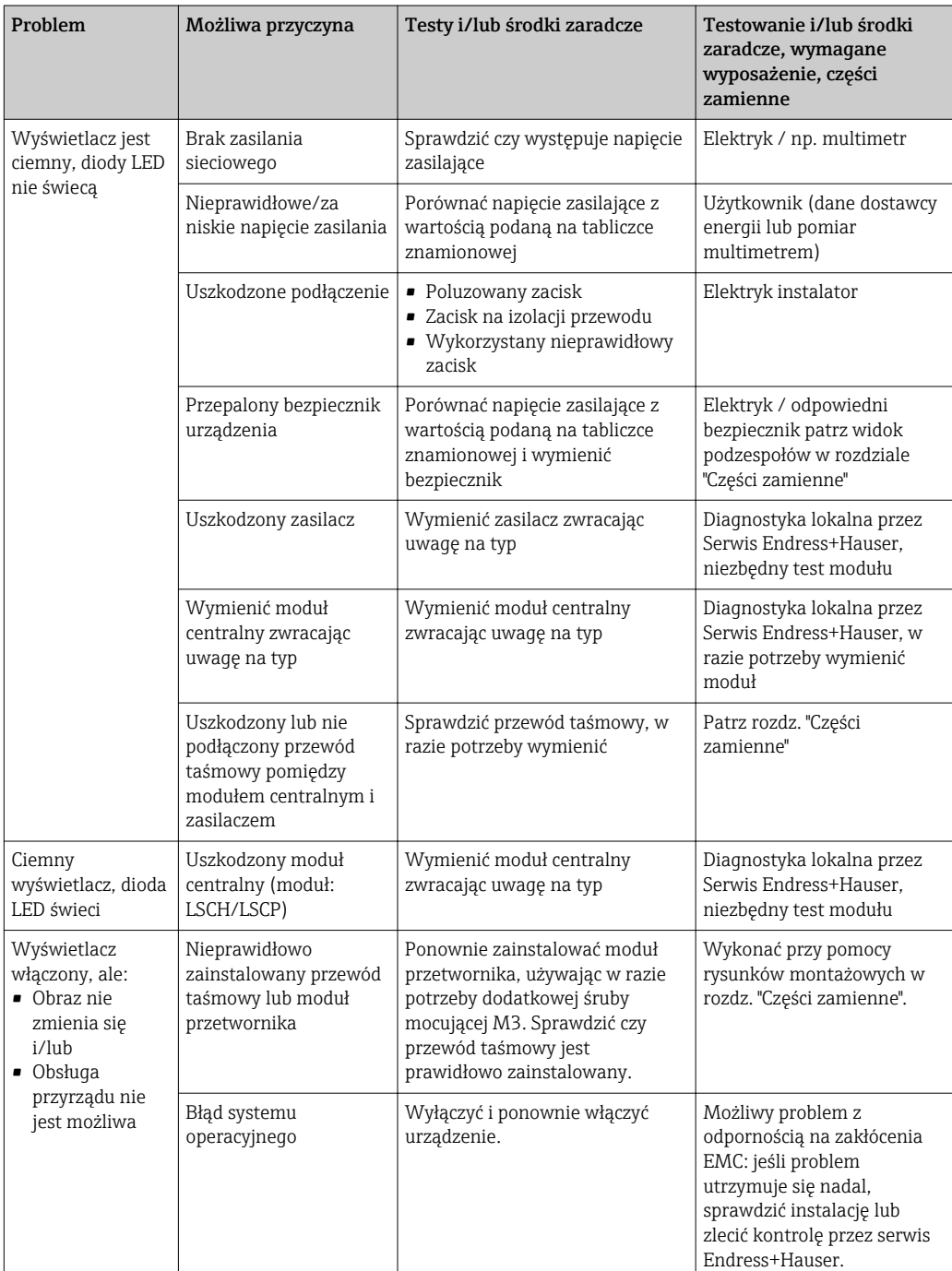

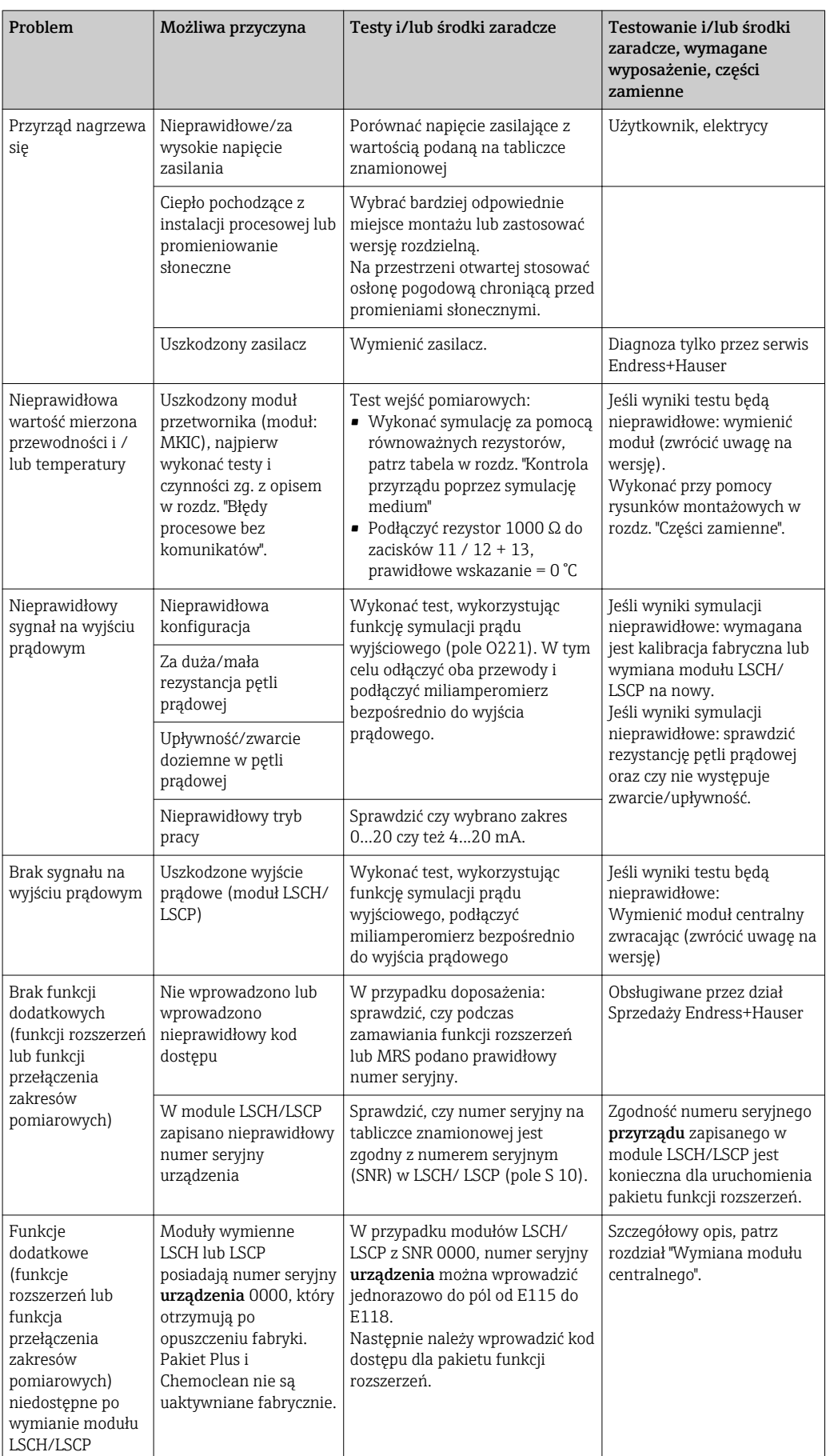

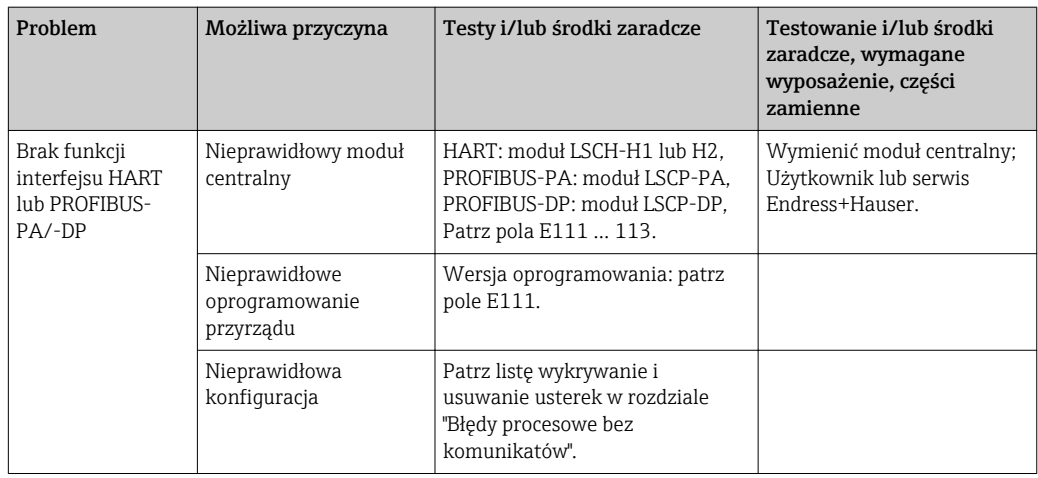

# <span id="page-82-0"></span>9 Konserwacja

#### **A OSTRZEŻENIE**

#### Ciśnienie i temperatura pracy, media agresywne/skażone, napięcie elektryczne Ryzyko poważnego uszkodzenia ciała lub śmierci!

- ‣ Jeśli czujnik przyrządu ma być demontowany podczas wykonywania prac konserwacyjnych, należy unikać zagrożeń związanych z ciśnieniem, temperaturą pracy oraz niebezpiecznymi substancjami.
- ‣ Przed otwarciem obudowy przyrządu upewnić się, że zasilanie jest odłączone.
- ‣ Styki przełączne mogą być zasilane z oddzielnych obwodów. W takim przypadku przed przystąpieniem do pracy należy odłączyć je od tych obwodów zasilania.

W celu zapewnienia bezpieczeństwa obsługi oraz niezawodnego działania całego układu pomiarowego, konieczne jest wykonywanie w odpowiednim czasie wszystkich wymaganych prac konserwacyjnych.

Konserwacja punktu pomiarowego obejmuje:

- Kalibracja
- Czyszczenie przyrządu, armatury i czujników
- Sprawdzenie przewodów i podłączeń

Podczas wykonywania jakichkolwiek prac przy przyrządzie, należy pamiętać o potencjalnym wpływie, jaki może on mieć na system sterowania procesem, bądź na sam proces.

#### **NOTYFIKACJA**

#### Odporność na ESD (wyładowania elektrostatyczne)

Ryzyko zniszczenia podzespołów elektronicznych!

- ‣ Elementy elektroniczne są wrażliwe na wyładowania elektrostatyczne. Stosować specjalny sprzęt do odprowadzania ładunków elektrostatycznych, jak np. opaski uziemiające na nadgarstek.
- ‣ Z uwagi na własne bezpieczeństwo, zawsze należy używać oryginalnych części zamiennych. Tylko wówczas zapewnione jest prawidłowe działanie, dokładność i niezawodność przyrządu po naprawie.

## 9.1 Konserwacja całego układu pomiarowego

#### 9.1.1 Czyszczenie czujników przewodności

#### **A PRZESTROGA**

#### Ryzyko obrażeń od środków czyszczących, uszkodzenia ubrań i wyposażenia!

- ‣ Założyć rękawice i okulary ochronne.
- ‣ Zabezpieczyć ubranie i inne obiekty przed uszkodzeniami spowodowanymi rozpryskami medium.
- ‣ Należy zapoznać się z arkuszami danych bezpieczeństwa pod kątem zagrożeń stwarzanych przez używane substancje chemiczne.

Czujniki indukcyjne są mniej wrażliwe na zabrudzenie niż konwencjonalne czujniki przewodności ponieważ nie posiadają galwanicznego kontaktu z medium.

Jednak zanieczyszczenia mogą się gromadzić w otworze przepływowym czujnika (powodując jego zwężenie), co prowadzi do zmiany stałej czujnika. W takim przypadku, czujnik indukcyjny również wymaga czyszczenia.

<span id="page-83-0"></span>Sposób czyszczenia zależy od rodzaju zabrudzenia:

- Osady olejów i smarów: Czyścić gorącą wodą i łagodnymi detergentami (środki odtłuszczające, np. alkohol, aceton, gorąca woda i płyn do mycia naczyń).
- Osady kamienia wapiennego i wodorotlenków metali: Osady usuwać przy pomocy 3 % roztworu kwasu solnego i przepłukać starannie dużą ilością wody.
- Osady zawierające związki siarkowe (instalacje odsiarczania gazu lub uzdatniania ścieków):

Stosować mieszaninę kwasu solnego (3 %) i tiokarbamidu (dostępny na rynku) i następnie starannie przepłukać dużą ilością wody.

• Osad zawierający białka (np. w przemyśle spożywczym): Użyć mieszaniny kwasu solnego (0.5 %) i pepsyny (dostępnej w handlu) a następnie dokładnie obficie wypłukać czystą wodą.

#### 9.1.2 Kontrola indukcyjnych czujników przewodności

Podane poniżej warunki techniczne odnoszą się do czujnika CLS54.

W celu wykonania wszystkich opisanych tu testów, kable czujnika muszą być odłączone od przetwornika lub skrzynki połączeniowej!

• Testowanie cewki pierwotnej (nadawcza) i wtórnej (odbiorcza):

W przypadku wersji rozdzielnej wykonać pomiar pomiędzy wewnętrznym stykiem, a ekranem białego i czerwonego przewodu koncentrycznego, w wersji rozdzielnej białego i brązowego.

- Rezystancja ok. 1 ... 3 Ω.
- Indukcyjność ok. 180...500 mH (dla 2 kHz; połączenie szeregowe jako równoważny obwód)
- Testowanie cewek:

Przebicie pomiędzy dwoma cewkami czujnika nie jest dopuszczalne. Mierzona rezystancja musi wynosić > 20 MΩ.

Sprawdzić omomierzem rezystancję pomiędzy brązowym lub czerwonym przewodem koncentrycznym a białym przewodem koncentrycznym.

• Testowanie czujnika temperatury:

Korzystając z tabeli zamieszczonej w rozdziale "Kontrola przyrządu poprzez symulację medium" sprawdzić działanie wbudowanego czujnika temperatury Pt1000. W przypadku wersji rozdzielnej wykonać pomiar między zieloną i białą żyłą oraz między zielonym i żółtym przewodem. Wartości rezystancji muszą być identyczne. W przypadku wersji kompaktowej wykonać pomiar pomiędzy dwoma czerwonymi przewodami.

• Testowanie upływności czujnika temperatury: Połączenie galwaniczne pomiędzy czujnikiem temperatury i cewkami nie jest dozwolone. Sprawdzić omomierzem czy rezystancja wynosi >20 MΩ

Pomiar wykonywany jest między żyłami czujnika temperatury (zielona + biała + żółta lub czerwona + czerwona) i przewodami cewek (czerwony i biały przewód koncentryczny lub brązowy i biały przewód koncentryczny).

#### 9.1.3 Kontrola przyrządu przez symulację medium

Symulacja działania czujnika indukcyjnego nie jest możliwa.

Jednak działanie całego systemu pomiarowego obejmującego przetwornik CLD134 i czujnik indukcyjny może być sprawdzone przy użyciu równoważnych rezystancji. Prosimy zanotować stałą czujnika (dla CLS54: wartość znamionowa stałej czujnika  $k_n = 6.3$  cm <sup>-1</sup>).

W celu zapewnienia dokładnej symulacji, do obliczenia wartości, która powinna być wskazywana należy użyć aktualną stałą czujnika (może zostać odczytana w polu C124).

Wskazywana przewodność [mS/cm] = k[cm-1] ⋅1/(R[kΩ] ⋅ 1.21)

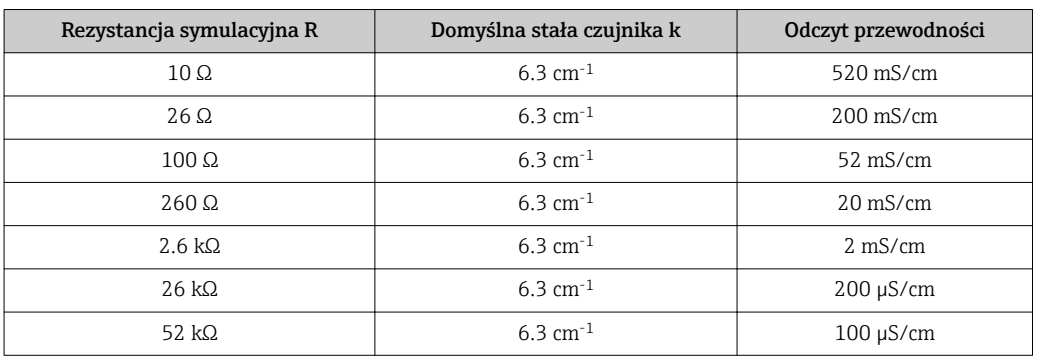

Wartości dla symulacji układu z czujnikiem CLS54 w temperaturze 25 °C:

#### Symulacja przewodności

Przeprowadzić przewód przez otwór czujnika i podłączyć go, np. do rezystora dekadowego.

#### Symulacja czujnika temperatury

Czujnik temperatury wbudowany w czujniku przewodności jest podłączony do zacisków przetwornika nr 11, 12 i 13 (wersja kompaktowa i rozdzielna).

W celu wykonania symulacji, czujnik temperatury należy odłączyć od zacisków i zamiast niego podłączyć równoważną rezystancję. Rezystancja ta również musi zostać podłączona w układzie trzy-przewodowym, tj. do zacisków 11 i 12, z mostkiem pomiędzy zaciskami 12 i 13.

W tabeli podane zostały przykładowe wartości rezystancji dla symulacji czujnika temperatury:

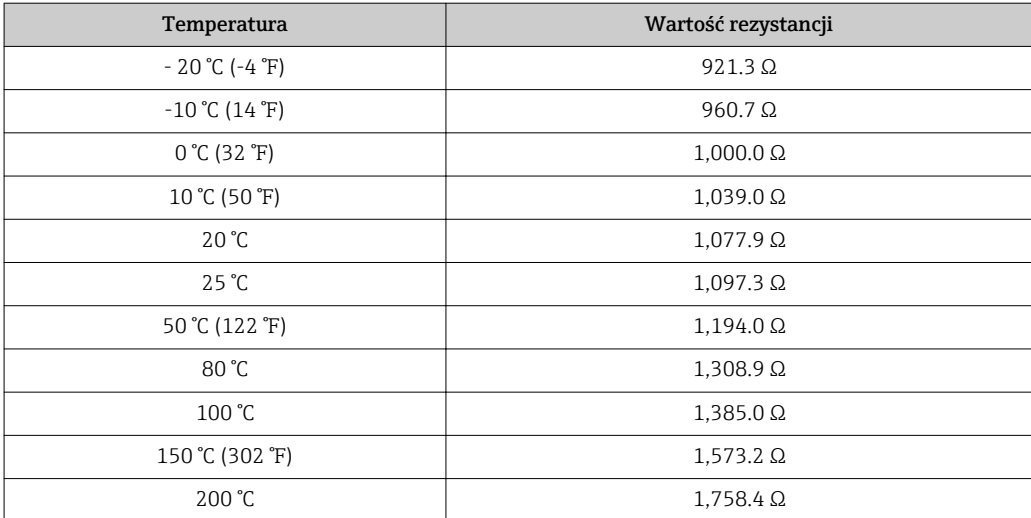

# <span id="page-85-0"></span>10 Naprawa

#### 10.1 Części zamienne

Części zamienne prosimy zamawiać w lokalnym biurze Endress+Hauser. W tym celu należy posłużyć się kodami zamówieniowymi podanymi w rozdziale "Części zamienne".

Celem wykluczenia możliwości jakiejkolwiek niezgodności, do zamówienia części zamiennych zawsze powinny być załączone następujące dane

- Kod zamówieniowy urządzenia
- Numer seryjny
- Wersja oprogramowania (jeśli jest możliwość)

Kod zamówieniowy i numer seryjny można odczytać z tabliczki znamionowej.

Wersję oprogramowania można znaleźć w dostarczonym oprogramowaniu urządzenia i wyświetlić na działającym urządzeniu (patrz rozdział "Obsługa").

Wykaz części zamiennych ("Spare Part Finding Tool") do danego urządzenia jest dostępny w Internecie pod adresem:

www.endress.com/spareparts\_consumables

## 10.2 Demontaż przetwornika

Przed demontażem należy uwzględnić wpływ wyłączenia urządzania z eksploatacji na proces technologiczny!

Numery pozycji odnoszą się do widoku zdemontowanych podzespołów.

Procedura demontażu przetwornika jest następująca:

- 1. Zdjąć pokrywę (poz. 40).
- 2. Zdjąć wewnętrzną osłonę ochronną (poz. 140). Zwolnić boczne zatrzaski za pomocą wkrętaka.
- 3. Odłączyć pięciostykową listwę zaciskową, spowoduje to odłączenie urządzenia od zasilania.
- 4. Następnie wyjąć pozostałe moduły zacisków. Teraz można przystąpić do demontażu urządzenia.
- 5. Odkręcić 4 śruby aby umożliwić całkowite wyjęcie bloku elektroniki z obudowy stalowej.
- 6. Moduł zasilacza jest mocowany zatrzaskowo. Zwolnienie zatrzasków i wyjęcie modułu możliwe jest poprzez lekkie odgięcie ścian bloku elektroniki. Rozpocząć od zatrzasków na tyle!
- 7. Odłączyć wtyczkę wielożyłowego kabla płaskiego (poz. 110). Moduł zasilacza jest zdemontowany.
- 8. Jeśli moduł centralny jest zabezpieczony umieszczoną centralnie śrubą, to należy ją zdemontować. W przeciwnym razie, moduł centralny jest osadzony tylko w zatrzaskach i można go łatwo wyjąć.

## <span id="page-86-0"></span>10.3 Wymiana modułu centralnego

Zamienny moduł centralny LSCx-x dostarczony z zakładu produkcyjnego posiada numer seryjny urządzenia który identyfikuje moduł jako nowy moduł. Ponieważ numer seryjny i kod dostępu są powiązane, to zainstalowane funkcje rozszerzeń / MRS mogą być ponownie uaktywnione dopiero po wprowadzeniu nowego numeru seryjnego. W zasadzie po wymianie modułu centralnego, wszystkie programowalne dane powracają do ustawień fabrycznych.

Jeśli jest to możliwe, zapisać ustawienia urządzenia zmienione przez użytkownika takie, jak:

- Dane kalibracyjne
- Aktualne przypisanie, główne parametry i temperatura
- Wybrane funkcje przekaźnika
- Ustawienia wartości granicznych
- Ustawienia alarmu i prądu generowanego w stanie alarmowym
- Funkcje kontrolne
- Parametry interfejsu

Aby wymienić moduł centralny należy postępować w następujący sposób:

- 1. Zdemontować przetwornik postępując zgodnie z rozdziałem "Demontaż przetwornika".
- 2. Wykorzystując numer części na module centralnym sprawdzić, czy nowy moduł posiada taki sam numer części jak moduł wymieniany.
- 3. Zmontować urządzenie z nowym modułem.
- 4. Ponownie uruchomić urządzenie i sprawdzić podstawowe funkcje (np. wyświetlanie wartości pomiarowej i temperatury, praca przy pomocy przycisków).
- 5. Odczytać numer seryjny ("ser-no.") z tabliczki znamionowej urządzenia. Odczytany numer wprowadzić do pola E115 (pierwsza cyfra = rok, jedna cyfra), E116 (druga cyfra = miesiąc, jedna cyfra), E117 (numer kolejny, cztery cyfry).
	- W polu E118, wyświetlany jest cały numer (w celu sprawdzenia).
- Numer seryjny można wprowadzić tylko dla modułów prosto od producenta o numerze seryjnym 0000. Można to zrobić tylko raz! Z tego powodu, przed wciśnięciem przycisku ENTER należy upewnić się, że wprowadzona wartość jest prawidłowa!

Wprowadzenie nieprawidłowego kodu uniemożliwi korzystanie z dodatkowych funkcji. Nieprawidłowy numer seryjny można skorygować wyłącznie w zakładzie produkcyjnym!

- 1. Wprowadzony numer seryjny należy potwierdzić za pomocą przycisku ENTER lub anulować w celu ponownego wpisania numeru.
- 2. Wprowadzić kod dostępu w polu S7 (patrz tabliczka znamionowa: "/Codes:").
- 3. Upewnić się, że funkcje są dostępne: muszą być dostępne funkcje rozszerzeń, np. wybierając grupę CHECK [KONTROLA] (Kod grupy funkcji P), funkcja PCS musi być dostępna; przełączanie zakresów pomiarowych pojawi się po otwarciu tabeli alfa (w grupie funkcji T w polu T1 muszą być dostępne opcje wyboru 1...4).
- 4. Wprowadzić domyślne ustawienia stałej czujnika 5.3 cm-1 w polu A5 i czujnika temperatury (Pt1k) w polu B1.
- 5. Ponownie wprowadzić ustawienia przyrządu definiowane przez użytkownika.

<span id="page-87-0"></span>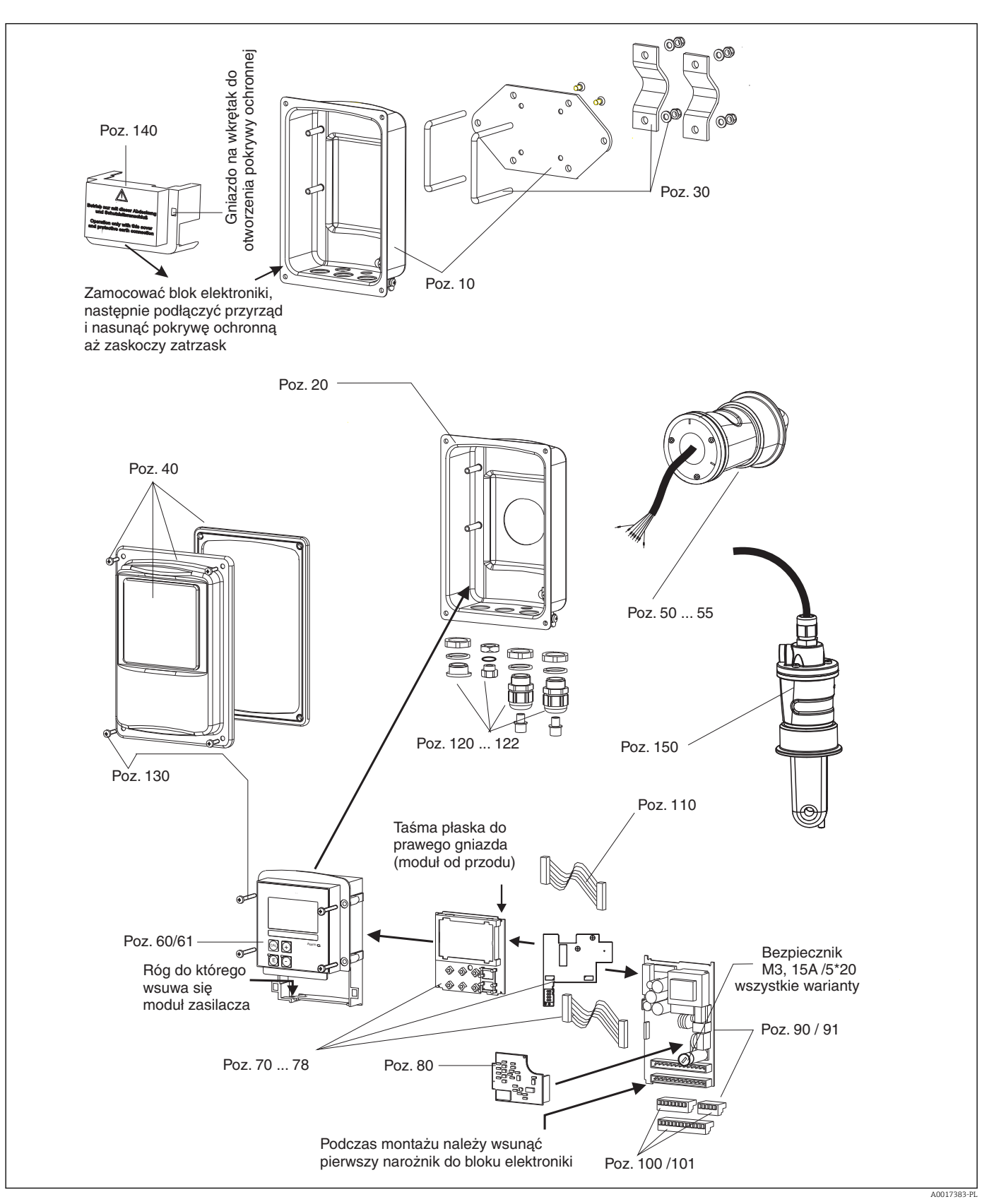

# 10.4 Widok po demontażu

# <span id="page-88-0"></span>10.5 Zestawy części zamiennych

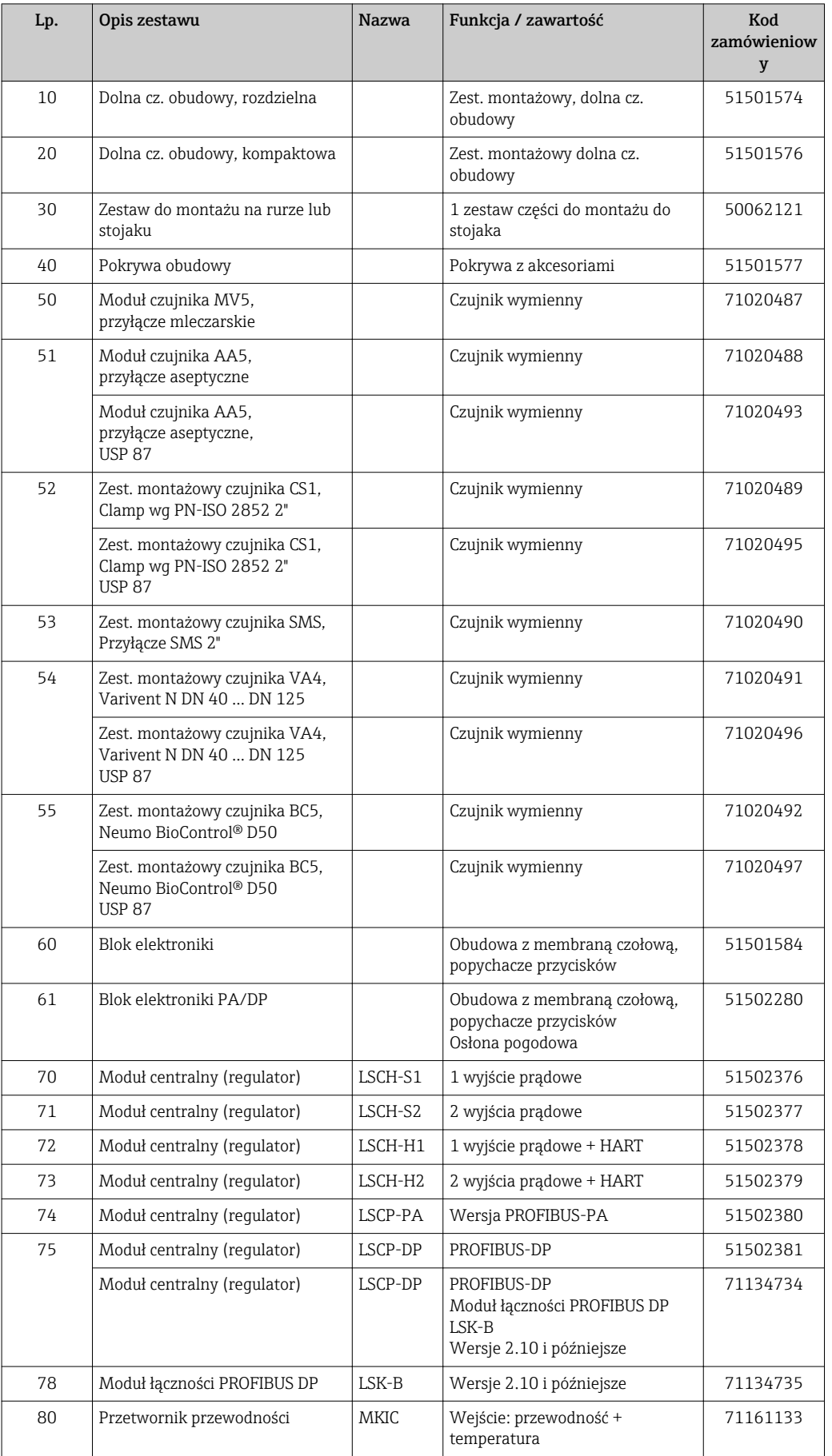

<span id="page-89-0"></span>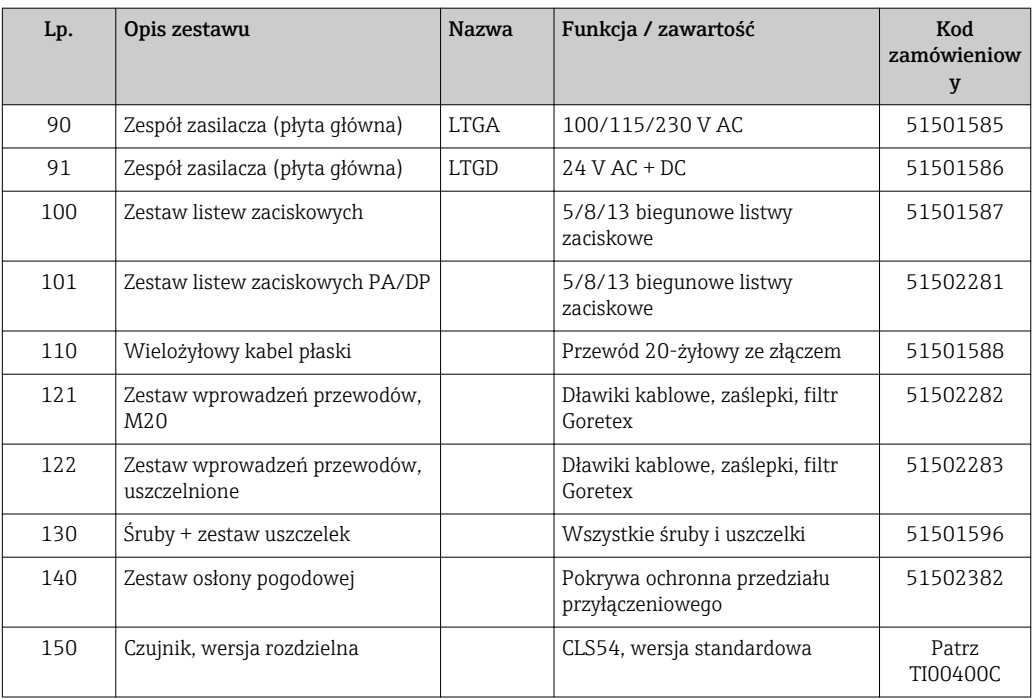

# 10.6 Zwrot urządzenia

Urządzenie należy zwrócić do naprawy, kalibracji fabrycznej lub gdy zamówiono lub dostarczono nieprawidłowe urządzenie. Firma Endress+Hauser posiadająca certyfikat ISO, zgodnie z wymogami przepisów prawa, jest obowiązana przestrzegać określonych procedur w przypadku zwrotu urządzeń, które wchodziły w kontakt z medium procesowym.

Aby zapewnić szybki, bezpieczny i profesjonalny zwrot urządzenia, prosimy o zapoznanie się z procedurami i warunkami na stronie internetowej: www.endress.com/support/return-material.

# 10.7 Utylizacja

Urządzenie zawiera podzespoły elektroniczne, w związku z czym w przypadku wycofania go z eksploatacji musi być traktowane jako zużyty sprzęt elektroniczny podlegający stosownej ustawie.

Należy przestrzegać lokalnych przepisów dotyczących usuwania odpadów.

# <span id="page-90-0"></span>11 Akcesoria

## 11.1 Przedłużenie przewodu pomiarowego

#### Przewód pomiarowy CLK6

- Przewód przedłużający dla indukcyjnych czujników przewodności, do wydłużenia przez skrzynkę połączeniową VBM
- Sprzedawany na metry, kod zamówieniowy 71183688

#### VBM

- Skrzynka połączeniowa w przypadku stosowania przewodu przedłużającego
- Listwa zaciskowa 10 pól
- Wprowadzenie przewodów: 2 x Pg 13.5 lub 2 x NPT ½"
- Materiał: Aluminium
- Stopień ochrony: IP 65
- Numery zamówieniowe
	- Dławik kablowy Pg 13.5: 50003987
	- Dławik kablowy NPT ½": 51500177

W celu uniknięcia błędów pomiaru powodowanych przez upływności powstające w  $| \cdot |$ linii pomiarowej na skutek wilgoci, należy w regularnych odstępach czasu (zależnych od warunków otoczenia) sprawdzać i wymieniać wkład osuszający znajdujący się wewnątrz skrzynki połączeniowej.

#### Wkład osuszacza

- Wkład osuszający do skrzynki połączeniowej VBM, z kolorowym wskaźnikiem
- Kod zam. 50000671

# 11.2 Zestaw do montażu na rurze lub stojaku

#### Zestaw do montażu na rurze lub stojaku

- Należy wykorzystać specjalny zestaw montażowy do mocowania SmartecCLD132/
- CLD134 do pionowych lub poziomych stojaków lub rur (maks. Ø 60 mm (2.36")) • Materiał: stal nierdzewna 1.4301 (AISI 304)
- Kod zam. 50062121

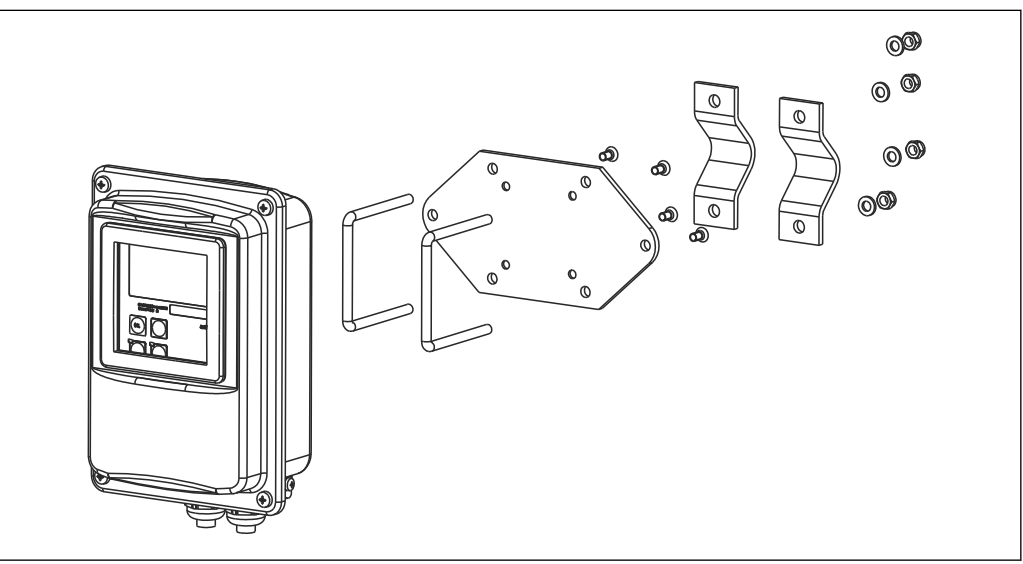

 *41 Zestaw montażowy do mocowania wersji rozdzielnej CLD132/CLD134 do stojaka (płyta bazowa w zakresie dostawy przetwornika)*

A0004902

## 11.3 Aktualizacja oprogramowania

#### Mdernizacja funkcji

- Funkcje zewnętrznego przełączania zestawów parametrów (przełączanie zakresów pomiarowych, MRS) i wyznaczania współczynnika temperaturowego;
- Kod zam. 51501643
- W zamówieniu należy podać numer seryjny przyrządu.

## 11.4 Roztwory kalibracyjne

#### Roztwory kalibracyjne przewodności CLY11

Dokładne roztwory, metrologicznie zgodne z certyfikowanym materiałem odniesienia (SRM) NIST, do kwalifikowanej kalibracji systemów pomiarowych przewodności wg norm ISO 9000

- CLY11-B, 149.6 μS/cm (temperatura odniesienia 25 °C (77 °F)), 500 ml (16.9 fl.oz) Kod zam. 50081903
- CLY11-C, 1.406 mS/cm (temperatura odniesienia 25 °C (77 °F)), 500 ml (16.9 fl.oz) Kod zam. 50081904
- CLY11-D, 12.64 mS/cm (temperatura odniesienia 25 °C (77 °F)), 500 ml (16.9 fl.oz) Kod zam. 50081905
- CLY11-E, 107.00 mS/cm (temperatura odniesienia 25 °C (77 °F)), 500 ml (16.9 fl.oz) Kod zam. 50081906

Karta katalogowa TI00162C

## 11.5 Optoscope

#### Optoscope

- Interfejs optyczny między przetwornikiem i komputerem PC / laptopem wykorzystywany dla celów serwisowych.
- W zestawie z Optoscope znajduje się oprogramowanie (pracujące na platformie Windows), które należy zainstalować na komputerze PC / laptopie.
- Optoscope dostarczany jest w trwałej walizce z tworzywa sztucznego zawierającej wszystkie niezbędne akcesoria.
- Kod zam.: 51500650

# 12 Dane techniczne

# 12.1 Wielkości wejściowe

<span id="page-92-0"></span>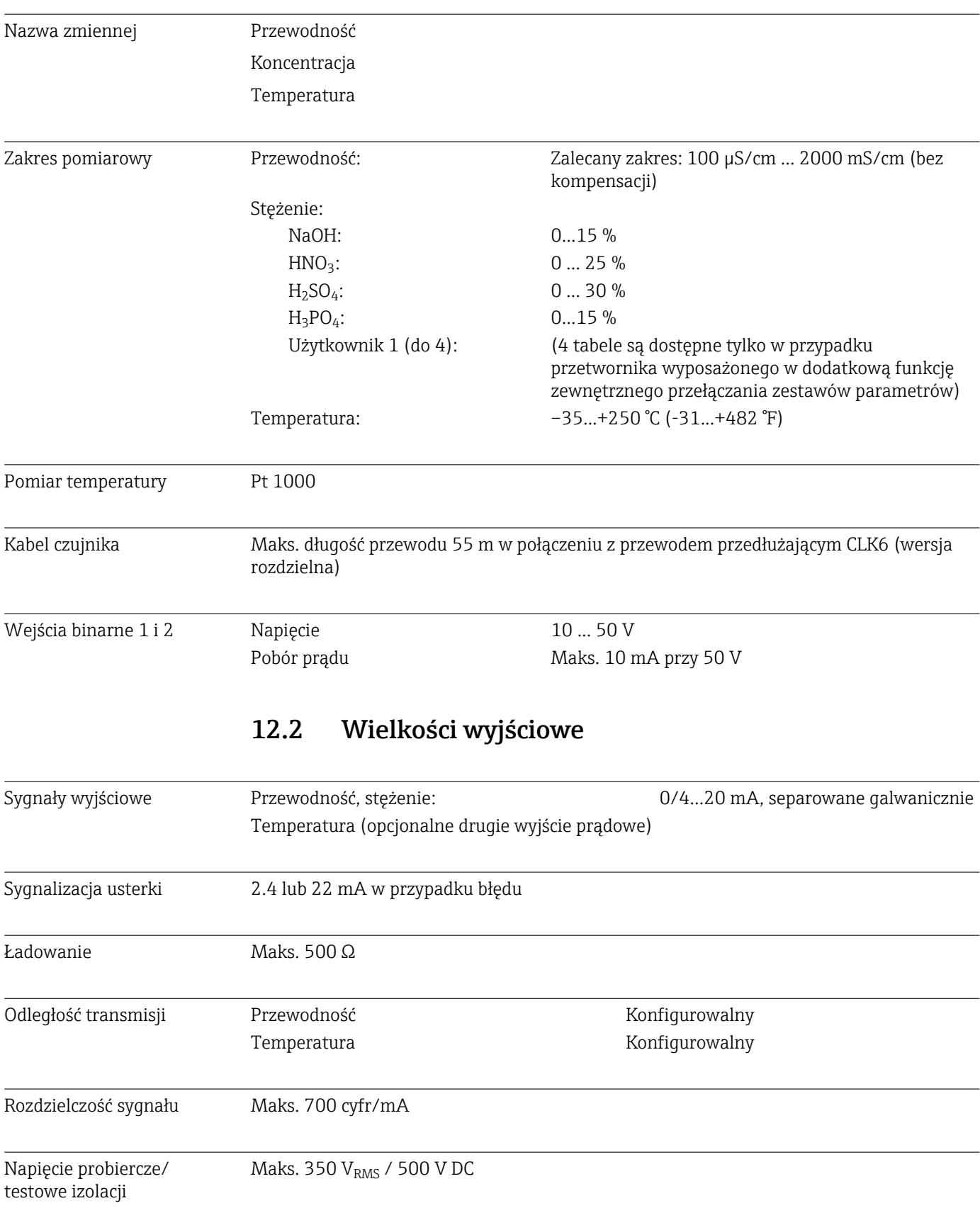

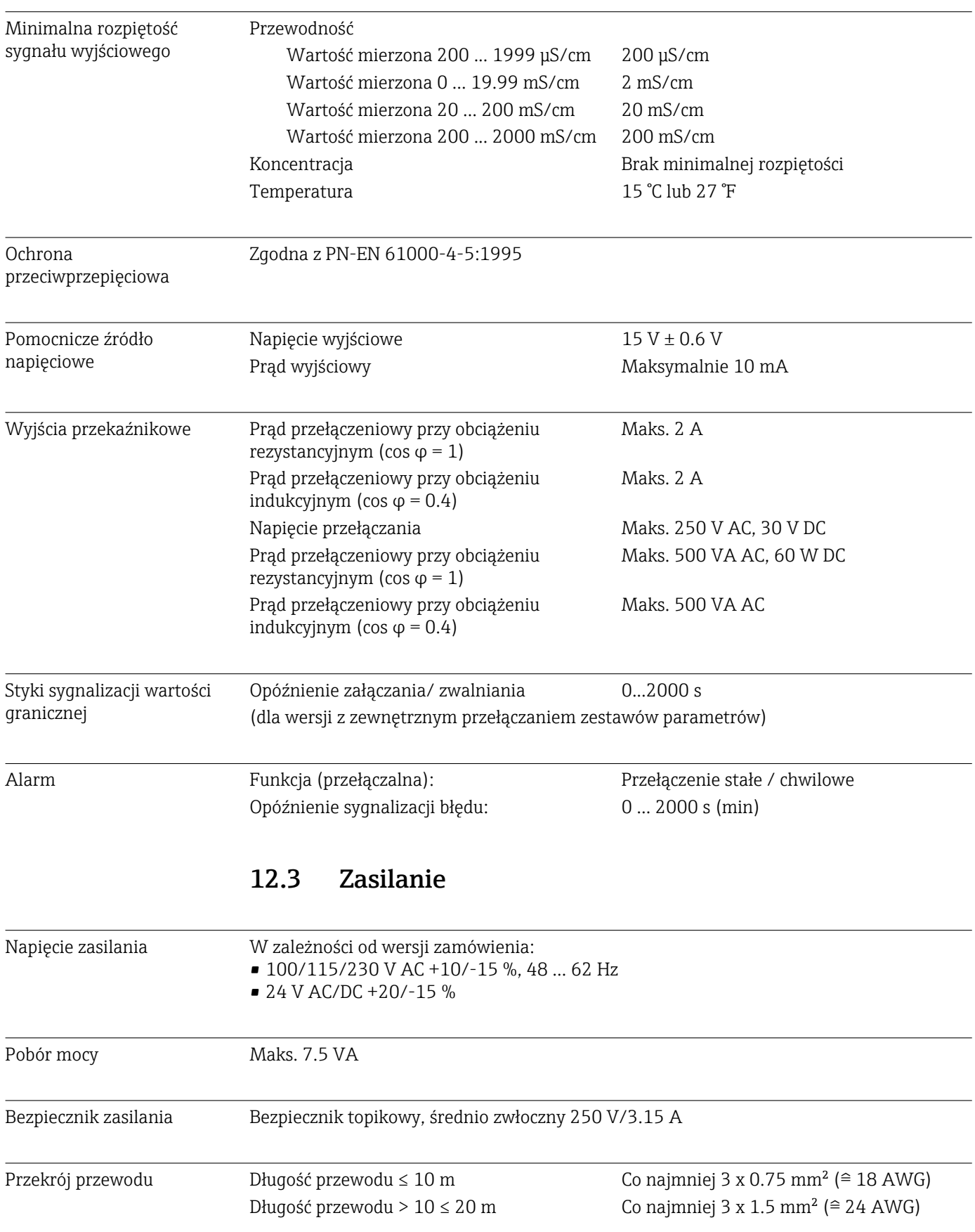

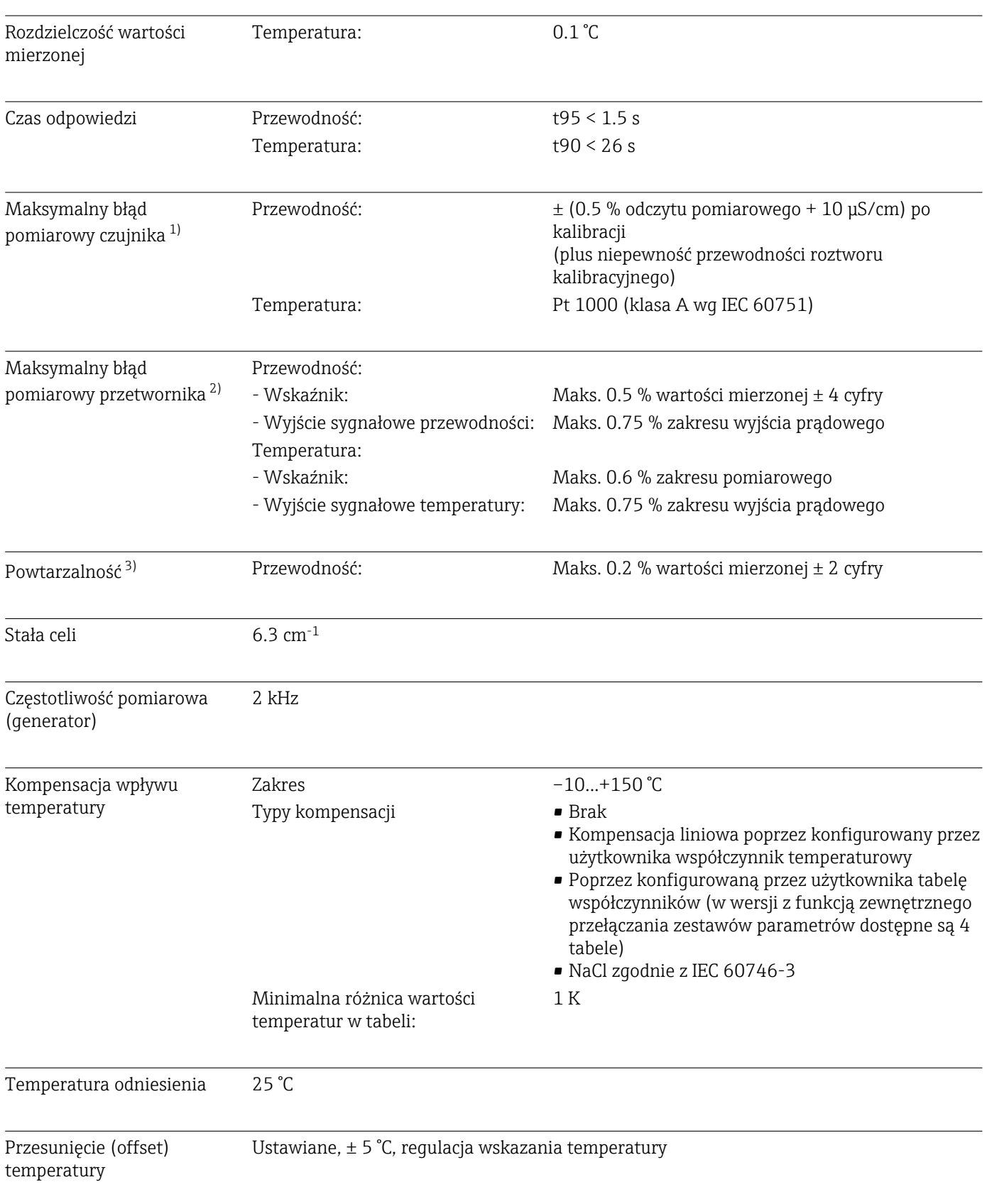

# 12.4 Cechy metrologiczne

<sup>1)</sup> Zgodnie z DIN IEC 746, część 1 w znamionowych warunkach roboczych

<sup>2)</sup> Zgodnie z DIN IEC 746, część 1 w znamionowych warunkach roboczych

<sup>3)</sup> Zgodnie z DIN IEC 746, część 1 w znamionowych warunkach roboczych

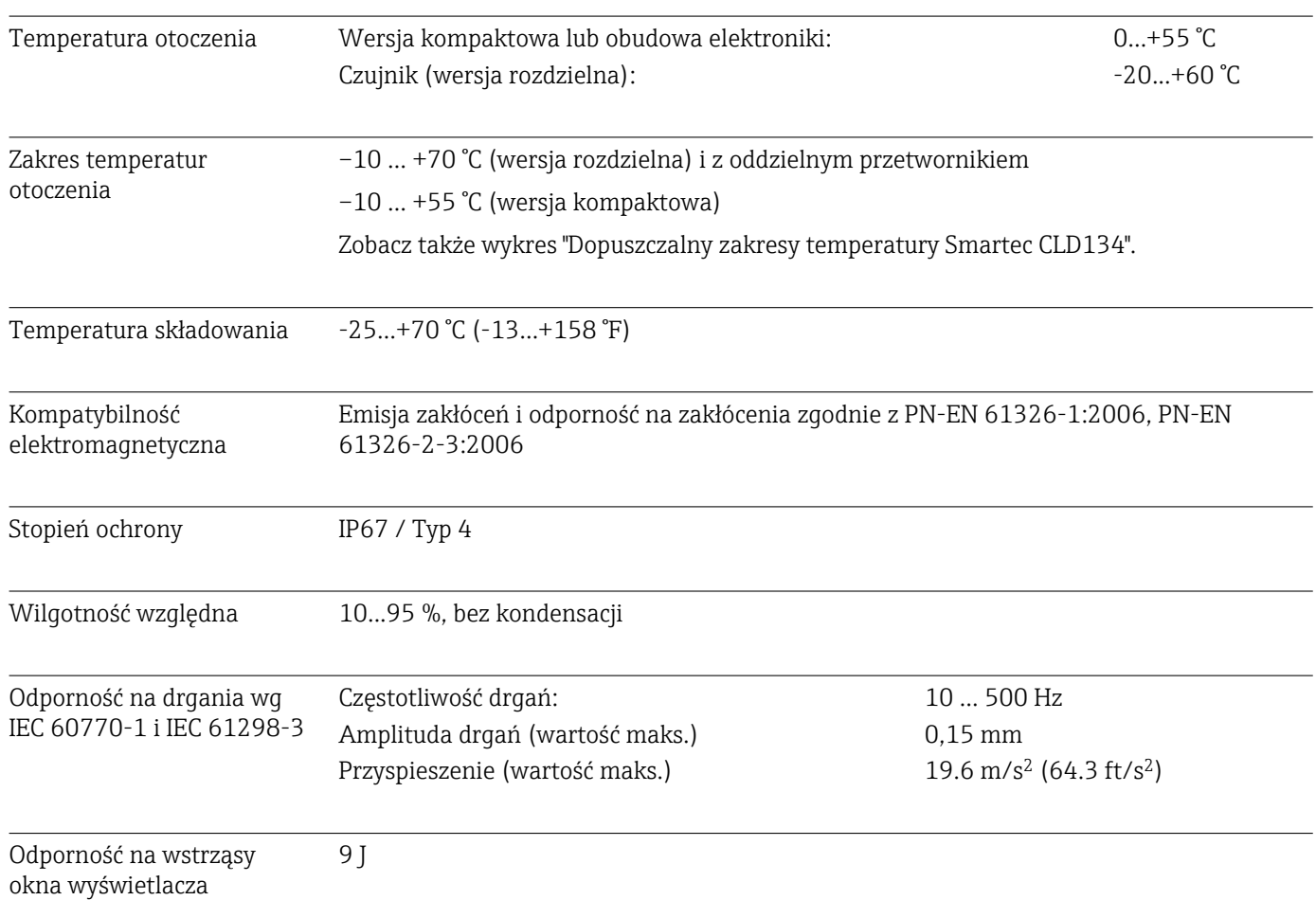

# 12.5 Warunki pracy: środowisko

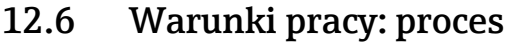

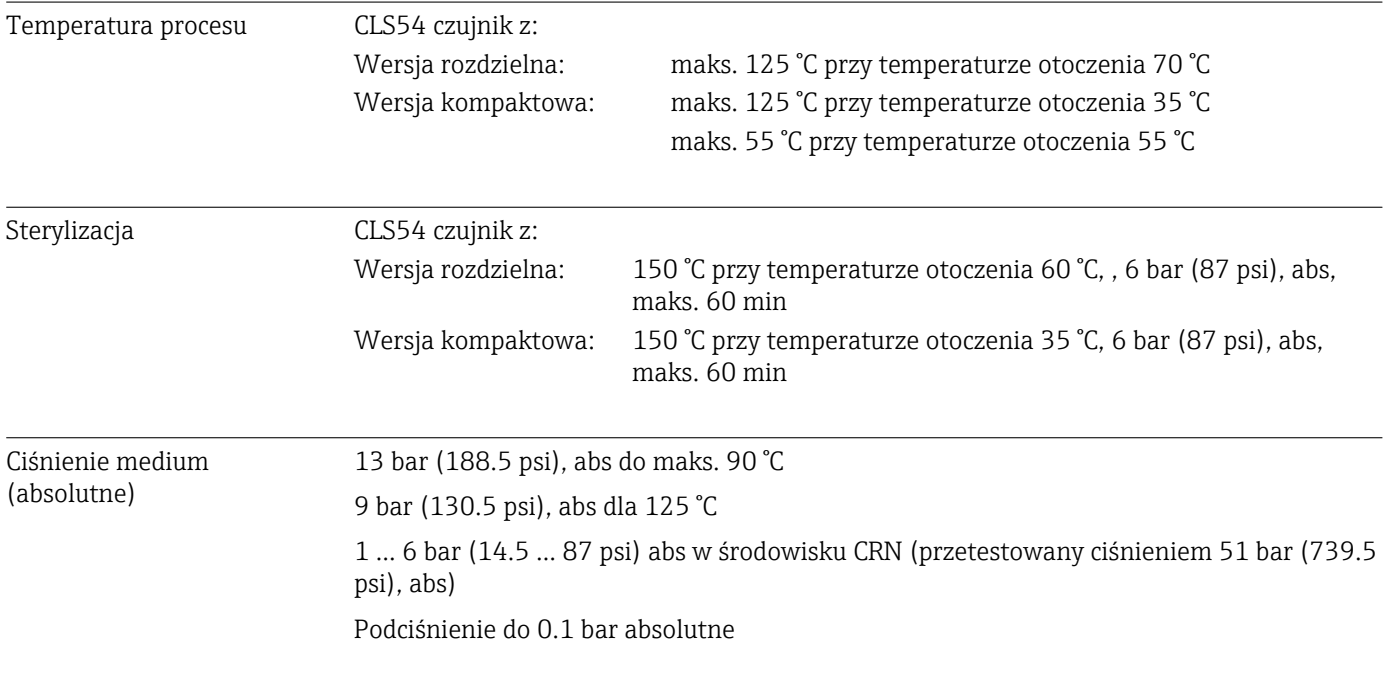

Dopuszczalny zakres temperatury Smartec CLD134

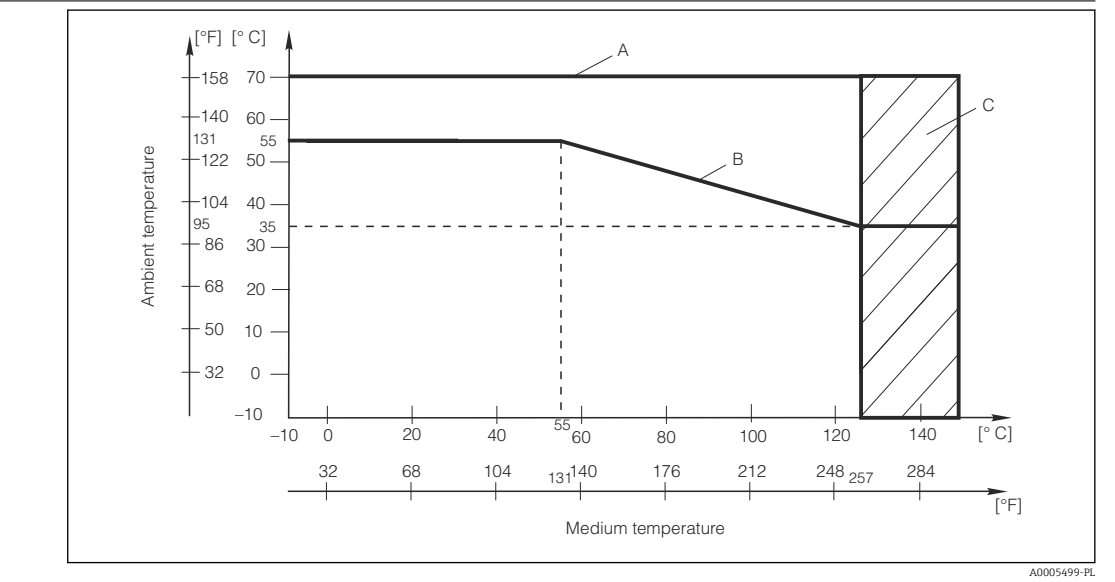

 *42 Dopuszczalny zakres temperatury Smartec CLD134*

*A CLS54 - czujnik w wersji rozdzielnej*

*B Wersja kompaktowa*

*C Krótkotrwała sterylizacja (< 60 min)*

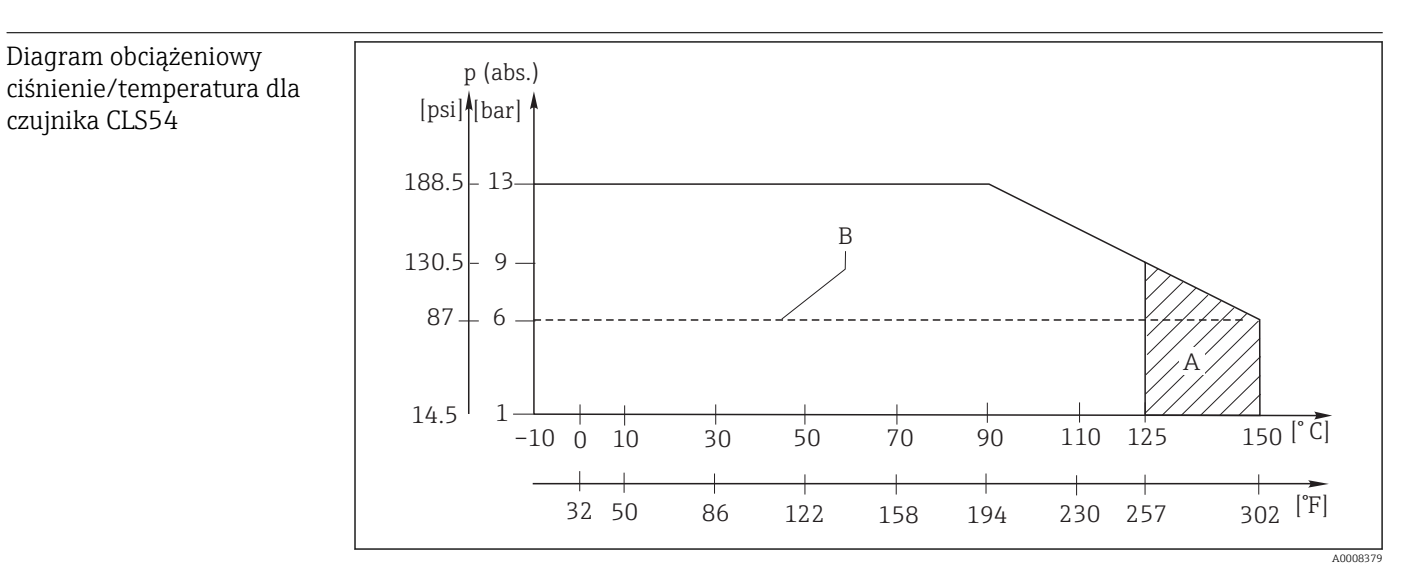

 *43 Diagram obciążeniowy ciśnienie-temperatura*

*A Krótkotrwała sterylizacja (maks. < 60 minutes)*

*B MAWP (maksymalne dopuszczalne ciśnienie pracy) zgodnie z ASME-BPVC Sec. VIII, Div 1 UG101 dla rejestracji CRN*

# 12.7 Prędkość przepływu

Maks. 5 m/s dla mediów o małej lepkości i rur o średnicy DN65

## 12.8 Budowa mechaniczna

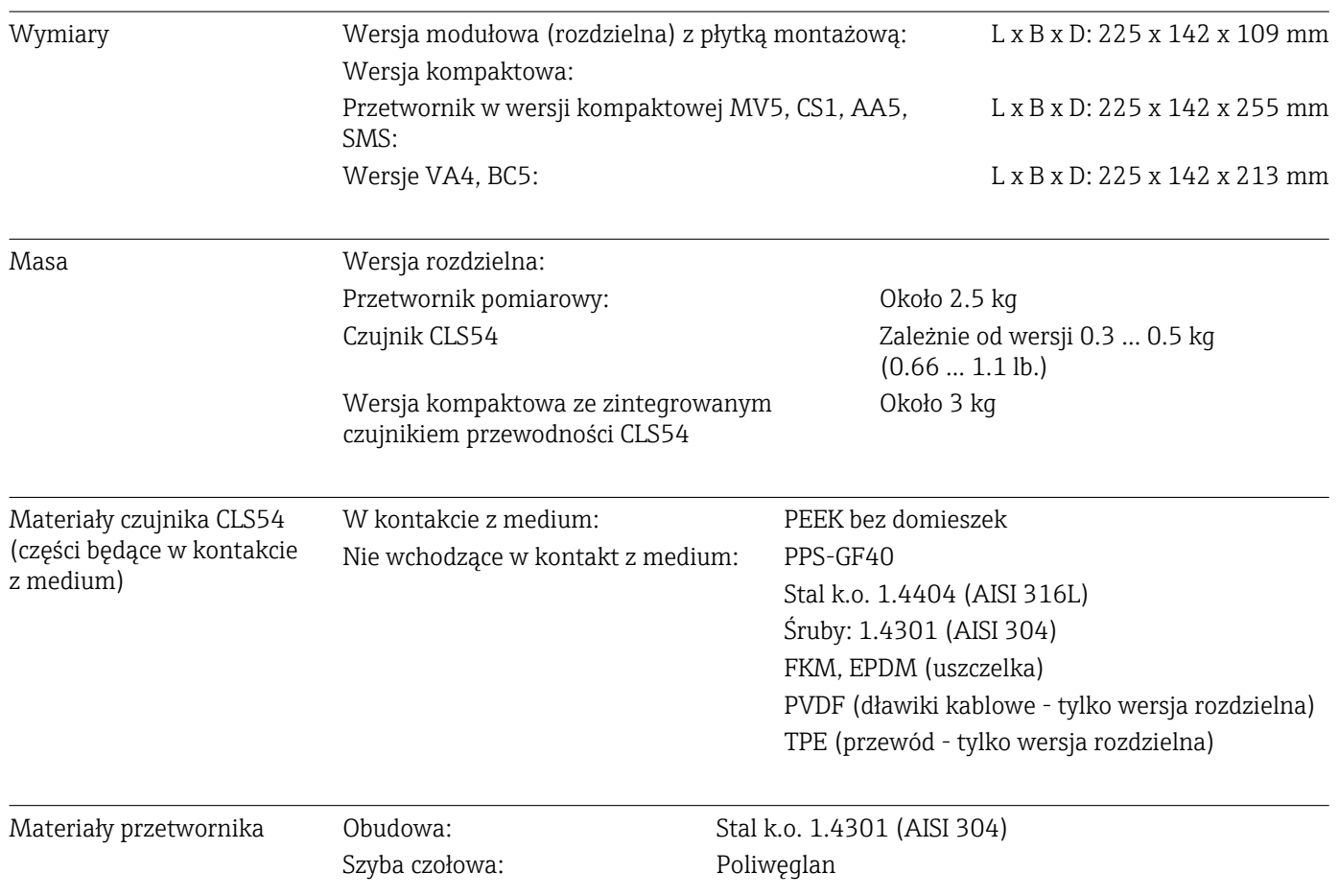

Odporność chemiczna czujnika CLS54

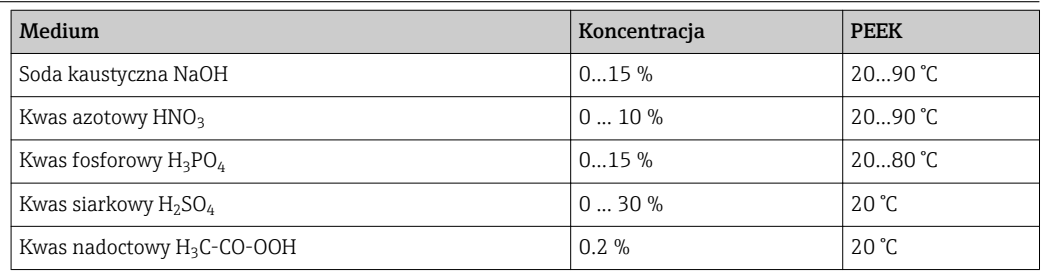

Z wyjątkiem błędów i pominięć

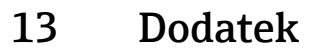

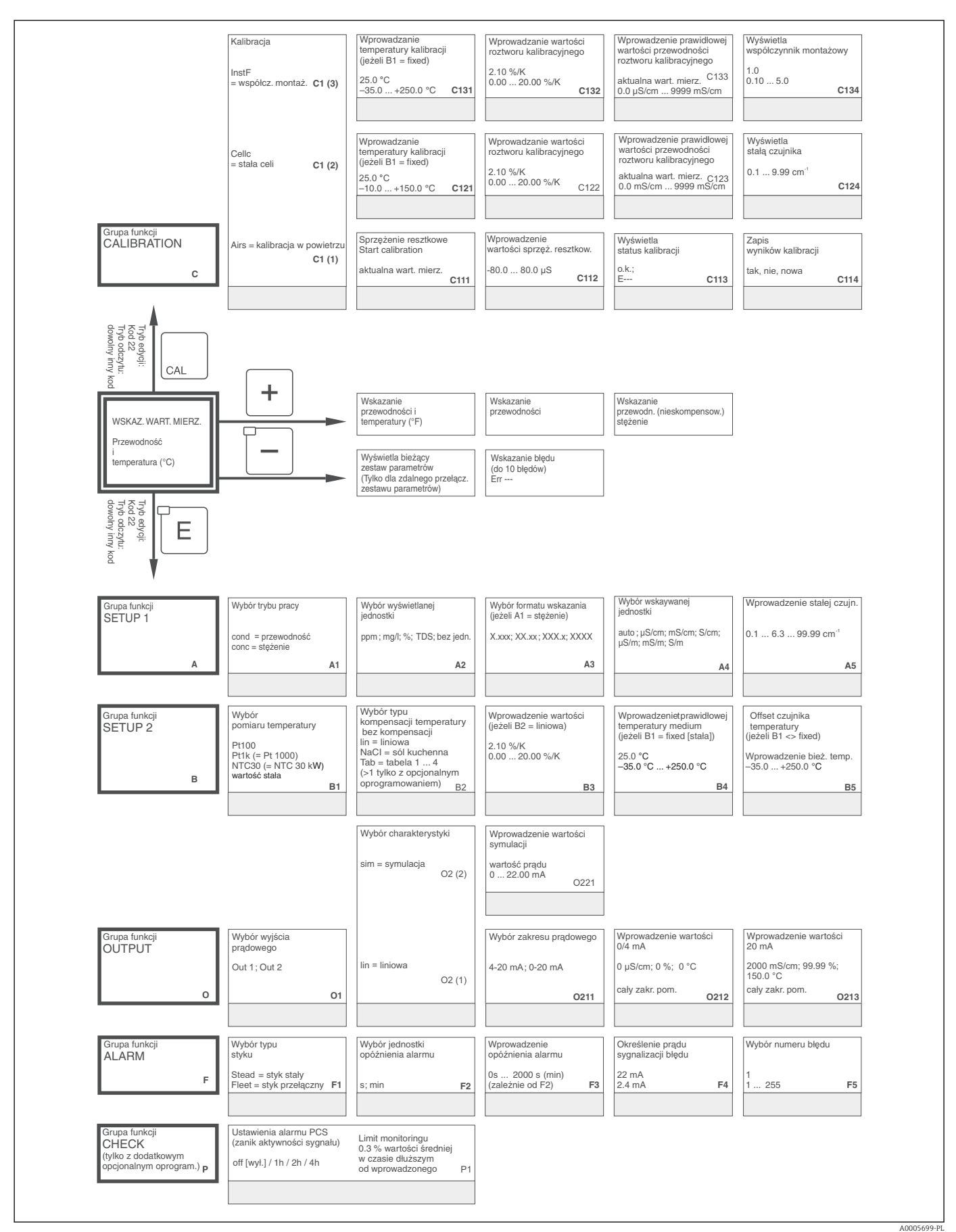

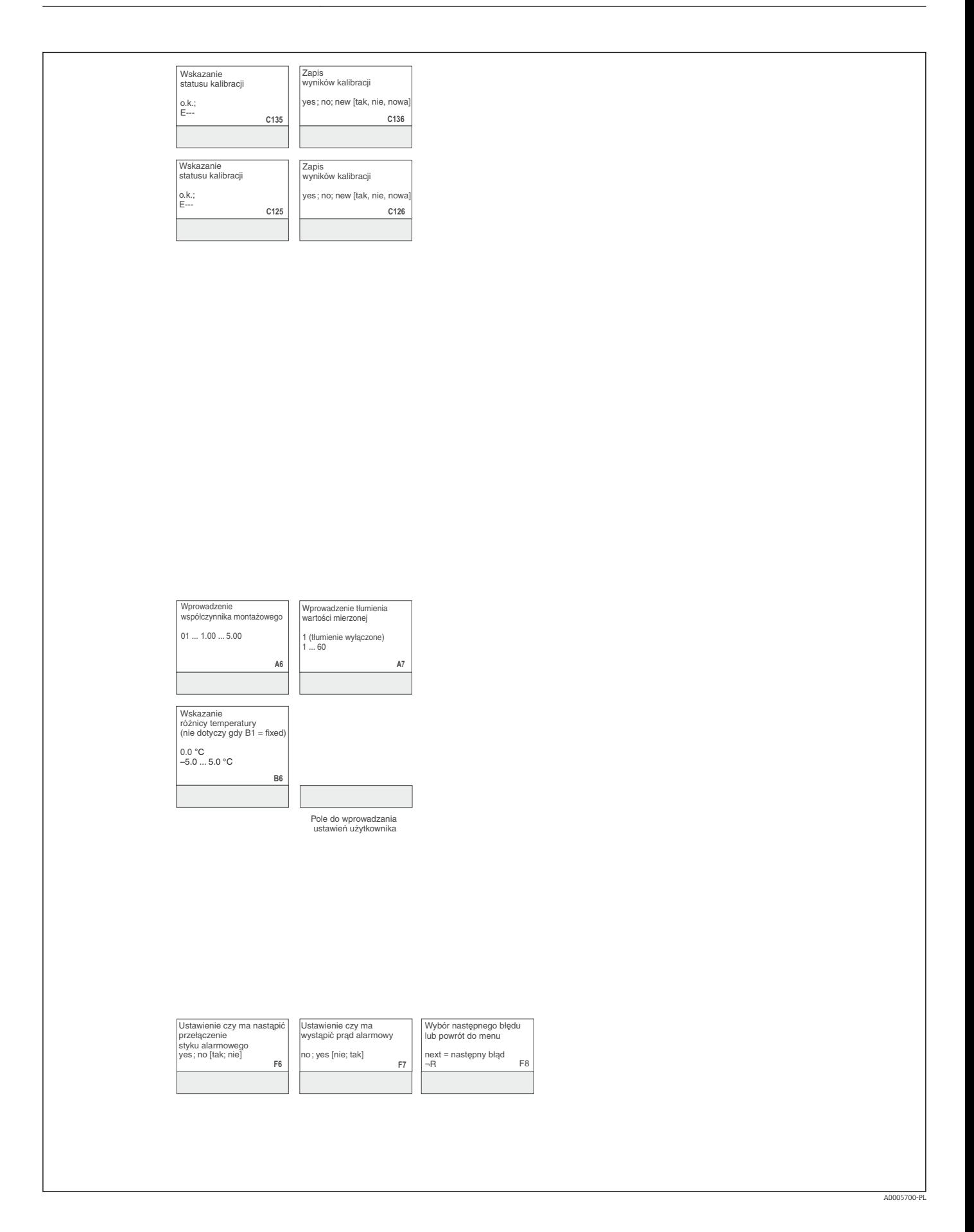

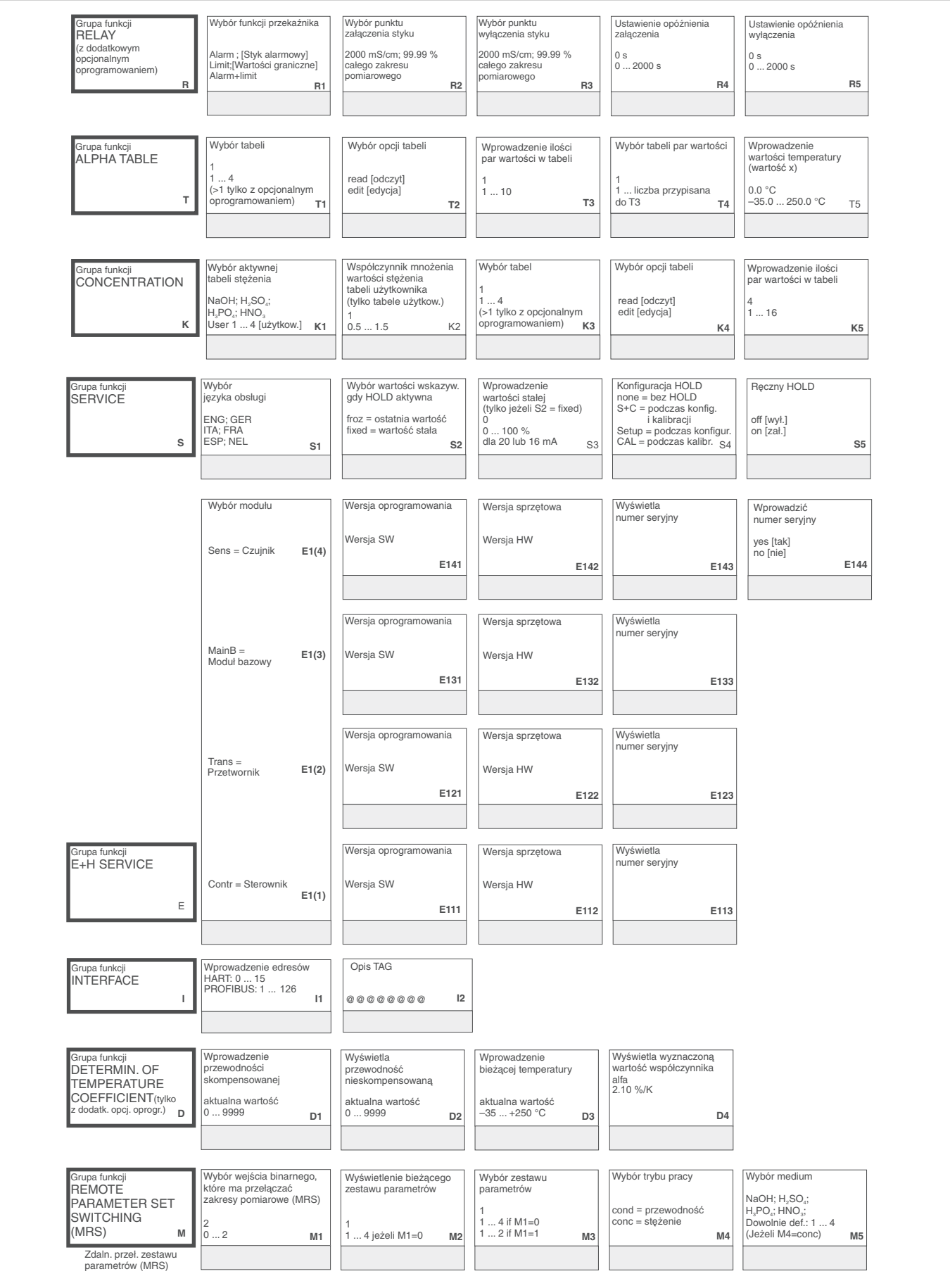

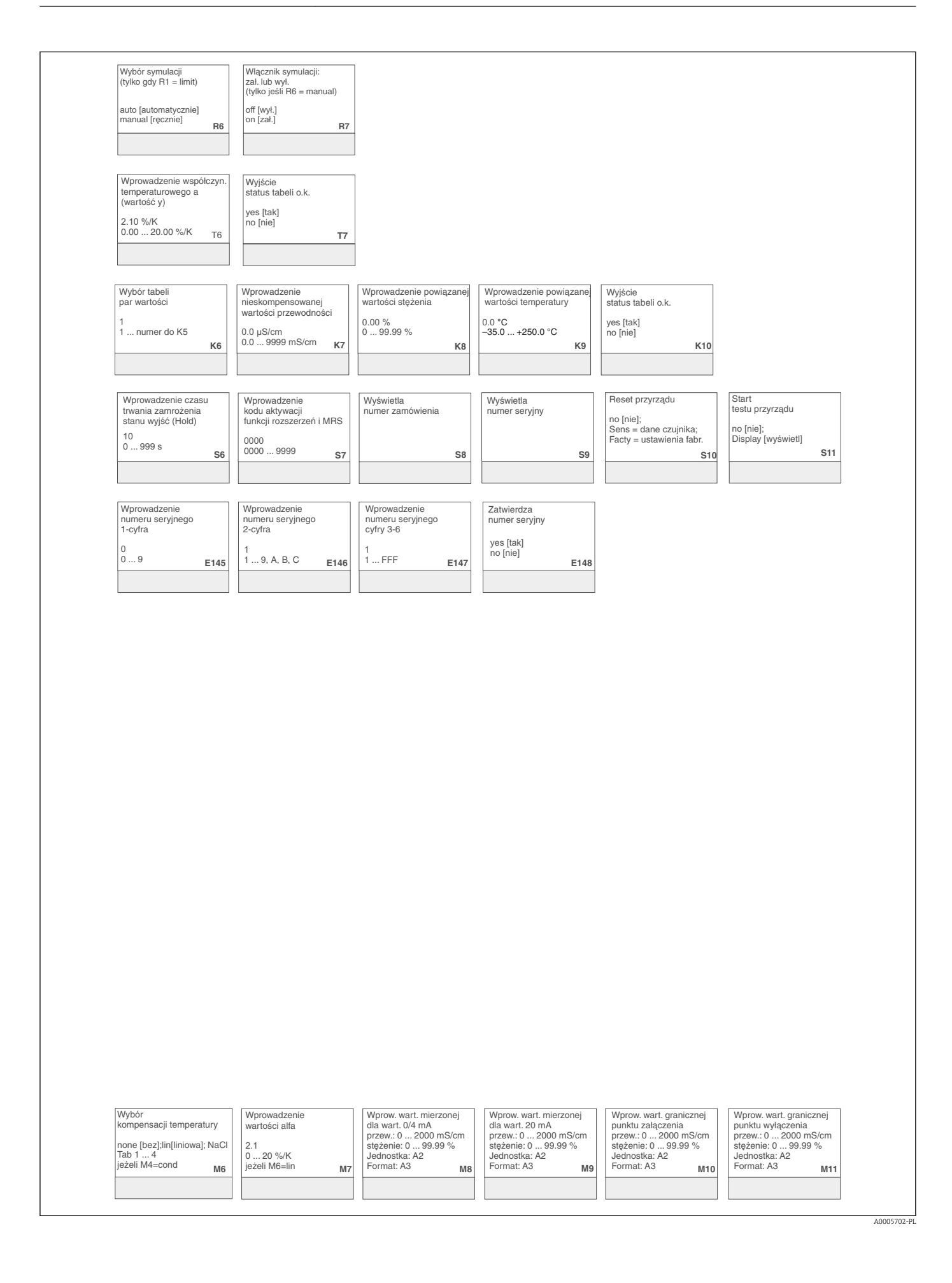

# Spis haseł

## A

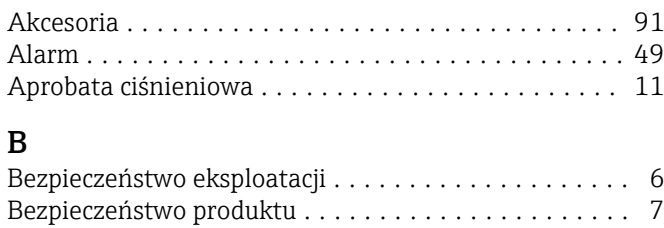

Błędy związane z procesem .................... [75](#page-74-0) Błędy związane z urządzeniem .................. [80](#page-79-0) Brak ...................................... [9](#page-8-0)

## $\mathcal{C}$

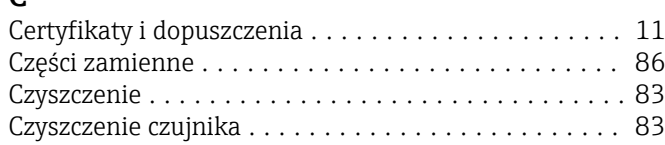

# D

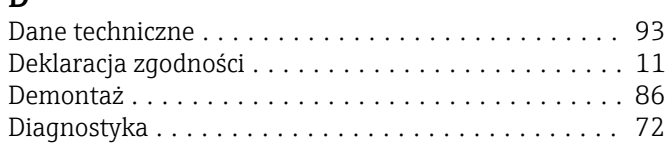

# F

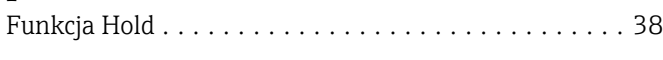

# $\frac{G}{Gr}$

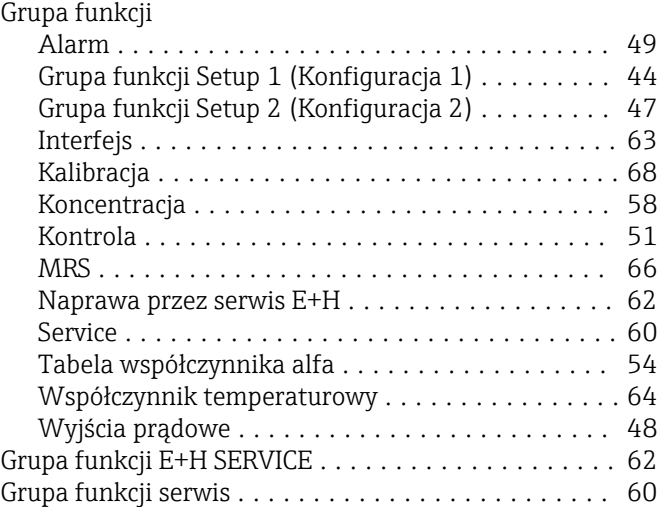

#### I

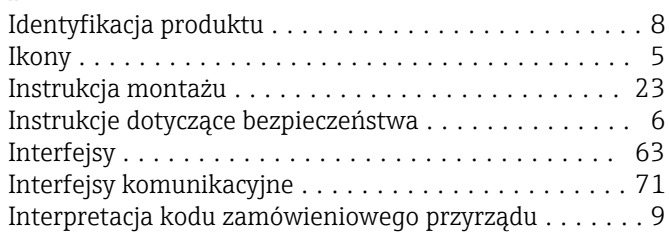

#### K

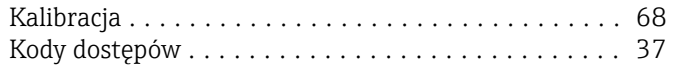

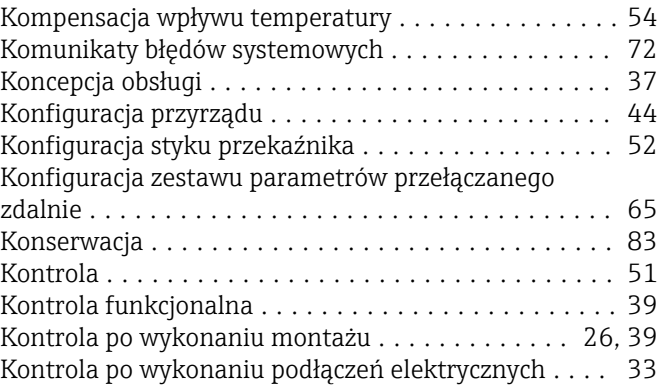

# N

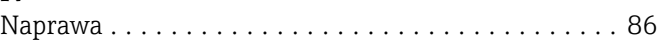

#### O

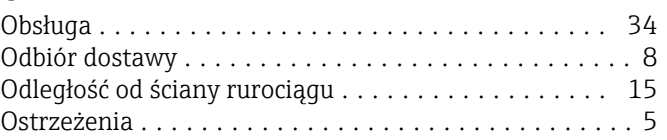

#### P

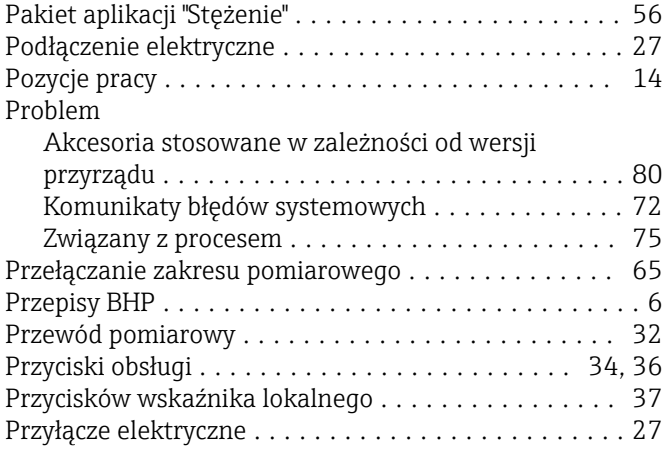

## R

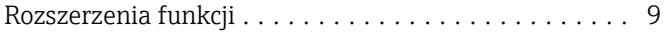

## S

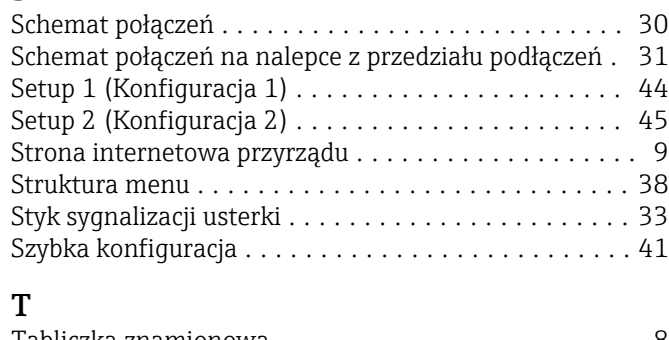

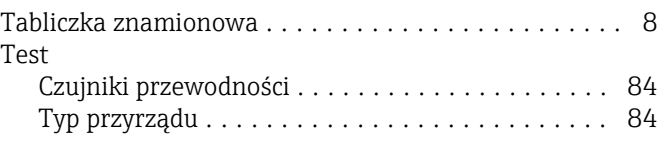

#### U

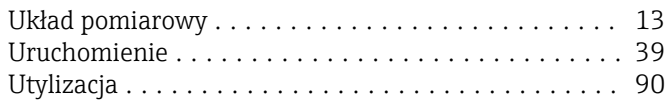

## W

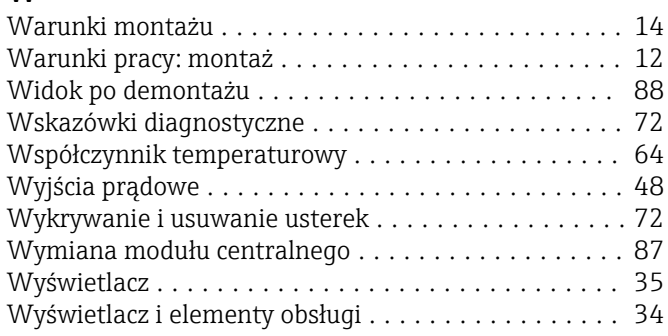

## Z

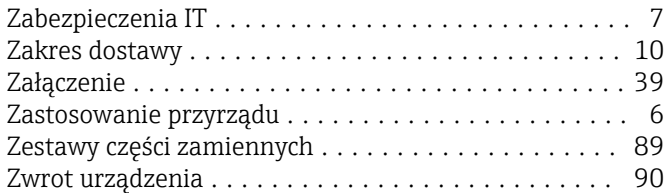

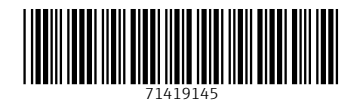

www.addresses.endress.com

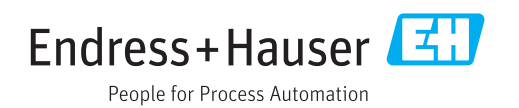